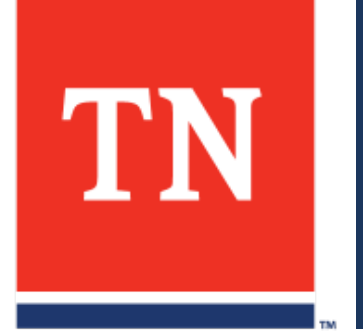

# **SNAP EMPLOYMENT & TRAINING PROGRAM MANUAL**

Revised 6-18-2024

### **Table of Contents**

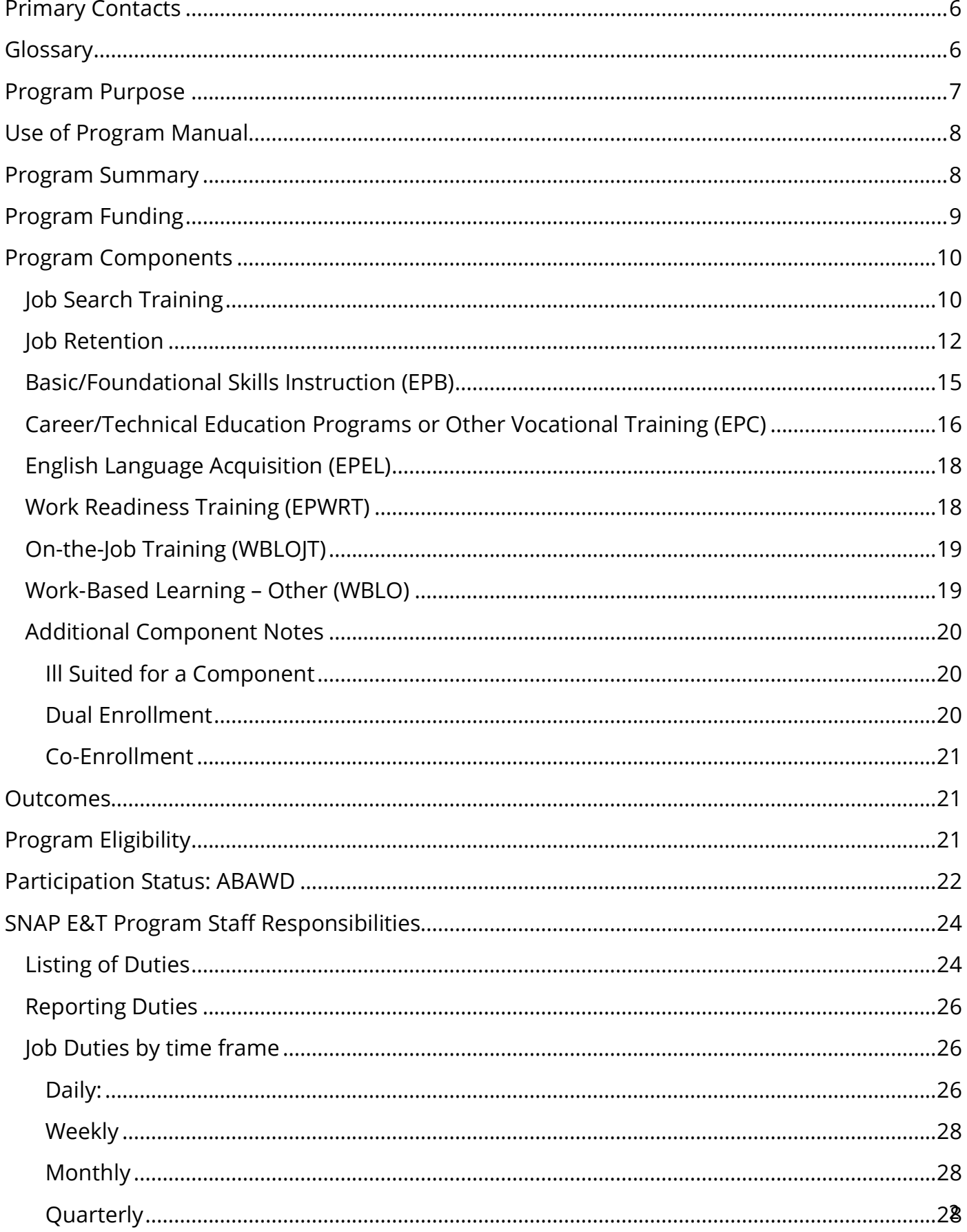

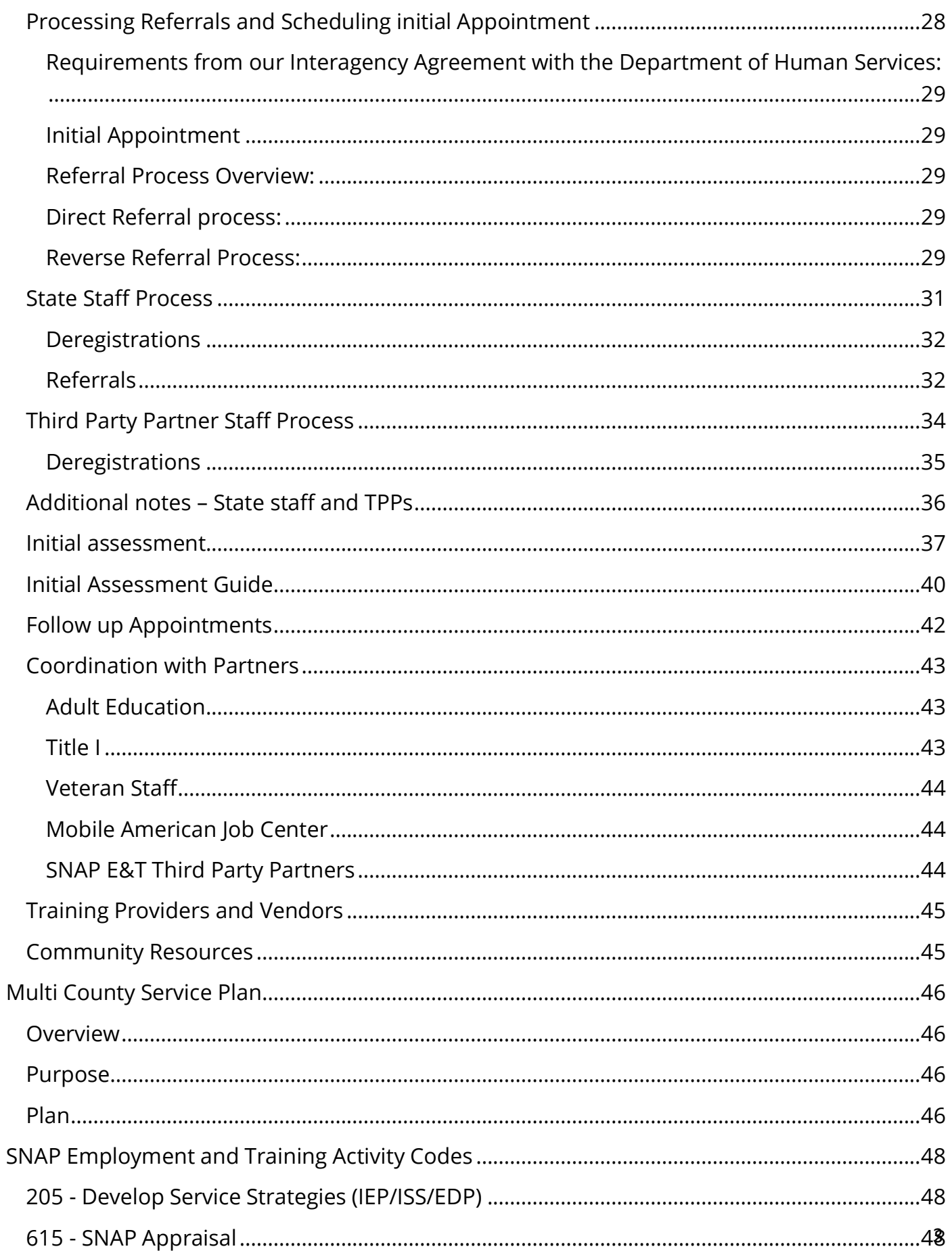

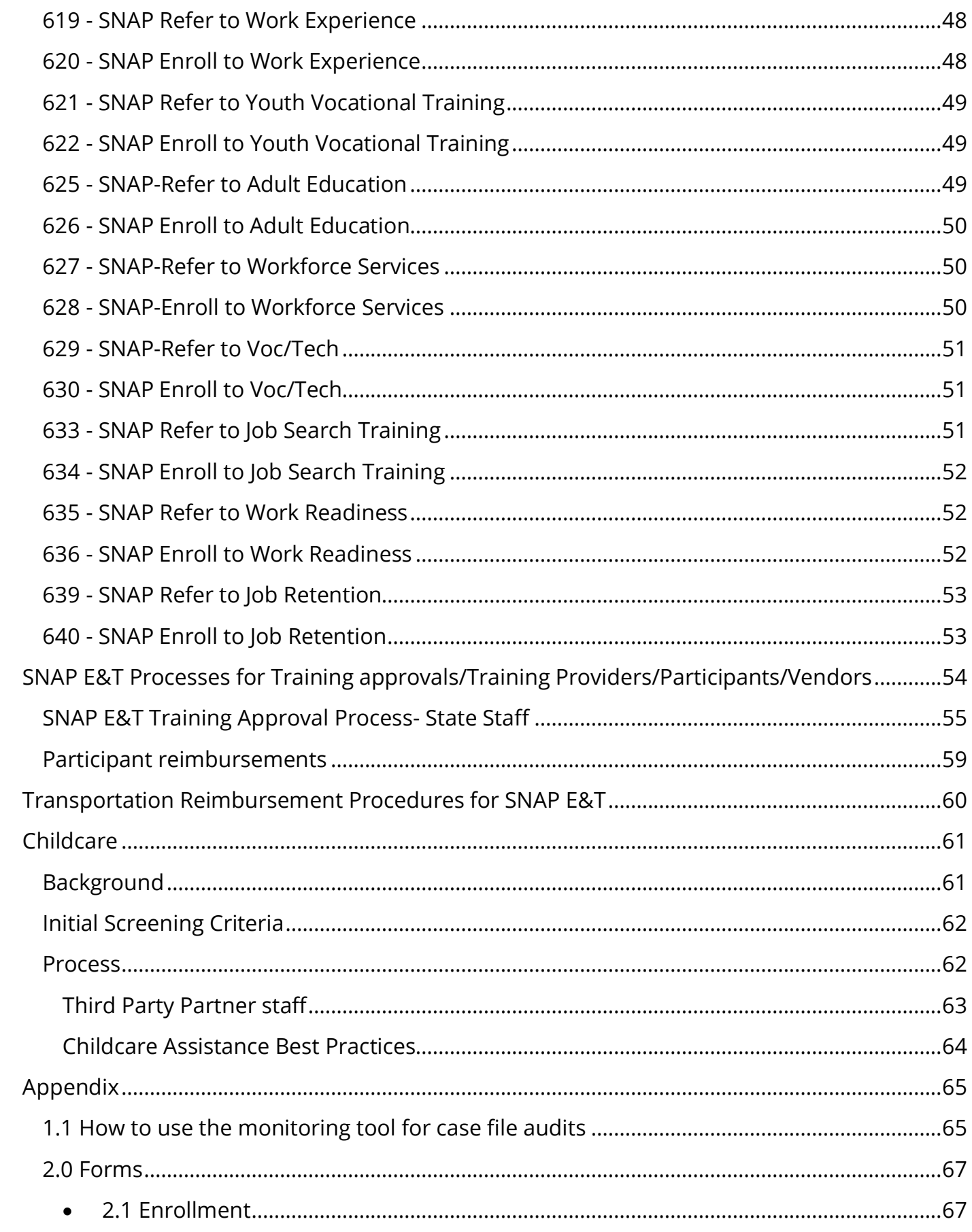

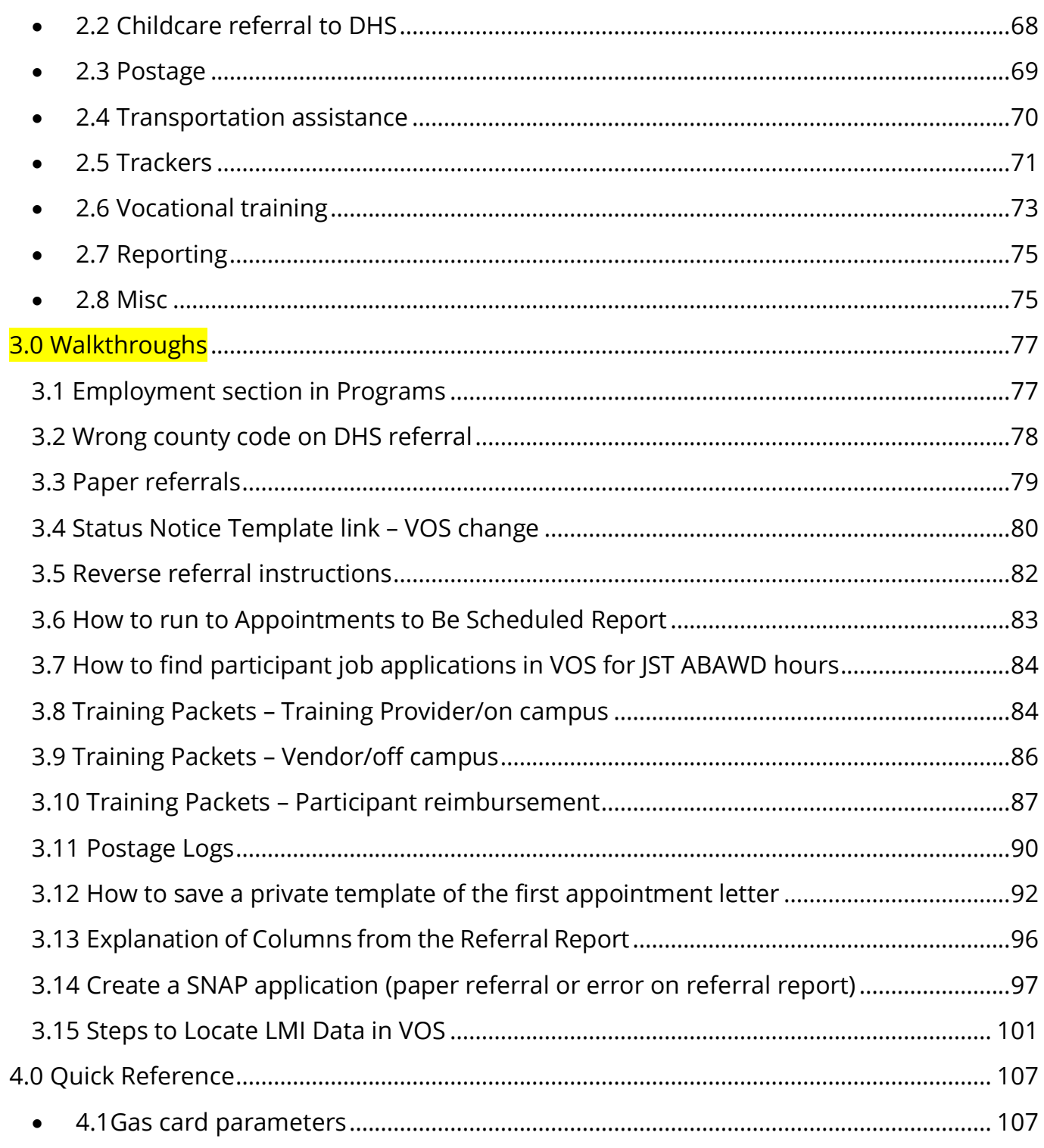

### <span id="page-5-0"></span>**Primary Contacts**

The table below includes contact information for State agency personnel who should be contactedwith questions about the SNAP E&T program.

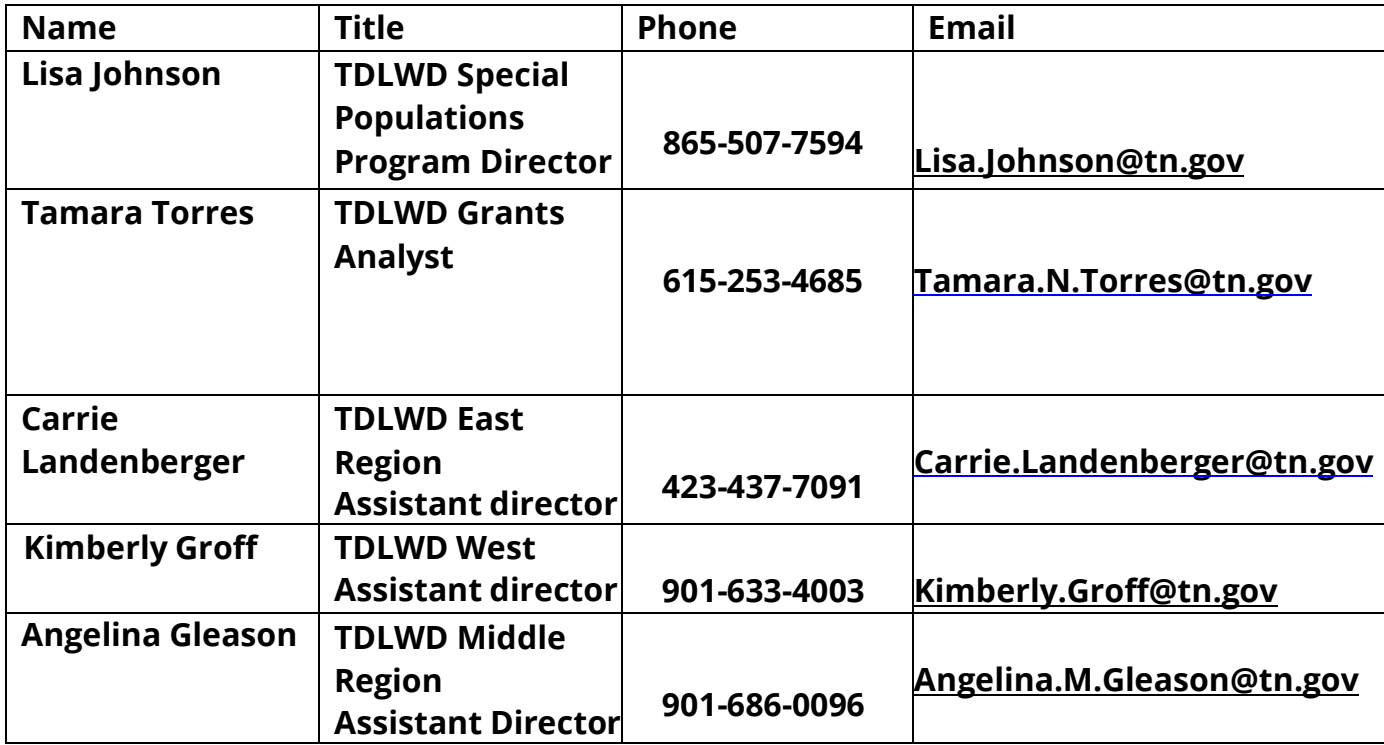

# <span id="page-5-1"></span>**Glossary**

**ABAWD -** Able-Bodied Adult without Dependents

**ACCENT -** Automated Client Certification and Eligibility Network for Tennessee **Assessment**- Refers to the process for screening individual applicants for program eligibility, making the level of need determinations; making an initial determination what services of programs can bestbenefit the applicants; providing information about services, program eligibility, and the availability ofthose services, and the routing or selecting individual applicants for particular service delivery or program description. For SNAP E&T, FNS outlines that an assessment is required prior to being placed in an E&T component and "should include an in-depth evaluation of employability coupled with employment goals and skills assessments."

**AJC** - American Job Center

**Component** - An activity designed to help SNAP recipients gain skills, training, or work experience that will increase their ability to obtain regular employment and achieve selfsufficiency. Approved components are listed in the SNAP E&T State plan.

**E&T** – Employment and Training

**ESL** – English as a Second Language

**ETP** – Eligible Training Provider

**ETPL** - Eligible Training Provider List

**FFY** - Federal Fiscal Year

#### **Financial Aid Award Letter/Form** - Pell Form

**FNS** - Food and Nutrition Service

**HiSET** – High School Equivalency Test

**HSE** - High School Equivalency

**IEP** - Individual Employment Plan

**IGA** - Interagency Grant Agreement

**Jobs4TN** -The Virtual One Stop web-based data/information portal developed for use by staff, sub-recipients, employers, and job seekers for various employment and training services as well as program administration.

**LWDA** - Local Workforce Development Area LWDB - Local Workforce Development Boards

**NON-ETP** - Non-Eligible Training Provider

**OJT** - On-the-Job Training

**OSO** - One Stop Operator

**Pell Form** – Financial Aid Award Letter/Form

**SNAP** - Supplemental Nutrition Assistance Program

**TANF** - Temporary Assistance for Needy Families

**TCAT** - Tennessee College of Applied Technology

**TDHS** - Tennessee Department of Human Services

**TDLWD** - Tennessee Department of Labor and Workforce Development

**TPP** - Third Party Partner

**USDA** - United States Department of Agriculture

**WIOA** - Workforce Innovation and Opportunity Act

**VOS** – Virtual One Stop

**VPA** – Voluntary Participation Agreement

# <span id="page-6-0"></span>**Program Purpose**

The United States department of Agriculture /Food and Nutrition Service provides a SNAP E&T Toolkit. The Toolkit describes the purpose of the SNAP E&T Program.

"The Food and Nutrition Act (the Act) of 2008 provides that the purpose of the Employment and Training (E&T) program is to provide Supplemental Nutrition Assistance Program (SNAP) participant's opportunities to gain skills, training, work, or experience that will increase their ability to obtain regular employment and meet state or local workforce needs."

# <span id="page-7-0"></span>**Use of Program Manual**

This program manual is designed to assist team members involved in the SNAP E&T program with programmatic information and processes. This is a living document. As a living document, it may be updated periodically to reflect new or updated regulations, information, processes, and resources.

Review of the manual should be the first resource for any programmatic questions. If further clarification is needed or the manual does not address the question, please reach out to your SNAP E&T Assistant Director.

# <span id="page-7-1"></span>**Program Summary**

Tennessee Supplemental Nutrition Assistance Program Employment and Training (TN SNAP E&T) is a voluntary program offered in all 95 counties to help eligible participants achieve their vocational goals and increase self-sufficiency through funded education, skills training, and supportive services. TN SNAP E&T's goal is to provide participants with the opportunity to acquire skills, training, work experience, and/or an industry-recognized credential that provides a direct link to a successful career. TN SNAP E&T also aims to ensure that participants have the necessary skills for successful job search and the vocational readiness needed to obtain regular employment. These goals support the program's mission – to assist participants in finding a career that pays a self-sustaining wage – and vision – that Tennesseans receiving SNAP benefits achieve long-term economic self-sufficiency.

TN SNAP E&T services are a combined effort between the Tennessee Department of Human Services (TDHS), Tennessee Department of Labor and Workforce Development (TDLWD), and community partners across the state. TDHS and TDLWD collaboratively administer SNAP E&T in all 95 TN counties through an Interagency Grant Agreement (IGA) and intermediary model that leverages public and private resources within TN's workforce system. In Federal fiscal year (FFY) 2024, United Way of Greater Nashville (UWGN) will serve as TN's primary SNAP E&T intermediary partner under contract with TDLWD.

8 Each SNAP E&T participant is assessed during their initial interview with a SNAP E&T Case Manager and an Individualized Employment Plan (IEP) is created. Based on the participant's assessment and the career/employment goals established in the IEP, the SNAP E&T Case Manager will provide and/or refer the participant to supportive services to aid in the achievement of their goals. The participant may engage in multiple SNAP E&T components depending on their vocational/career goals. Participants who lack a high

school diploma or equivalency are referred to local Adult Education (Title II) partners and encouraged to obtain this certification before (or concurrently while) taking the next steps into a career or technical training. Similarly, participants who lack soft skills, work readiness, or industry-recognized credentials (as requested by TN employers) are encouraged to seek training and/or complete activities that 1) have a direct link to employment, and 2) help build or strengthen skills which can ensure successful long-term employment.

SNAP E&T is a partner in Tennessee's Combined WIOA state plan. Therefore, SNAP E&T is fully integrated within the Workforce services structure extending additional training and educational opportunities, as well as leveraging resources and braiding funding of partner programs to provide needed services to all SNAP E&T Participants. SNAP E&T Case Managers also refer participants to WIOA partners and/or SNAP E&T intermediary and third-party partners for supportive services that help participants grapple with the competing life priorities that can derail progress toward training and career attainment, (ex: transportation). TDHS has also integrated childcare services into the State's SNAP E&T program by coordinating referrals to TN's Child Care Payment Assistance program, helping participants and their children access opportunities that will increase their financial security, education and skills, social capital, and health and well-being.

SNAP E&T participants who demonstrate sufficient vocational skills and/or obtain the necessary credentials for their vocational goals may continue receiving assistance with job search training and, when employment has been obtained, job retention. TDLWD's Workforce Services Division provides oversight of these services (also referred to as Job Search Training and Employment Retention supports), which are offered through TN American Job Centers (AJCs), SNAP E&T TPPs, and online via the Virtual One-Stop at jobs4tn.gov.

The Food and Nutrition Service(FNS) oversees the SNAP E&T programs that are administered by state agencies. Within the established regulations, there is flexibility within each state to devise a yearly plan to be approved by FNS**.**

# <span id="page-8-0"></span>**Program Funding**

SNAP E&T funding is a federal grant from USDA / Food and Nutrition Services (FNS) that has three types of Funding Streams (Administrative, 50/50 State Match, and 50/50 Partner Match)

- Administrative or 100% used for Personnel, Operational costs, Participant Tuition (Only!). Allocation is determined by FNS each year by a Federal Formula.
- State Match or 50/50 SNAP used for Supportive Services such as

Transportation, Books, Supplies, Clothing, etc. Can be used for Participant Tuition costs also.

Allocation based on State Legislation Funding available for program.

• Partner Match or 50/50 CBO – used by Third-Party Partner. Allocation is based on Non-Federal Funding provided by partners**.**

# <span id="page-9-0"></span>**Program Components**

FNS defines that E&T programs must include at least one component in the state plan and case management is a required element for each activity. TN offers the following components.

- **Job Search Training (JST)**
- **Job Retention (JR)**
- **Basic/Foundational Skills Instruction (EPB)**
- **Career/Technical Education Programs or Other Vocational Training (EPC)**
- **English Language Acquisition (EPEL)**
- **Work Readiness Training (EPWRT)**
- **On-the-Job Training (WBLOJT)**
- **Work-Based Learning (WBLO)**

# <span id="page-9-1"></span>**Job Search Training**

### **Description:**

This component helps participants develop and/or enhance skills needed to gain employment via instruction, guidance, and/or mentoring. Approved activities include case management to reduce employment barriers, job skills assessments, career coaching, job search techniques, training on utilizing technology during job search, online job search training, resumé writing workshops and/or assistance, application assistance, interview skills workshops and/or practice sessions, assistance with appropriate dress, social skills-building, training on effective networking, job placement referrals and/or assistance, and other approved job search training activities offered within One-Stop American Job Centers and by TPPs. During each participant's initial assessment, at least three activities are outlined and documented in the JST activity document.

Approved JST activities are thoroughly evaluated and must directly enhance participants' employability.

10 JST is not intended to be a long-term activity. This component usually includes three activities and is targeted for completion within 4 - 6 weeks.

#### **Notes/Guidelines**

- Activity codes:
	- o 633 refer to Job Search Training is entered after the 615 and 205.
	- o 634 enroll in Job Search Training is entered when JST starts

#### **Start of IST**

o JST should start immediately with updating the General Information and Background section of VOS.

My Individual Profiles Personal Profile General Information Background

- **By completing these sections, the participant has officially started JST and** can be referred for Childcare assistance
- $\blacksquare$  If they obtain employment before the first scheduled activity, they have still started participation in JST. However, it is encouraged to start the first activity the same day or as soon as possible.
- o If the UT Ext JST Pilot is being utilized, the start of JST is completing the registration/questionnaire on UT Ext's link
- Three activities are selected during the initial assessment or at the time of component enrollment
	- o Three activities will be documented on the Job Search Activity Tracker
	- $\circ$  A case note will be entered which includes the activity selections
	- o The Job Search Activity Tracker will be uploaded to VOS at the time of the assessment.
- Completion of each activity will be verified by signature on the tracker and uploaded to **VOS**
- All participants will have a "JST Activity Tracker". See Appendix 2.5
	- o Page 1 is required for all participants
	- o Page 2 is used to track any in-person attendance for the purpose of transportation assistance. Transportation assistance is based on guidelines on Appendix 4.1
- ABAWD participants can use "JST ABAWD Job Search Tracker". See Appendix 2.5
	- o ABAWD receive 2 hours for each job that is applied for in Jobs4tn. See Appendix 3.7 to find participant job applications in VOS.
	- o If hours are reported to DHS, the "JST ABAWD Job Search Tracker" must uploaded to VOS.
- $\circ$  Note: Job Search is self-initiated and does not have to be reported or tracked by E&T staff as it is not a required component element for Job Search Training.
- Limited time period- four to six weeks
	- $\circ$  A participant cannot be enrolled in JST more than once without approval from an Assistant Director which must include justification
- JST participants can be referred to SNAP E&T childcare assistance.
- The JST activities can be provided by partners like Title I, Vet staff, Voc Rehab, etc.
	- o UT Ext JST Pilot "Finding Work" is available in select counties.
- Look to utilize existing workshops and conduct follow ups.
- Have a resource file to use for one-on-one training activities.
- Participants that have competed vocational training can transition to this activity.
- Successful completion is when they have completed three activities or obtained employment any time after starting JST.
- JST may transition to Job Retention services. Job Retention is a selling point to participant in JST.

#### **Activity suggestions:**

- Job skills assessments
- Job search techniques
- Training on utilizing technology during job search
- Online job search training
- Resumé writing workshops and/or assistance
- Interview skills workshops and/or practice sessions
- Assistance with appropriate dress
- Social skills-building/Soft Skills
- Training on effective networking

### <span id="page-11-0"></span>**Job Retention**

### **Description**

This component assists participants who gain new employment through participation in or completion of SNAP E&T activities. JR services include case management, transportation assistance, and assistance obtaining or reimbursement for the purchase of necessary uniforms and/or other employment clothing, equipment, supplies, or tools required to perform the job, testing fees, and/or other necessities needed to maintain and achieve satisfactory performance in their newly acquired employment.

Job retention services are offered for a minimum of 30 days up to a maximum of 90 days. Participants must work with approved vendors for supportive services.

### **Notes/Guidelines**

- Must have participated previously in an E&T component**.**
- To align with Title I four quarterly follow ups, we will do a 12 month look back for participation in E&T activity
	- o For those that get a job but it has been more than 12 months since E&T component activity, staff will send those on a case-by-case basis to their SNAP E&T assistant director. There may need to be a re assessment of the individual to see what additional barriers existed to have a large gap before obtaining employment.
- Employment is verified, verification is uploaded to VOS. See Appendix 3.1. If employment gained does not align with their previous stated goal in the IEP, a case note should be entered to state the reason for the shift. Verification can be any of the below:
	- o An offer of employment stating start date and wage.
	- o Confirmation from HR professional of hiring organization.
	- $\circ$  Email or verbal confirmation documenting the required information:
		- Who verified
		- **Position**
		- Date and time of confirmation
		- **•** Organization
		- **Hours per week**
		- Benefits if offered
		- Wage per hour
		- $1$ <sup>st</sup> paycheck (if supports are needed beyond transportation since that is only covered for time frame until first paycheck)

### • TPPs and state staff will send an encrypted email to [TDHS.SNAP-ET@tn.gov](mailto:TDHS.SNAP-ET@tn.gov) with the subject line JOB RETENTION.

- The email will contain the first two bullet points below:
	- $\circ$  The participants name and SSN
	- o "I am requesting confirmation that the below individual is eligible for SNAP E&T Job Retention services. To be Eligible for Job Retention they need to be on SNAP this month or the previous month with no failure to meet general work requirements or intentional program violations. Only a response to this email is needed stating eligible or not eligible. No new referral is needed."
		- **Please note: Staff no longer provide employment details to DHS when** reporting employment. A status notice will simply state that the

participant obtained employment. Employment details will still be entered in the VOS SNAP E&T modules and in case notes.

- DHS will send a reply email. If eligible, the DHS confirmation email must be uploaded in VOS and documented in case notes to support DHS confirmed eligibility.
- If DHS has de-registered the participant, ask the AD to manually open (delete the outcome) for the VOS SNAP E&T application. The SNAP E&T coordinator will reopen the 205 code by deleting the end date/status and changing the projected end date to continue for 90 days and case note accordingly.
- Enter Job Retention Activity Codes in VOS 639/640. Beginning date will be the date employment is verified.
- Activity Dates should reflect the minimum service of 30 days and maximum of 90 days.
- Any employment needs are identified and verified, and any needs submitted via a training packet.
	- Services may include:
		- Transportation assistance until first paycheck
			- \$50 in gas cards is provided as default
				- If additional gas cards are requested, documents of work schedule, etc. must be uploaded as justification.
					- Gas card parameters (Appendix 4.1)
		- Childcare support
		- Uniforms, shoes, tools, equipment, testing fees documented as required from employer. Items are reviewed and approved case by case.
		- Clothing required for a job with documentation from employer on requirements
			- For the medical field where scrubs are required, we allow purchase of three sets of scrubs.
			- For the medical field, if shoes were not purchased during training, they may purchase shoes.
	- At least one 30 day follow up appt listed in VOS with corresponding case note to ensure the FNS requirement of minimum of 30-day case management.
		- After the first 30 day follow up, activity may be closed if no other needs are identified. The maximum allowable time for this activity is 90 days.
		- Status Notices to DHS are not needed if Job Retention is the only open activity.
	- **Opportunities:**
		- Use in marketing efforts and to increase reverse referrals.
		- Explain this service at the start of case management.
		- Read partner case notes to see if gaining employment is referenced and reach out to participant.
- Ensure that all staff in the AJC are aware of the service we can provide to encourage co enrollments before this need arises since they must be engaged in a component prior to being entered into Job retention.
- Best Practice: Follow up with participants 30 days after program completion to see how employment goals have progressed.
- Can be referred to SNAP E&T childcare assistance.

### <span id="page-14-0"></span>**Basic/Foundational Skills Instruction (EPB)**

### **Description**

This component helps participants prepare for CTE needed to further their career goals. Participants who lack a high school diploma or HSE are referred to local Adult Education (Title II) partners for High School Equivalency Test (HiSET) preparation and/or testing. TN's Adult Education (AE) program is a three-level instructional system focused on building reading, writing, and math skills to bring participants' functional levels up, helping them pass the HiSET and begin their desired career pathway.

SNAP E&T funding provides transportation assistance and supportive services. The State allocates funding for the HiSET if participants meet the testing criteria. All SNAP E&T participants in need of a high school diploma or HSE, who have a TABE test score of 8.5-grade level or less or possess a high school diploma or HSE and desire CTE but have a deficiency of basic skills as determined by standardized testing are eligible for EPB.

#### **Notes**

- Activity for those that do not have a high school diploma or need to work to improve their English Language skills.
	- English Language classes have limited providers. SNAP E&T staff that have providers in their area should form a connection to establish a referral process.
- All participants that do not have a high school diploma or equivalency should be strongly encouraged to participate in this activity.
- Goal is obtaining HiSET.
- Use attendance sheet and upload for justification of travel assistance. See Appendix 2.5.
- Work towards increasing enrollments in this component by partnering with your Adult Education providers. AE Contact List is located on the Ndrive:
- (N:) > WFS Shared > SNAP E&T Resources > FY 2024 > Contact List-15
- Coordinate with Adult Education partner staff to refine a reverse referral process.
- Work with ABAWDS to ensure that they are aware of additional work requirement hours needed outside of E&T
- Remember to double class hours when reporting to DHS to account for study hours.
- Adult Education Participants benefit from SNAP E&T Enrollment by receiving:
	- Transportation assistance
	- Case management services to develop Employment goal
	- Childcare assistance
	- Work requirement hours for those under ABAWD status
	- Connections to services provided by contracted SNAP E&T Third Party Partners

# <span id="page-15-0"></span>**Career/Technical Education Programs or Other Vocational Training (EPC)**

### **Description**

This component helps participants gain academic and technical knowledge and skills needed to obtain industry-recognized credentials that allow them to better compete in the job market. EPC activities and services are provided through the One-Stop system, community/technical colleges, and/or community-based organizations.

Approved CTE activities are thoroughly evaluated and must directly enhance participants' employability and be aligned with local labor market needs and identified in-demand occupations. TN employs the following CTE standards:

- Training providers are approved by Local Workforce Development Boards and appear on TDLWD's Eligible Training Provider List (ETPL). If a participant chooses a training provider that is not on the ETPL, costs must be deemed reasonable as compared to ETPL programs.
- Training programs must be 2.5 years or less. At this time, TN SNAP E&T cannot support bachelor's degrees.
- Training must lead to an industry recognized credential or certificate.
- Labor Market Data must indicate that the field of study aligns with an in-demand occupation.

Eligible participants receive individualized case management through co-enrollment in WIOA Adult/WIOA Youth programming. Training and participant support costs for SNAP E&T/WIOA Title I co-enrollees are shared across both programs.

### **Notes**

- This component is for participants that want to pursue vocational training leading to an industry recognized credential for an in-demand occupation.
- Participants individual employment plan should clearly show the connection of training to their employment goal.
- Goal is industry recognized credential.
- Participants can benefit from Childcare assistance and transportation.
- ABAWD participant can use this component to meet work requirement hours and class hours are doubled to include study time.
- Attendance verification is required to justify transportation assistance. See Appendix 2.5.
- Be sure to capture credential earned upon program completion. We need to enter credentials earned into VOS even if they have been deregistered and/or have completed E&T participation.
	- o For trainings in the health Field, you can verify credentials at
		- **[Tennessee Department of Health: Licensure Verification \(tn.gov\)](https://apps.health.tn.gov/Licensure/default.aspx)**
- Stay current with trainings available in your area.
	- o Work to increase enrollments to any Third-Party Partners in your area.
- Refer all those interested to your Title I partner for co enrollment.
- Document this referral in case notes and clearly state how and to who the referral was made.
- Enter the 627activity code for the Title I referral and the 628 once Title I enrollment has occurred.
- Document the result of the referral to Title I in case notes.
- For those not eligible for Title I, use the 629/630 Voc /Tech activity codes.
- Work with your One Stop Operator and partners to streamline participant flow.
- Develop plan for your area how braiding of funding might look.

# <span id="page-17-0"></span>**English Language Acquisition (EPEL)**

### **Description**

This component provides services through AE's Integrated English Literacy and Civics Education (IELCE) program. Through IELCE, participants also receive support with HiSET preparation, citizenship exam preparation, and/or pursue training through AE's Integrated Education and Training (IET) program.

All SNAP E&T participants who request language assistance, who do not speak English as their primary language, and/or for whom lack of English language skills is a barrier to employment will be connected to a service provider if one is available in their area. TN Adult Education Division currently has providers in Rutherford, Beford, Knox, Davidson, and Shelby counties.

#### **Notes**

- Staff with providers in their area need to present E&T opportunities to those providers.
- Transportation and childcare assistance can be provided.
- Attendance verification is required to justify supportive services provided and any ABAWD hours that need to be reported.

### <span id="page-17-1"></span>**Work Readiness Training (EPWRT)**

This component helps participants develop Personal Effectiveness Competencies (i.e. soft skills), including foundational cognitive skills such as reading for information, applied mathematics, locating information, problem-solving, and critical thinking. EPWRT activities also help participants develop personal characteristics and behavioral skills such as adaptability, integrity, cooperation, and workplace discipline which enhance participants' interpersonal interactions, job performance, and career prospects.

EPWRT is not intended to be a long-term activity. This component must be completed within 3 months but can be extended on a case-to-case basis in special circumstances as approved by TDLWD.

This component is provided by contracted Third Party Partners approved for this activity. SNAP E&T staff will be made aware of how to refer individuals to any providers in their area.

Successful completion is either completing the Work Readiness or obtaining employment (if they cannot continue and complete the curriculum).

# <span id="page-18-0"></span>**On-the-Job Training (WBLOJT)**

This component helps participants develop general skills, knowledge, work habits, and work experience while training in real work environments and, when available, earning basic certifications necessary to obtain employment. WBLOJT activities have planned start- and end-dates and can be coordinated within the private/for-profit sector, the nonprofit sector, and/or the public sector.

SNAP E&T funding supports transportation assistance. The program also coordinates referrals to TDHS' Child Care Payment Assistance program.

Attendance verification is required for transportation assistance and any ABAWD hours that need to be reported.

Participants must be co-enrolled in WIOA Title I programs for this activity.

### <span id="page-18-1"></span>**Work-Based Learning – Other (WBLO)**

#### **Description**

This component is offered through Third-Party Partners approved for this activity. This also includes Youth Work Experience offered through partner programs. This component helps participants develop general skills, knowledge, work habits, and work experience while training in real work environments and earning basic certifications necessary to obtain employment. WBLO activities have planned start- and end-dates and can be coordinated within the private/for-profit sector, the nonprofit sector, and/or the public sector.

Approved WBLO activities are thoroughly evaluated and must directly enhance participants' employability, support participants' IEPs, and be aligned with local labor market needs and identified in-demand occupations. TN employs the following WBLO standards:

- Training providers must provide opportunities to train in real work environments and provide curricula with clearly articulated outcome goals (including entering employment upon completion of the component) and intentional day-to-day activities designed to improve skills.
- Providers must show SNAP E&T participants will earn wages equitable to nonparticipants.
- Component activities should be targeted for completion within 4 6 months and cannot exceed 6 months.
- Participants cannot exceed one (1) WBL activity per calendar year.

#### **Notes**

- ABAWD hours can be reported with attendance verification.
- Can be referred to SNAP E&T Childcare assistance.

### <span id="page-19-0"></span>**Additional Component Notes**

#### <span id="page-19-1"></span>**Ill Suited for a Component**

According to the Final Rule, DHS eligibility workers need to be made aware when a provider determination is made that the customer is ill suited for a component and is transferred to another component. Additionally, if the customer is ill suited in general and cannot participate in E&T the eligibility worker needs to be made aware. In the Final Rule Q&A, it states, "providers have the flexibility to establish the criteria used to make a provider determination. The provider may use any information available to the provider to make the determination."

FNS has certain steps that must take place if a provider determines that a referred individual is "ill-suited for a component." DHS has provided the below for us to be following Federal guidance. We do not anticipate this occurring often as we know case managers make all effort to ensure the activity, they are placed in will lead to a successful outcome. If any E&T Staff, case managers, schools or any contracted Third Party Partner staff make a determination that an E&T participant is ill suited for the activity then the below wording needs to be used in the DHS status notice.

Below is a template of what language to include on the status notice comments section when a provider determination is made

- PROVIDER DETERMINATION
- **Customer Name has been determined not a good fit for an E&T** component.
- Provider Name:
- Initial component:
- Date of provider determination:
- Reason for provider determination:
- Next step:
- New work activity, if applicable

#### <span id="page-19-2"></span>**Dual Enrollment**

Participants may participate in two components as the same time if that lines up with their Individual Employment Plan.

#### <span id="page-20-0"></span>**Co-Enrollment**

Participants are enrolled with SNAP E&T and a partner program within the Workforce structure.

# <span id="page-20-1"></span>**Outcomes**

SNAP E&T is required to report program data on a monthly, quarterly, and annual basis. Accurate and timely data entry is crucial to accurate reporting.

- Accurate start date of activity code
- Capturing completion of activity code. Activity codes should never soft exit. As you are in the file each month entering the status notice, check to ensure the projected completion date is accurate and activity has remained open.
- Credentials earned.
- Employment obtained.
	- o See walkthrough on Appendix 3.1
- Follow up
	- o 5 days after the completion date of a training component, conduct follow up to see what days they attended, what credential they earned, check in on their job search plans and offer Job Search Training if needed.

# <span id="page-20-2"></span>**Program Eligibility**

TDHS determines an individual's eligibility to receive SNAP benefits. TDHS will then initiate a referral for those choosing to be referred to SNAP E&T. To be eligible for SNAP E&T services they should be:

- 16 years of age and older (Serving those in High School requires special circumstances)
- Receiving SNAP Benefits in the month of service
- Not Receiving TANF (Families First) cash assistance
- Able and willing to work upon program completion
- Determined eligible by TDHS staff and have had a referral received in Jobs4.tn.gov

that have engaged already with a workforce partner and identified as being on SNAP benefits. These requests are sent using the process detailed in Appendix 3.5 known as a "reverse referral" request. Once the referral is processed into Jobs4tn, they can take advantage of assistance available through the SNAP E&T network**.** Services may not begin until the referral is showing in VOS even if there is email confirmation from DHS that they are eligible.

SNAP E&T staff can view a list of eligible participants daily that TDHS referred the previous workday. Services can only be provided via SNAP E&T starting from the date of the referral and a participation date must be entered for no earlier than the referral date. Referred participants will remain eligible until DHS sends a deregistration. SNAP E&T staff should view the daily de-registrations in Jobs4tn to search for any current participants. They are eligible for E&T services until the end of the month the deregistration is received.

Once the referral has been received, it is a requirement that an appointment is scheduled no later than 10 business days of referral date. During the orientation, participants are provided with a program overview that addresses components offered, component requirements, and assistance provided for each component.

During the initial appointment**,** the participant will meet one- on-one with a direct line staff member for a comprehensive assessment to identify and document barriers to create a comprehensiveindividual employment plan (IEP).

Participants must sign a voluntary agreement form before any services can be approved.

• Please also call their attention to the language on the Voluntary agreement form that funding it not guaranteed.

# <span id="page-21-0"></span>**Participation Status: ABAWD**

SNAP E&T is a voluntary program and there is no mandate for any individual to participate. However, as per federal regulations individuals who are considered ABAWDs must meet specific work requirements to continue to receive benefits, SNAP E&T is one of the resources ABAWDs can use to meet these requirements.

- ABAWD time limits and work requirements apply to people who **are:**
	- Age 18-52 starting 10/01/2023 and 18-54 starting 10/01/2024
	- Fit for employment
	- Do not live in a SNAP household with a minor
	- Not already exempt from general work requirement (determined by TDHS staff)
	- Not covered by a time-limit waiver or exemption (*The exemption is determined by TDHS staff. TDLWD will work with ABAWD participants determined by TDHS and coded as an ABAWD on the automated*

#### *referral system).*

- $\cdot$  ABAWDs are limited to 3 months of SNAP eligibility in a 36-month period unless theindividual meets the ABAWD work requirements.
- $\cdot$  If an ABAWD is fulfilling their Work Requirement hours, they may continue to be eligible for SNAP benefits beyond the 3 months. These requirements may include:
	- Work for at least 20 hours per week, averaged monthly; or
	- Participate in a work program at least 20 hours per week, averaged monthly; or
	- A combination of activities adding up to 20 hours per week
- SNAP E&T staff are responsible to communicate the number of participation hours that ABAWD individuals have gained by SNAP E&T participation. This is communicated each 30 days via a status notice generated in the Jobs4tn.gov case management SNAP E&T module. Responsibility for Hours that are gained outside of an E&T activity is on the individual to report to DHS.
	- ABAWD status notice type should be used on all ABAWD referred individuals.
	- Number of hours should be listed on each ABAWD status notice.
	- $\cdot$  Hours of participation support documentation should be uploaded to Jobs4n.
	- Status notice should be sent:
		- When individual enrolls into SNAP E&T
		- Individual begins a component.
		- There is a change in participation level (participant completes E&T activity or drops out of activity and is no longer participating)
		- Each 30 days while participating.
		- With hours of participation on EACH notice
			- Please be sure to clearly state if they are participating and taking steps toward official component engagement but not yet gaining any hours. These notices would state that zero hours gained to date.
			- Class Hours for education components such as Adult Education and Career Technical training are doubled to allow for homework and study time.
		- Any questions participants have regarding their ABAWD status should be directed back to their TDHS caseworker.
			- Current DHS ABAWD flyer can be provided to any interested individuals.

# <span id="page-23-0"></span>**SNAP E&T Program Staff Responsibilities**

**\*\*\*\*(Please review entire manual for additional instructions)**

# <span id="page-23-1"></span>**Listing of Duties**

- [Process Referral List](#page-27-3)
- Schedule and Conduct Initial appointments.
	- o Develop individual employment plan with participants.
	- o Review Voluntary agreement form and obtain participant signature.
	- o Identity verification
		- Obtain copy of State ID.
			- If meeting in person, scan and upload to VOS.
			- If unable to come in person, the participant can take a selfie of themself holding their State ID and upload to VOS.
	- o Complete Data entry into VOS
	- o Send Status notices to DHS:
		- After initial appointment
		- each 30 days at a minimum
		- Check activity codes and activity code end dates when doing monthly status notices.
			- Ensure that activities are only open for those actively participating. If not, activities must be closed.
		- Change in participation level (completed, dropped out, etc)
		- Obtained employment.
		- Do not create multiple de-registration status notices to DHS.
- Promote all services within SNAP E&T
	- o Childcare
	- o Title I Co Enrollment
	- o Adult Education Co Enrollment
	- o Job Search Training
	- o Job Retention
- Coordinate with Partner Programs
- Conduct Follow up appointments at a minimum of each 30 days.
- Case management duties
- o Monitor Deregistration daily list for active participants.
- o Maintain Programmatic Documentation (attendance, Job Search Training tracker, case load spreadsheet listing active participants)
- o Maintain Fiscal Documentation (gas card logs, postage logs, training packet documentation)
- o Use Monitoring Guide to conduct Self Audits of your VOS files.
	- See monitoring tool instructions in this manual's table of contents
- o Prepare training packets for approval.
- o Maintain Timely and Detailed Case notes for each participant interaction and progress updates.
- o Respond timely to participant and vendor calls, emails, and texts. Responses should be provided no later than 48 business hours. If you will be on leave, please use out of office automatic replies with the date of your return and who the point of contact is in your absence.
	- Suggested message: "If you have an urgent SNAP E&T related issue, please contact (your back-up's email) or [SNAP.ET@tn.gov](mailto:SNAP.ET@tn.gov) for immediate assistance".
- Send programmatic questions to [SNAP.ET@tn.gov](mailto:SNAP.ET@tn.gov) with your SNAP E&T AD and team lead copied.
- Attend Regional E&T team meetings with SNAP E&T Assistant Directors
- Stay current on program guidance by reading weekly checklist program notes, attending scheduled staff meetings, reading emails from program staff.
- Follow Multi County Service Plan to ensure all counties are being adequately served.

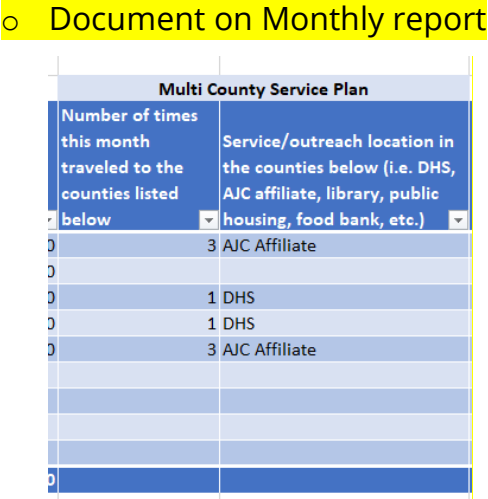

- Strive to meet program Key Performance Indicators (KPI'S)
- Be knowledgeable of Third-Party Partners in your area and how to make referrals to their services if applicable.

### <span id="page-25-0"></span>**Reporting Duties**

- o Utilize DHS Feedback Sheet to log any issues related to DHS referrals or Deregistrations (Pathway: N Drive/ WFS Shared/SNAP E&T Resources/DHS Feedback)
- o Monitor the "To Be Scheduled Report" Weekly. This report will show all referrals that have been made but have not had an initial appointment entered. (Pathway: Detailed Reports/Case Management Program Specific/SNAP/To be Scheduled) See Appendix 3.6.
- o Weekly checklist completed and submitted by Close of Business each Friday to your SNAP E&T Assistant Director and the **SNAP.ET@tn.gov** email address. This should also be uploaded to the shared drive. (Pathway: N Drive/ WFS Shared/SNAP E&T Resources/Weekly Reports)
- $\circ$  Monthly Reports submitted by the 5<sup>th</sup> business day of each month for the previous month. Copies of the monthly report should be sent to SNAP E&T Assistant Director, your team lead and the **SNAP.ET@tn.gov** mailbox. Monthly report template will be updated on the shared drive. (Pathway: N drive/WFS Shared/SNAP E&T Resources/Monthly Reports). Monthly reports to be uploaded each month are:
	- **Monthly report template**
	- Case Load Spreadsheet
		- Minimum requirements: name, State ID, Component, Next appt date, Next Status Notice due date.
	- Postage Log. See Appendix 3.11
	- Gas Card Log

**Bus Ticket Log: If applicable to your office** 

### <span id="page-25-1"></span>**Job Duties by time frame**

<span id="page-25-2"></span>**Daily:** 

- Pull DHS automated referral report within your workforce region in VOS.
- Monitor deregistration list for active participants.
- Monitor and keep spreadsheet of reverse referral request emails from Third Party Partners.
- Referral list processed.
- Contact participants that have reached out to the SNAP E&T mailbox, Zendesk and has been sent to you, or has been referred to you from UT Extension. Contact

should be made within 48 hours of receiving the information. For those that are not on SNAP, please connect them with Title I and provide any other resources that might be beneficial.

- Request any reverse referrals needed using the process detailed in Appendix 3.5.
- No shows for appointment
	- Update appointment status
	- Send DHS status notice
	- Case note any attempts made to engage participant
- Case management
	- o Return any customer emails/ phone calls/texts and document in case notes.
	- o Refer to any partner programs as needed. Follow the process within your AJC for referrals. Case note who the referral was sent to, method of the referral and the date.
	- o Maintain communication with partner programs to discuss needs of participant and how we will share costs.
	- o Complete childcare referral(s) needed by participant and be sure to copy the [SNAP.ET@tn.gov](mailto:SNAP.ET@tn.gov) mailbox when sending to the childcare contact. Childcare referral should be uploaded, and case note entered.
		- State staff will be sent any childcare referrals from Third Party Partners. Review VOS to ensure the criteria is documented, sign the form, upload to VOS and send to the DHS childcare county contact. If you see any case management / data entry issues in VOS, please share with the SNAP E&T AD.
	- o Communicate with Title I for co-enrollment needs
	- o Complete training packets
	- o Schedule and meet participants as needed for transportation reimbursement.
	- o Capture any program completion/credentials earned/ employment earned and complete appropriate section in VOS. Please note that this must be captured even if you have sent the participant back to DHS as completed participation.
	- o Promote Job Retention activity for active participants
	- o Enter Status notices for active caseload. Status notice should be sent within 2-5 business days of the appointment. Status notices should correspond with the scheduled appointment date and be entered a minimum of each 30 days. It is often best practice to schedule four weeks down on your outlook

calendar to ensure status notice is timely and not missed if the 30-day mark falls on the weekend. Status notices should never be a copy/paste of the case note.

- o Follow-up case notes are clear, detailed, and timely. They should contain continuing steps towards the employment goal.
- o Ensure that activity completions are captured in the activity codes. For those that drop out of participation, attempt contact with the participant and document in case notes those attempts. Close the activity as unsuccessful and send DHS status notice. Activities should not be left open.

### <span id="page-27-0"></span>**Weekly:**

- Monitor "to be scheduled" report for previous week. See Appendix 3.6.
- Notify SNAP E&T Assistant Regional Director if any on "to be scheduled report" is for a Third Party Partner
- Weekly task checklist completed with a yes/no/ comments by COB on Friday, sent to your SNAP E&T Assistant Director, copy **SNAP.ET@tn.gov** and uploaded to the N drive**.**

### <span id="page-27-1"></span>**Monthly:**

Reports to be loaded to N drive/WFS Shared/SNAP E&T Resources/Monthly Reports/Region and sent to your SNAP E&T Assistant Director, team leads, and [SNAP.ET@Tn.gov](mailto:SNAP.ET@Tn.gov) 

- Monthly report uploaded by  $5<sup>th</sup>$  business day
- Updated Case load list uploaded by  $5<sup>th</sup>$  business day
- Bus Ticket/Gas card log uploaded by  $5<sup>th</sup>$  business day (this will be done by team leads)
- Postage Log by  $5<sup>th</sup>$  business day. See Appendix 3.11
- Have schedule to serve each county in person once a month.

### <span id="page-27-2"></span>**Quarterly:**

- Submit at least one success story a quarter to the **SNAP.ET@tn.gov** mailbox.
- Review KPI's

### <span id="page-27-3"></span>**Processing Referrals and Scheduling initial Appointment**

#### <span id="page-28-1"></span><span id="page-28-0"></span>**Requirements from our Interagency Agreement with the Department of Human Services: Initial Appointment**

A.17. The Grantee (TN Department of Labor and Workforce Development) shall ensure that each subrecipient (SNAP E&T state staff or Third-Party Partner staff) shall initiate contact with the participant within five (5) business days from the date of referral to schedule their initial appointment.

A.18. The initial contact shall occur in writing or through virtual services and shall inform the participant of the orientation date and time, with such orientation to be scheduled by the subrecipient within ten (10) business days from the date of the referral. The notice shall contain information such as the subrecipient's (TPP or state staff) office address, hours of operation, and telephone number.

A.19. If the participant fails to respond to the initial contact for the initial appointment or did not respond to the scheduled appointment, the Grantee (SNAP E&T state staff or Third-Party Partner staff) shall:

a. Document all contact attempts to engage the participant, as they occur, in the MIS (VOS); and

b. Refer the participant to the Grantor State Agency (DHS) for no show two to five (2-5) business days after the date of initial appointment if engagement attempts are unsuccessful.

### <span id="page-28-2"></span>**Referral Process Overview:**

A referral from DHS serves as the entry point and eligibility for SNAP E&T services and funding. There will be no funding for costs incurred prior to the referral date that is reflected in VOS as the SNAP application date.

#### <span id="page-28-3"></span>**Direct Referral process:**

Upon applying for SNAP benefits, individuals are informed about the opportunity to participate in the SNAP Employment and Training Program. For those that choose to volunteer and are deemed an appropriate referral by DHS eligibility staff, a referral is generated in the DHS eligibility system. For those that choose to volunteer for SNAP E&T afterwards, they can reach out to DHS and request a referral be made on their behalf.

#### <span id="page-28-4"></span>**Reverse Referral Process:**

Centers, Third Party Contracted Partners, Community/ Faith based organizations, brochures, $_2$ 9 Individuals are often made aware of SNAP E&T opportunities through the American Job

or the TNDLWD website. There is short informational video that can be viewed at where they can also submit a request to learn more about program opportunities. SNAP Employment & [Training \(tn.gov\)](https://www.tn.gov/workforce/jobs-and-education/services-by-group/services-by-group-redirect/snapet.html) For those that submit a request via the website, a Zendesk ticket will be created. SNAP E&T staff assigned as a Zendesk agent will then reach out to the individuals and see if they would like us to request a referral to SNAP E&T on their behalf. If they agree, a referral will be requested via the reverse referral process. TPPs will reference the most current version of the contact list for E&T staff for that county to be copied on the email so they will be aware that the request has been made as to not duplicate any efforts.

Regardless of the entry point for interest, a referral can then be requested from the established Department of Human Services using the process detailed in Appendix 3.5 known as a "reverse referral" request.

- Outside Referrals: TPP, Zendesk, Community Connections, and SNAP.ET mailbox
	- o State field staff do not contact and only case note: **TPP**
		- Uust put in case note that they will be case managed by TPP
		- Do not contact
		- **Do not schedule appt**
	- o State field staff will case manage: **Zendesk, Community Connections, SNAP.ET mailbox**
		- Zendesk Karen or Tamara
			- o State field staff will be forwarded a referral from AD
			- o referral already requested by Zendesk staff
			- o State field staff will contact
		- Community connections (see detailed instructions below)
			- $\circ$  State staff will check Ndrive daily: (N:) > WFS Shared > SNAP E&T Resource > FY 2024 > Community Connections Referrals
			- o State field staff will contact
			- o State field staff will request referral
			- o Potential additional funding available
			- o State field staff will update final outcome on Ndrive spreadsheet
		- SNAP ET mailbox
			- o State field staff will be forwarded a referral from AD
			- o State field staff will contact
			- o State field staff will request referral
	- o State field staff will put ALL these on the reverse referral spreadsheet to track when they show up in VOS
		- **FUP State field staff will not contact**
	- o **Detailed instructions for Community Connection referrals**

Spreadsheet will remain on the Ndrive: (N:) > WFS Shared > SNAP E&T Resource

- > FY 2024 > Community Connections Referrals
- State field staff will:
- $\circ$  check this spreadsheet daily and look for their counties
- o first: attempt to contact the interested individual
- $\circ$  then: request a referral from DHS (if no response from individual within 48 hours, go ahead and request a reverse referral from DHS)
- o select region (drop down box)
- $\circ$  enter a final outcome (drop down box) within 15 business days
- Final outcomes (due within 15 business days):
	- o "DHS not eligible"
		- **DHS says the individual is ineligible** 
			- Please inform the individual of ineligibility and refer to
			- appropriate partner programs
	- o "DHS eligible but no response"
		- **A** referral was received but individual would not respond
			- Please text, call, email. If no response within 48 hours, then send a letter. Please document all attempts in case notes
	- o "DHS eligible but chose not to participate"
		- **A** referral was received but the individual chose not to enroll.
		- **The individual may have changed their mind or is interested in** training that E&T does not cover and is not willing to do a different training or JST
	- o "DHS eligible and enrolled"
		- **A** referral was received, the participant responded and was enrolled in SNAP E&T
- Misc.:
	- $\circ$  You are not required to keep a running status, just a final outcome within 15 business days
	- $\circ$  A report will be created monthly to track results
	- $\circ$  Keep track of these referrals as additional funding could be available

#### Reverse Referral requests

- The SNAP E&T coordinator should submit referral requests using the process detailed in Appendix 3.5 known as a "reverse referral" request.
- If 3 business days have passed and the requested reverse referral is not on the VOS referral report, then the state staff should send a follow-up email to their region's TDLWD Assistant Director [\(Carrie Landenberger,](mailto:carrie.landenberger@tn.gov?subject=Reverse%20Referral%20Request%20-%20Follow%20Up) East; [Kimberly Groff,](mailto:kimberly.groff@tn.gov?subject=Reverse%20Referral%20Request%20-%20Follow%20Up) West; [Angelina Gleason,](mailto:angelina.m.gleason@tn.gov?subject=Reverse%20Referral%20Request%20-%20Follow%20Up) Middle) to request further assistance.
- The TDLWD Assistant Director will contact TDHS for resolution within 1 business day. TDHS will confirm resolution with the TDLWD Assistant Director.

### <span id="page-30-0"></span>**State Staff Process**

• Log into VOS daily, pull referral report for your assigned counties by DHS county code number and export to an excel spreadsheet. Pathway: Reports/Detailed Reports/Case Management- Program Specific/SNAP/DHS Referral Report

#### <span id="page-31-0"></span>**Deregistrations**

- Monitor Deregistration report for any active participants. These will only be eligible for services until the end of the month that the deregistration was entered.
- Contact any active participant and let them know of the expiration of the status of SNAP E&T eligibility.
- Enter a case note for this interaction. Participant can contact the Department of Human Services to discuss being referred to SNAP E&T.
- No service can continue past that month without a new referral being sent by DHS.
- **Deregistrations with errors:**
	- Deregistrations with errors had an error in the referral that was not corrected when the SNAP application was created (DOB/gender)
	- Deregistrations with errors will not find the SNAP app. The SNAP app will not close and there will not be a de-registration case note.
		- $\circ$  De-registrations with errors must be manually exited by the AD
			- **Notify your AD with the details.**

#### <span id="page-31-1"></span>**Referrals**

- Maintain a tracking method for referrals that were requested by a Third-Party Partner. Cross reference this list daily with the referral list**.**
- State staff will enter a case note for those that were requested by a Third-Party Partner. Case Note: "Referral was requested by and will be case managed by (insert organization name) TPP"
	- No contact needs to be made by state staff for those referrals that were initiated by Third Party Partner staff. The only responsibility is to enter the above case note.
- For remaining participants on the referral list, initiate contact within 2 business days. Though DHS allows for up to five days, the Department of Labor requires that the referrals be processed within two days. To adhere to this timeframe, there should be a case note documenting virtual contact attempts or an appointment letter created and saved to the system within two business days. If initial virtual contact fails, an appointment letter should be created and saved to the system and mailed within five business days of receipt of referral.
- You have the option to first attempt virtual contact via telephone before sending an appointment letter in the mail. Emails can be sent only as a secondary addition since that is not information that is provided on the DHS referral.
- Attempted phone calls, text messages should all be documented in case notes.
- When reaching participant via phone, notify them of your name and that you work for the SNAP E&T program and wanted to speak to them since they expressed interest in participating. If they have the time, conduct the initial assessment at this time. If they do not, then give them your next available appointment date and time that you will call them. Document in case notes that they were given the appt date and time by speaking to them over the phone.
- Best Practice: Send a text message first as Individuals are much more likely to respond to a text than a phone call from an unknown number.
	- A template can be created in I Phone Notes application and copy and pasted. Example: Participant first name", my name is with SNAP Employment and Training. DHS referred you to me because you expressed an interest in our program. Please call me back at this number so I can explain the different education/training opportunities and supportive services available through SNAP E&T."
- You may also attempt a phone call to reach participant and use same language as above for leaving a voicemail.
- If the participant returns your phone call, please go ahead and conduct the assessment unless you have other job duties already scheduled or can move those duties to a later time. Engagement is best captured at first contact. If you are not able to complete the initial intake at that time, give them your next open time for an appointment. There should not be a large gap of time elapse to get them scheduled**.**
- If participant does not respond to text or phone call within 48 hours, please enter an appointment date and time in VOS, and send the appointment via letter template in VOS. Letter must contain appointment date, time, staff members phone number, and location. If the appointment will be via phone, please enter that information in the letter.
- 10-day time frame for the first appointment, mark the phone call as the  $\,$ <sub>33</sub> **Please keep in mind the Multi County Service Plan for those that express** a desire for an in-person appointment. You can notify them of your next scheduled date to be in their county. To keep in compliance within the

first appointment in VOS and document in case note that the individual has requested an in-person appointment and scheduled for (enter date)

- The Initial Appointment date must be no later than 10 business days from date of the referral.
- The letter cannot request the individual to initiate the call to the SNAP E&T coordinator. The call for the schedule appointment time must be made by the SNAP E&T staff.
- If the individual does not appear in person or does not answer the call at the scheduled appointment time, the SNAP E&T coordinator must send a no-show status notice to DHS within 2-5 days.
- **E** Fror code on referral report. See Appendix 3.13. If you see the error stating "SSN found but DOB and/or gender do not match, that indicates that the SSN that DHS has sent is in the system, but it is attached with a file in VOS that does not have the same DOB and/or Gender as the referral report. In this case, the SNAP application must be manually created using the information from the referral report. "Click on Create SNAP application" link and enter the required information. If the participant reports to the initial appointment, you will need to have them verify their DOB. Please correct any information in VOS that is identified when conducting assessment.
	- Make sure you are adding the DHS case number to the SNAP app

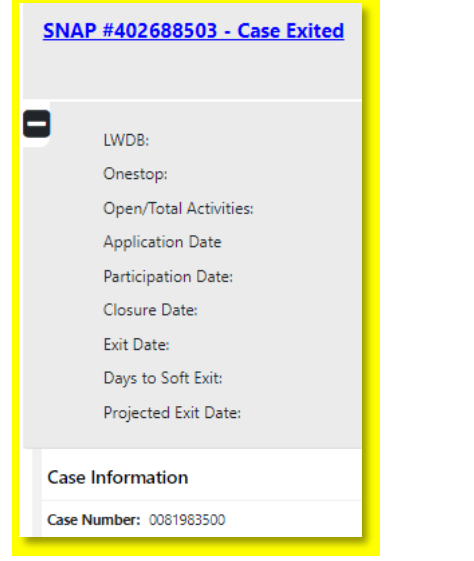

**DHS cannot de-register without a case number** 

### <span id="page-33-0"></span>**Third Party Partner Staff Process**

Partner staff will identify those on SNAP benefits that have an employment goal aligning with their approved SNAP E&T activities. They will then follow the process above for request a reverse referral for those individuals that have chosen to participate.

Partner staff will check VOS for the referrals for those requested. Referrals should be processed, and initial appointment/assessment conducted within 10 business days. Each individual should have an appointment entered in VOS and a corresponding SNAP E&T intake case note within that ten-day time frame.

If you notice that another SNAP E&T staff member has already scheduled an appointment, please notify your SNAP E&T Assistant Director and they will assist with clarification.

Please note that no Third Party Partner staff should be manually creating the SNAP application unless it is an error of "SSN found but DOB and/or Gender do not match."

Any services seeking reimbursement from E&T must have a start date of no sooner than the referral date.

If you send a reverse referral request and do not have an answer or a referral in VOS within 48 business hours, please send the name, SSN, and county to the SNAP E&T Assistant Director. They will then follow up with DHS.

#### <span id="page-34-0"></span>**Deregistrations**

- Monitor Deregistration report for any active participants. These will only be eligible for services until the end of the month that the deregistration was entered.
- Contact any active participant and let them know of the expiration of the status of SNAP E&T eligibility.
- Enter a case note for this interaction. Participant can contact the Department of Human Services to discuss being referred to SNAP E&T.
- No service can continue past that month without a new referral being sent by DHS.
- **Deregistrations with errors:**
	- Deregistrations with errors had an error in the referral that was not corrected when the SNAP application was created (DOB/gender)
	- Deregistrations with errors will not find the SNAP app. The SNAP app will not close and there will not be a de-registration case note.
		- o De-registrations with errors must be manually exited by the Intermediary (or AD for TPP direct reports)
			- Notify your Intermediary/AD with the details

### <span id="page-35-0"></span>**Additional notes – State staff and TPPs**

- Be sure to include weekend dates when pulling your referral report on Mondays.
- If there is an existing SNAP application in VOS, make a case note of the new DHS referral.
- If a new SNAP application is created in VOS but there are activities entered in the previous application and there has been no gap in service eligibility, please contact your SNAP E&T Assistant Director to check the possibility of having the two applications consolidated. If this occurs, we still need the date of the new DHS referral entered in case notes.
- When there are system issues that prevent timely processing, a case note should be entered. Example: "VOS system issues prevented referral from being processed timely"
- If any appointment letter is returned in the mail, please attempt to call the participant, and notify them of the appointment date and time. Case note that the letter was returned, and attempt was made to notify participant of appointment date and time. If you are not able to speak to the participant, and then send a DHS a miscellaneous status notice informing them that participant was not able to be notified of appointment date due to returned mail.
- SNAP applications should NOT be created manually even if DHS has replied in email that they are eligible. A referral must be showing in VOS. Manually creation of SNAP applications can be entered on two occasions. When you see the error on the referral report that states "SSN found but Gender and**/**or DOB do not match" or when DHS sends a paper referral due to system issues. See Appendix 3.13. During the initial assessment, you will need to verify the information as correct. Make sure you add case number to SNAP app.
- **Paper referrals please see walkthrough on Appendix 3.3**
- $\blacksquare$  If you notice the address on the referral report is not within the assigned DHS county code, please follow the walkthrough on Appendix 3.2
- **Ensure that you keep an adequate supply of postage to mail appointment letters.** Additional postage can be requested utilizing the Postage request form. You will need to check the cost of stamps at that time to calculate how much you need the check issued for to go buy postage. Ensure that you are using the postage log to document the usage. See Appendix 3.11
- Please use the appointment letter template in VOS. You may customize the bottom of the letter and send to your SNAP E&T Assistant Director for approval, but the template must them be kept in private mode. See Appendix 3.12
# **Initial assessment**

- Purpose of the initial assessment
	- o To explain our program and determine interest
	- o To discuss different components
	- o To create an Individual Employment Plan (IEP)
- Provide Program overview and activities offered
- Complete SNAP E&T assessment guide and ensure it is uploaded to VOS.
	- o Remember this is not a script but a tool to gather information to help formulate the employment plan and guide case management discussions. Follow up questions are often needed.
	- o The assessment guide is a starting point to guide the conversation and allow follow up conversations that are often needed to develop the IEP.
	- o You can also use the "self-assessment" in VOS SNAP E&T Module, but this provides more limited questions.
	- o If you feel that your AJC has a thorough Common intake form, you can share with your SNAP E&T AD to see if that could replace the SNAP E&T assessment.
	- o If an assessment has already been done by a partner program, you may use that information to complete the SNAP E&T assessment and ask any additional questions needed during your intake. There may have been a change of information from their assessment date.
	- Complete the SNAP E&T application in VOS for those who completed assessment. Participation date will be date of initial assessment.
	- Assign yourself as the case manager.
	- Develop Individual Employment plan and document in case notes.

The assessment at intake will aid in developing the Individual Employment plan. The initial case note template will outline the employment goal and the first step to that goal. All training approved must be supported by the outlined employment goal. Each follow up case note will document the progress on the previous action step and list the next action step.

• Case management points

- o Barriers are barriers to employment i.e., lack of skills, lack of transportation, lack of childcare, gap in work history, background issues, etc.
- o Goals
	- o The end goal of any enrollment in SNAP E&T is employment
		- For any vocational training, the employment goal must be a specific occupation
			- Completing training is not a goal, it is a step to meet the employment goal
			- The employment goal must support the need for that specific training program
		- For AE, Work Experience or JST, the employment goal can be more vague like retail, construction, etc.
- o Work history
	- o It is important to get as much work history as possible
		- Are they wanted advanced training with zero experience in the field (i.e., LPN)?
		- Do they have a large gap in the work history? Why?
		- Are they unable to keep a job? Why? Transportation or childcare issues?
- o LMI data
	- $\circ$  Why is it important?
		- It provides information about the current and future state of the job market. The goal of LMI is to assist clients in making informed plans and decisions.
	- o What is the purpose of LMI?
		- Assist you in providing effective case management to clients.
		- **Career planning and preparation**
		- **E** Education and training offerings (ETPL eligible)
		- **Job Search opportunities**
		- $-Hiring$
	- o It is important to look up LMI data with the participant to ensure the employment goal is in-demand in their area
		- Cannot solely rely on the ETPL
	- o Make sure there are job postings in their area that require that training and match the participant's level of experience
	- o See "Steps to locate Labor Market Information in VOS" in this manual's table of contents.
- Activity Tracker/ Adult Education and Vocational Training Provide attendance document.
- 38 • Please use the SNAP E&T Case note template for this initial case note. Search for

Carrie Landenberger to pull correct template. Remember that the case notes serve as the ongoing Individual Employment Plan, and each follow up case note should include updates on their action steps and the next action step.

> Referral received from: *(DHS, Title I, Adult Ed, UT Extension, Other)* Initial appointment was conducted *(enter via phone or in person)* on *(enter date)* Initial Assessment document has been completed and uploaded to documents. *(If assessment completed by partner please reference the case note and date of the assessment)* Barriers identified: Employment Goal: *(list occupation)* Component selected: *(If Job Search Training - indicate which three activities have been selected and complete JST activity Tracker If Career Technical - Type of training Desired, training provider, any know start dates)* First action step towards goal: Voluntary agreement form: *(indicate that it was reviewed and status of participant signature)* Any referrals made: *(to Adult Ed, Title I, Childcare, etc. List details of how and to whom referral was made)* Additional information: Next appointment date and time:

- If the individual is not interested but you did the assessment, complete the application, and enter the 615 and enter detailed case notes.
- Review the Voluntary agreement form with participant. Have them sign the agreement and upload to VOS. If the appointment will be conducted virtually, notify them you will digitally send the form for them to sign and return. Enter a case note that they were notified of this required first step and how you will be sending that to them.
- Identity verification
	- o Obtain copy of State ID.
		- If meeting in person, scan and upload to VOS.
		- If unable to come in person, the participant can take a selfie of themself

holding their State ID and upload to VOS.

- Update appointment status
- Enter in all appropriate activity codes. Each participant will have a 615 for the initial assessment and 205 for developing the individual employment plan. See activity code list for full listing.
- Send DHS status notice no later than 5 business days after appointment.
- Upload signed voluntary disclosure/voluntary participation agreement if received.
- Upload assessment document or note the use of the one in VOS.
- Case notes should state any partner referrals made to include how and to whom the referral was sent to
- Remember that TN is increasing apprenticeship opportunities. During the assessment when they state the type of job they are interested in, you can have them check [ApprenticeshipTN](https://www.tn.gov/apprenticeshiptn.html) for listed programs.
- Ensure that the participant knows what the next step will be and what other partner staff will be contacting them if applicable.
- Provide participant with your name, email, phone number and their next appointment date and time.
- Enter the next appointment date and time into VOS. An appointment should be entered for no later than 30 days.

## **Initial Assessment Guide**

**Client name:** \_\_\_\_\_\_\_\_\_\_\_\_\_\_\_\_\_\_\_\_\_\_\_\_\_ **SID:** \_\_\_\_\_\_\_\_\_\_\_\_\_\_\_ **DHS referral date:** \_\_\_\_\_\_\_\_\_\_\_\_\_\_\_\_\_\_

- 1. Do you have an email address?
	- **o** □ Yes □ No email:
- 2. Are you currently employed? ☐ **Yes** ☐ **No** ☐**Prefer not to answer**
- 3. Have you served in the military? ☐ **Yes** ☐ **No**
- 4. Do you currently have your High School Diploma or Equivalency? ☐ **Yes** ☐ **No**  ☐**Prefer not to answer**
	- **o** If no, are interested is getting your HiSET? ☐ **Yes** ☐ **No**
- 5. Do you have a post-secondary diploma (Associates, Bachelor's, Master's, or Ph.D.)?
	- **o** ☐ **Yes** ☐ **No** ☐**Prefer not to answer**
	- **o** If yes what type and field of study? \_\_\_\_\_\_\_\_\_\_\_\_\_\_\_\_\_\_\_
	- **o** If yes, what has prevented you from obtaining or maintaining employment in  $that field?$
- 6. Do you have a vocational degree, certificate, or license?
	- **o** ☐ **Yes** ☐ **No** ☐**Prefer not to answer**
	- **o** If yes what type?
	- **o** If yes, what has prevented you from obtaining or maintaining employment in that field?
	- **o** If no, have you attending vocational training but not completed? ☐ **Yes** ☐ **No**
		- **If yes, what type of training and what prevented successful completion**
- 7. How many employers have you had in the past 5 years?
- 8. Have you had a gap in employment greater than 6 months in the past 5 years?

\_\_\_\_\_\_\_\_\_\_\_\_\_\_\_\_\_\_\_\_\_\_\_\_\_\_\_\_\_\_\_\_\_\_\_\_\_\_\_\_\_\_\_\_\_\_\_\_\_\_\_\_\_\_\_\_

### ☐ **Yes** ☐ **No** ☐**Prefer not to answer**

9. What field(s) of employment do you have experience in? (check all that apply)

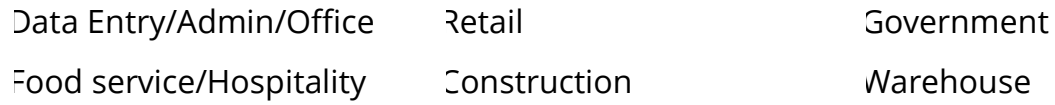

Medical Education Other

10.Do you have children under the age of 18? ☐ **Yes** ☐ **No**

**o** If yes, how many \_\_\_\_\_\_ and their ages \_\_\_\_\_\_\_\_\_\_\_

- **o** If yes, do you need assistance with childcare? ☐ **Yes** ☐ **No**
- 11.Have you had any legal issues, either now or in the past, that could prevent
	- employment (felony or misdemeanor)? ☐ **Yes** ☐ **No**
- 12.Do you have a medical condition that would prevent employment?

### ☐ **Yes** ☐ **No** ☐**Prefer not to answer**

- 13.Do you have an automobile? ☐ **Yes** ☐ **No** 
	- **o** If yes, do you also have alternate transportation? ☐ **Yes** ☐ **No**
	- **o** If no, what transportation do you use currently?
- 14.Are you comfortable using a computer? ☐ **Yes** ☐ **No**
- 15. What do you believe is preventing employment?

### 16.Do you need assistance with housing? ☐ **Yes** ☐ **No**

17. What type of employment are you interested in?

18.Additional Comments: \_\_\_\_\_\_\_\_\_\_\_\_\_\_\_\_\_\_\_\_\_\_\_\_\_\_\_\_\_\_\_\_\_\_\_\_\_\_\_\_\_\_\_\_\_\_\_\_\_\_\_\_\_\_

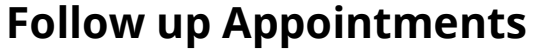

• Should have an appointment at a minimum of each 30 days.

\_\_\_\_\_\_\_\_\_\_\_\_\_\_\_\_\_\_\_\_\_\_\_\_\_\_\_\_\_\_\_\_\_\_\_\_\_\_\_\_\_\_\_\_\_\_\_\_\_\_\_\_\_\_\_\_\_\_\_\_\_\_\_\_\_\_\_\_\_\_\_\_\_

\_\_\_\_\_\_\_\_\_\_\_\_\_\_\_\_\_\_\_\_\_\_\_\_\_\_\_\_\_\_\_\_\_\_\_\_\_\_\_\_\_\_\_\_\_\_\_\_\_\_\_\_\_\_\_\_\_\_\_\_\_\_\_\_\_\_\_\_\_\_\_\_\_

- Remember and Individual Employment plan is ever evolving. In follow up visits make sure you confirm any new barrier or changes in goals.
	- o For example: childcare may be identified as a new barrier in a follow up appointment
- Job Search Training: provide
- Update appointment status
- Send DHS status notice. This should be no later than five days after appointment. Ensure that all referred as ABAWDs have hours entered for participation.
	- o New status notice template link process VOS change see Appendix 3.4
- Enter case note which should include.
	- o How appointment was conducted (in person or by phone)
		- **Any additional barriers or issues encountered.**
		- Next appointment date and time
		- **Current status** 
			- Vocational/Technical Training should include class start date and any current progress.
			- Job Search Training should include status of activities
			- Job Retention should include method used for employment verification and any supports that we would be providing.
		- Action steps toward individual employment goal
- Upload any needed documents (attendance calendar, certifications etc.
- Provide any transportation assistance that they are due and enter case note for the date of attendance that support covers. Participants are required to sign the gas card or bus ticket log.
- Address any other supports that are needed.
	- o Enter next appointment date and time and provide to participant
- Ensure that component activity codes are still open.
- For Co enrolled participants, case notes can reference Title I follow up meeting.
- Stay current on program guidance by reading weekly checklist program notes, attending scheduled staff meetings, reading emails from program staff.
- Be knowledgeable of Third-Party Partners in your area and how to make referrals to their services if applicable.

## **Coordination with Partners**

• The initial assessment will provide information to help determine all the partners that should be sent a referral for co-enrollment. Braiding funding and wrap around services help the participant be more successful.

### **Adult Education**

- o Ensure you know the point of contact for your area
- o Schedule a meeting to review the intake process and set up referral processes. Include the process established within the AJC network.
- o Know how Adult Education intake/ orientation is conducted.
- o Look at potential to attend their orientation
- o Promote Childcare and transportation assistance
- o Serve as a motivator in their process to increase their potential

### **Title I**

- o Work within established referral process within the AJC
- o Document in case notes clearly who/how/ when the referral was made
- o Work with Partner staff to learn their intake process and time frame needed for enrollment
- o Ensure that Title I knows the reverse referral process to increase referrals from Title I.
- o Market Childcare from SNAP E&T enrollment
- o Share challenges with the SNAP E&T AD. They can assist in scheduling meetings and offering best practices from other areas.
- o When reviewing the Voluntary agreement form, call participants attention that working with Title I is a required step for SNAP E&T funding. Make sure they know a partner staff will be contacting them. Please also call their attention to the language on the Voluntary agreement form that funding it not guaranteed.
- o Identity verification
	- $\textcolor{red}{\bullet}$  Obtain copy of personal identification (i.e., driver's license, state identification $\textcolor{red}{\gamma_3}$
- If meeting in person, scan and upload to VOS.
- If unable to come in person, the participant can take a selfie of themself holding their State ID and upload to VOS.
- Participant will eventually need a State ID for employment which is always the end goal of SNAP E&T. Connect the participant with partner resources if it is a barrier for the participant to provide a selfie with State ID. A selfie with State ID will only be required before they receive funding (vouchers, gas cards, etc).
- This measure is to prevent fraud.
- o Coordinate who will be paying for transportation assistance. Best practice is to have Title I cover this when possible.
- o Maintain communication for status updates for Title I enrollment.
- o Coordinate sharing of information, especially information from training providers on existing funding participant has.

### **Veteran Staff**

- Refer those at intake that need to be connected to Veteran staff in the American Job Center. Since SNAP E&T conducts both virtual and in person scheduled appointments, it is easy to miss identifying them at intake via the normal AJC intake process. Those on SNAP benefits are considered veterans with SBE (Significant Barriers to Employment)
- Meet with staff so they understand SNAP E&T and the assistance we can provide.
- Job search training is often a good fit since Vet staff will be conducting activities that align with that component. We can then assist them with Job Retention services once they obtain employment.

### **Mobile American Job Center**

- Work with your team lead on any scheduled events that might be opportunity for SNAP E&T outreach.
- Ensure Mobile AJC staff have SNAP E&T brochures.

### **SNAP E&T Third Party Partners**

• Be knowledgeable of those in your area, the services they provide, who would make a good candidate and how to make that referral. Your SNAP E&T AD will assist you with this.

# **Training Providers and Vendors**

- Provide any new training providers or vendors the SNAP E&T Training approval Processes.
- Remind training providers that communication on the status of participants must be originated between the SNAP E&T case manager and the enrolled participants. If participants express dissatisfaction with E&T processes, providers can direct participants to their SNAP E&T case manager or **SNAP.ET@tn.gov**.
- Work to have vendors that will be willing to accept SNAP E&T vouchers, especially one for medical uniforms and tools. Title I can often share what vendors they can work with.
- New vendors will complete a W 9 and submit to the SNAP E&T staff member for that county.
- If you have a question on if the vendor is already an established vendor with the state to receive payment, you can send the name and address of the vendor to your SNAP E&T AD.
- Training providers can assist in answering questions on what entry criteria exists and any challenges that individuals with barriers might face when seeking employment in that field.

# **Community Resources**

Often individuals may need to address the most pressing barriers before they can commit to SNAP E&T or concurrent with E&T participation. We want to provide connections to available resources.

- Keep a listing of resources that may assist with barriers identified during assessment. Examples might be:
	- o Housing
	- o Substance abuse
	- o Mental Health
	- o Domestic Violence
	- o Financial Literacy / Budgeting classes
	- o Food Pantries
	- o Clothing Closets
	- o Faith Based Organizations
- o Rent/ Utility Payment Assistance. Refer to LIHEAP for utility assistance.
- o Cell phone programs
- o Senior Citizen organizations. Be knowledgeable of the Senior Community Service Employment Program in your area (SCSEP) for work opportunities available to that population.
- o **[Home \(myresourcedirectory.com\)](https://tn211.myresourcedirectory.com/)**
- Community agencies are good sites for SNAP E&T outreach.
- During your quarterly AJC partner meetings, make note of any organizations/ partners that would benefit our participants.

TBR Schools- Potential Pilot for SNAP E&T for FY 24

TN Reconnect – Know how to refer individuals. SNAP E&T often gets referrals from TN Reconnect for those that need additional support.

# **Multi County Service Plan**

# **Overview:**

SNAP E&T has had successful program operations during the Pandemic to provide services virtually. We have seen however that operating within metro counites only that we potentially inadvertently hindered program growth opportunities in the remaining counties that each staff is responsible for serving. We want to pivot and ensure that we have a plan to serve intentionally across all 95 counties.

## **Purpose:**

- To ensure that SNAP Recipients, partner programs and community-based organizations in all counties have access and knowledge of SNAP E&T
- Provide direction to support the program goal submitted to our Federal partners, FNS, of increasing rural participation
- Provide customer focus service by giving participants in all counties opportunity to receive in person services where they live.
- Be fiscally responsible for travel funds by having regularly scheduled days to meet participants and work full days in all counties. You may also visit two neighboring counties in one day and spend a half workday in each.

## **Plan:**

- Track enrollments (615 activity code) for rural counties.
- SNAP E&T staff will work in each county in person at least once a month.
	- o For counties with Affiliate American Job Centers, they will need to work with local staff to identify space they can work once a month. This will allow partner staff opportunities to increase Co enrollments and gain knowledge of E&T. Staff have capacity to work mobile with laptops and state issued cell phones so they can work full days in each county even if scheduled participants do not show.
	- o For counties without American Job center affiliate sites, SNAP E&T staff will work with SNAP E&T Assistant Directors to coordinate how to serve those counties. Local DHS offices are a good option.
	- o Staff will share travel plans with team leads to follow existing process for travel approval.
	- o Team leads will work with SNAP E&T Asst Directors if they have any questions on travel plans.
- SNAP E&T staff will conduct marketing for SNAP E&T by looking for organizations/ locations in each county where they can leave program brochures or speak to community organizations. Utilize spreadsheet that was coordinated with UT Extension for potential sites.
- SNAP E&T Staff will review schedules for Mobile American Job Centers to identify any events that would have potential for SNAP E&T engagement and marketing. Work with Team leads and SNAP E&T Asst Directors for approval to join those events.
- SNAP E&T staff need to reach out to DHS E&T county contact and request to be on the schedule for staff meetings to present program overview and success stories. SNAP E&T staff will share agenda/ talking points with SNAP E&T Asst Directors prior to speaking.
- SNAP E&T Staff will be representing all services that SNAP recipients might access with the American Job Center. Please charge travel to the Wagner Peyser task code. SNAP E&T Asst Directors can provide direction on how to do that in Edison.
- Ensure that staff have training materials folder to conduct one on one Job Search Training activity. This is an activity that can increase even with limited SNAP E&T Funding.
- Educate partner staff in all counties that those participating with SNAP E&T are eligible for Childcare assistance. Referrals are made from SNAP E&T Staff to DHS Childcare staff. This is an excellent co enrollment opportunity that does not affect the state E&T dollars.
- Meet and provide overview of E&T to each county Adult Education providers.
	- o Identify when Adult Education orientations might be in your counties and look at coinciding your onsite workdays in that county with those dates.
	- o Co Enrollment with Adult Education is also a Key Performance Indicator measure for this program year.

# **SNAP Employment and Training Activity Codes**

## **205 - Develop Service Strategies (IEP/ISS/EDP)**

As part of the assessment and case management process, a plan will be developed to assist participant in reaching their employment goal. The initial case note done by the SNAP E&T Staff must document the initial assessment, goal, barriers discussed, and the first step to the goal.This activity code will be entered on the date of the initial appointment with projected begin date and actual begin date being the same as initial appointment. As the assessment can evolve over time, <mark>this code will have a projected</mark> end date that is one to two months after the participation activity should end (i.e. AE, CTE, JST). and left open until participant has completed participation in the program. (All case notes from this point forward should indicate how, when, where and why the participant is moving forward to accomplishing vocational goal).

## **615 - SNAP Appraisal**

This is a SNAP E&T specific activity code for the participants attending and completing the initial appointment/assessment. Projected begin date and actual begin date should be the same as the initial appointment date. This activity should be closed and marked as "Successful Completion." This activity code must be entered prior to entering a component; otherwise, the components specific to E&T (600 series) will not be a selectable option.

## **619 - SNAP Refer to Work Experience**

For SNAP E&T state coordinators, this activity will be used when participant is being referred to any partner program for Work Experience activity. Once participant has been officially enrolled with Work Experience component, enter the 620 activity. Third Party Partners will use this activity code if they are approved provider for the component in SNAP E&T State Plan.

All "referred" activities are closed and marked completed/Successful completion with beginning date and ending dates being the date the referral was made. Case notes should document to who and how the referral was made.

This activity must be entered prior to the 620 activity; otherwise, the 620 activity will not be a selectable option.

## **620 - SNAP Enroll to Work Experience**

Enter dates for projected and actual begin date and the projected end date of the work experience activity. Projected end date should be two months after the predicted completion of that activity.

If participant does not complete the work experience assignment, then activity would be marked as unsuccessful and dated with last known date of participation.

Successful completion would be marked when individual completes the training time designated in their individual employment plan.

Document ending status in case notes and in a detailed DHS notification.

# **621 - SNAP Refer to Youth Vocational Training**

This activity will be used when referring a participant to Title I for Career/Technical Educational training that falls within the 18-24 age range. All "referred" activities are closed and marked completed/successful completion with beginning date and ending date being the date the referral was made.

When Title I partner staff has confirmed that they have been officially enrolled with Title I Youth, then enrollment component 622 can be entered.

621 component must be entered prior to the 622 activity; otherwise, the 622 activity will not be a selectable option.

## **622 - SNAP Enroll to Youth Vocational Training**

The beginning date of component is the actual date of Title I Youth enrollment. <mark>The</mark> projected end date should be two months after the predicted completion of that activity.

This activity will remain open until participant completes the training which is then marked as completed/successful.

Please remember when marking successful completion, any credential earned needs to be documented in case notes and entered into the "create credential" link in the SNAP VOS module.

If participant drops out, then activity would be marked as unsuccessful and dated with last known date of participation.

Document ending status in case notes and in a detailed DHS notification.

## **625 - SNAP-Refer to Adult Education**

SNAP E&T participants indicating the lack of a high school diploma or High School Equivalency should be recommended to enter into this activity as a first step in their IEP.

All "referred" activities are closed and marked completed/successful with beginning date and ending date being the date the referral was made.

This activity must be entered prior to the 626 activity; otherwise, the 626 activity will not be a selectable option.

Once participant has attended the first day of orientation/intake with Adult Education, then 626 activity can be entered.

## **626 - SNAP Enroll to Adult Education**

The beginning date of component is the actual date of Adult Education enrollment. The projected end date should be two months after the predicted completion of that activity.

This activity will remain open until the participant is no longer attending or has obtained a High School Equivalency Diploma.

 Upon successfully obtaining the HiSET, this credential must be recorded in the "create credential" link in the SNAP VOS module.

If participant stops participating, then the activity would be marked as unsuccessful and dated with last known date of participation.

Document ending status in case notes and in a detailed DHS notification.

## **627 - SNAP-Refer to Workforce Services**

This activity is for participants that are being referred to Title I staff for Career/Technical Education for co-enrollment opportunities. Even if participant is already enrolled with Title I and referral was FROM Title I, this activity will still need to be entered to access the 628 activity which will reflect date of co enrollment.

If a reverse referral from WFS partner and participant is already enrolled with WFS Partner, use the dates of the 615 for this activity.

All "referred" activities are closed and marked completed/successful with beginning date and ending date being the date the referral was made.

Case notes should document to who and how the referral was made.

This activity must be entered prior to the 628 activity; otherwise, the 628 activity will not be a selectable option.

Once participant has been enrolled with Title I, then the 628 component can be entered.

## **628 - SNAP-Enroll to Workforce Services**

The beginning date of component is the actual date of Title I enrollment or if participant is a reverse referral from Title I , use the date of the 615 activity code to reflect the date they are enrolled in both programs. The projected end date should be two months after the predicted completion of that activity.

The 627/628 activities are used to indicate co enrollment with Title I and SNAP E&T so the date of the 628 will reflect the date they are enrolled in both programs. This activity will remain open until the participant is no longer attending or has completed training.

Please remember when marking successful completion, any credential earned needs  $_{50}$ 

to be documented in case notes and entered into the "create credential" link in the SNAP VOS module.

If participant drops out then would be marked as unsuccessful and dated with last known date of participation.

Document ending status in case notes and in a detailed DHS notification.

# **629 - SNAP-Refer to Voc/Tech**

This activity is for participants that are being referred to a Career/Technical Education Training or for those that are not eligible or were not approved for co-enrollment with Title I and for those receiving vocational training with contracted Third Party Partners. All "referred" activities are closed and marked completed/successful with beginning date and ending date being the date the referral was made.

This activity must be entered prior to the 630 activity; otherwise, the 630 activity will not be a selectable option.

Once participant has attended the first day of orientation/intake with Training facility, then 630 component can be entered.

# **630 - SNAP Enroll to Voc/Tech**

The beginning date of component is the start date of Career/Technical Education. This activity is only used for those not co enrolled with Title I and for those receiving vocational training leading to a credential with Third Party partners.

The projected end date should be two months after the predicted completion of that activity.

This activity will remain open until the participant is no longer attending or completed training.

Please remember when marking successful completion, any credential earned needs to be documented in case notes and entered into the "create credential" link in the SNAP VOS module.

If participant drops out, then activity would be marked as unsuccessful and dated with last known date of participation.

Document ending status in case notes and in a detailed DHS notification.

This information should also be included and linked to case notes. Information needs to be detailed in the DHS status notice.

If participant drops out then would be marked as unsuccessful and dated with last known date of participation. Documenting change in case note and detailed DHS notification.

# **633 - SNAP Refer to Job Search Training**

This is for participants who have been identified through the assessment process to benefit from intensive services for job search training activities.

Job search training must have participants assigned to three specific activities

documented on the Activity tracker and in case notes.

All "referred" activities are closed and marked completed/successful with beginning date and ending date being the date the referral was made.

This activity must be entered prior to the 634 activity; otherwise, the 634 activity will not be a selectable option.

# **634 - SNAP Enroll to Job Search Training**

This activity projected and actual begin date is entered for the same date as the 633. The projected end date will be six weeks later. This activity will remain open until the participant has successfully completed the activity tracker with the listed activities or secured employment. All activity achievements will be noted in case notes. Any employment data that can be gained by following up with participant is important and needs to be entered into the "Obtained Employment" link in the SNAP Jobs4TN module and into a case note. See Appendix 3.1.

If participant drops out, then activity would be marked as unsuccessful and dated with last known date of participation.

Document end status in case note and in a detailed DHS notification.

## **635 - SNAP Refer to Work Readiness**

Currently this activity is only being used by contracted Third Party Partners that have been approved for this component.

All "referred" activities are closed and marked completed/successful completion with all dates being the same date referral was made.

 In most cases, this referred date would be the date the assessment determined the need for soft skills training.

## **636 - SNAP Enroll to Work Readiness**

This component is opened once the assessment determines the training is appropriate for the steps in the participants IEP. Actual start date is determined by the Third Party Partner and should coincide with the training start and end dates. The projected end date should be two months after the predicted completion of that activity.

The amount of time for this training should be in line with the written scope of work for the partner.

Successful completion is selected when the soft skills training is completed. Those that are moving on to another activity should have the correct new activity codes entered.

If participant drops out, then activity would be marked as unsuccessful with the last known date of participation.

Document ending status in case notes and in a detailed DHS notification.

## **639 - SNAP Refer to Job Retention**

This activity is for participants who have secured employment while in or after participation in another E&T component.

Qualifications for Job Retention are:

Must have been in an E&T Component

AND; receiving SNAP benefits in the month of or month prior to enrollment in Job Retention services. For those that will be entered into this component after a gap in E&T service, eligibility email from DHS will need to be uploaded to VOS. See component detail section for further instructions.

Must provide documentation of employment from employer.

Services may include:

Transportation until they receive their 1st paycheck.

Clothing required for position (verification from employer needed) Equipment needed for position (verification from employer needed) Testing Fees (verification from employer needed)

Case Management Other Approved Services

This activity must be entered prior to the 640 activity; otherwise, the 640 activity will not be a selectable option.

All "referred" activities are closed and marked completed/successful completion with beginning date and ending date of the requested services.

## **640 - SNAP Enroll to Job Retention**

This activity will be entered and remain open for a minimum of 30 days and maximum of 90 days.

Beginning date will be the start date of employment verified by employer. The projected end date should be two months after the predicted completion of that activity.

There must be at least one follow up appointment listed in VOS and activity remain open for at least 30 days.

Documentation of verified employment will be recorded in Job4TN updating employment in SNAP application.

Case notes should document all supports given.

# **SNAP E&T Processes for Training approvals/Training Providers/Participants/Vendors**

(Please share with any new training providers or vendors)

- At the time of applying for SNAP Benefits, each participant is given the opportunity to be referred to SNAP E&T.
- If participant decides later that they want to participate with SNAP E&T, they can request DHS to initiate a referral to E&T.
- If a participate learns about SNAP E&T on Jobs4tn or on the Department of Labor website, there is a short informational video they can watch and a link that they complete a request to learn more.
	- o [SNAP Employment & Training \(tn.gov\)](https://www.tn.gov/workforce/jobs-and-education/services-by-group/services-by-group-redirect/snapet.html)
	- o Once this link is completed a ticket is created that can track all correspondence. Participant will need to be sure to check for email and phone correspondence from SNAP E&T staff and respond timely.
	- o A staff member will reach out to each individual and discuss if they would like to continue in the process, they will provide their SSN and TN Department of Labor staff will reach out to DHS and request a referral on their behalf.
- Individuals who are currently working with partner programs within the American Job Center can be referred to SNAP E&T and staff will request a referral from DHS.
- Once DHS initiates the referral, TN Department of Labor staff reach out and establish an initial assessment appointment within 10 business days of receiving the referral.
- At the initial assessment, we discuss what the current employment goals are and if there is any activity that SNAP E&T can assist with in that employment goal.
- Participants sign the SNAP E&T voluntary agreement form and provide identity verification (see enrollment) after the assessment is conducted.
- SNAP E&T staff will refer all individual to Title I services within the American Job Center so that training costs can be shared.
- Cost of training is identified, and we request the school to provide the cost, that the student has been accepted, and any other funding available has been utilized such as Pell grant, Hope scholarship, etc. This provides us with the unmet need and costs that need to be shared with Title I.
- A training packet is assembled for SNAP E&T staff and sent to SNAP E&T Assistant Director for review and approval. A packet must be submitted for each training term and approved by term. For example, a two-year program funding is approved one semester at a time not the whole program at once.
- Trainings must be two and half years or less, lead to an industry recognized credential, be an in-demand occupation for that area, cost comparable to other trainings in the same field and align with the customers defined employment plan.
- SNAP E&T needs a minimum of three weeks from the date we receive the referral to the start date of class. This time frame is contingent upon participants responding to contact attempts. Once referred to Title I, we do not control that timeline but work to ensure that we are streamlining all efforts where possible.
- If a participant does not respond to contact attempts, we send a notice back to DHS after five days that they are not participating.
- If participant responds after we send back to DHS, then the process must start over with a new referral request to DHS.
- If any participant feels that they have not been contacted timely or experience any delay, they may reach out to **SNAP.ET@tn.gov** or respond to the email from the Zendesk ticket listing any concerns that they have.
- Once training costs has been approved, the voucher will be sent to vendor / training provider.
- Once the participant has started classes, then an invoice can be electronically sent to the **SNAP.ET-Partners@tn.gov** mailbox. Fiscal staff will confirm that the invoice aligns with approved cost and that the participant did start training and/or received services as specified in the voucher.
	- o The invoice should contain a unique invoicing number and the participant's name.
	- o Itemized charges to match the approved funding.
	- o Participant status (if applicable)
	- o As stated on the voucher, participant must still be on SNAP benefits and eligible for E&T when the start date begins.
- Reminder: All invoices for vouchers issued for the current fiscal year (October 1 September 30) must be submitted for payment no later than October 15. Failure to submit invoice by October 15, will result in non-payment and the partner or the training provider would be responsible for any payment(s).
	- o *i.e. Fiscal Year 23 voucher issued between October 1, 2022 through September 30, 2023 are due no later than October 15, 2023.*

# **SNAP E&T Training Approval Process- State Staff**

- Assessment held
- Due to limited E&T funds, if a participant has a current marketable skill, justification must be provided as to why they are not able to obtain employment in that field before they can be considered for SNAP E&T funding.
- As part of the assessment, please include if the participant has attended any previous training. Questions should be asked:
	- o Did they complete
	- o If no, what barriers prevented completion.
	- o Have those barriers been mitigated.
	- o If completed, why was employment not successful in that field.
- Voluntary agreement form is reviewed, signed by participant, and uploaded to VOS.
- Employment goal determined and pathway to obtain goal is detailed in Case note. Participant must intend to look for employment in the training they are entering.
- Ensure that participant is made aware of Labor Market Supply and demand for their chosen field. Remind them that they are expected to seek employment per the voluntary agreement in their chosen field and additional training funds may not be allocated for them to pursue another career pathway.
- Training program and provider selected that supports their employment goal.
- Confirm that the selected Training program meets the below criteria:
	- o Training provider and program of study are approved by Local Workforce Development Boards and appear on TDLWD's Eligible Training Provider List (ETPL). If a participant chooses a training provider and/or program that is not on the ETPL, costs must be deemed reasonable as compared to ETPL programs and be supported as an in-demand occupation.
	- o Training programs must be 2.5 years or less. At this time, TN SNAP E&T cannot support bachelor's degrees.
	- o Training must lead to an industry recognized credential or certificate.
	- o Labor Market Data must indicate that the field of study aligns with an indemand occupation. Steps are outlined below on how to view Labor Market Data in VOS. In demand occupation will be justified by the below:
		- **Training provider and program on the ETPL**
		- Similar training is on the ETPL, but participant has selected another training provider. Cost must be reasonable as compared to ETPL training or be approved by SNAP E&T AD.
		- Occupation resulting from the training is showing in VOS as High demand.
		- If occupation is showing as medium demand, you can consult with your SNAP E&T AD for additional consideration.
- Document in case notes the industry recognized credential that will be obtained
- Participant will Apply to the school and fill out FAFSA if applicable
- Refer to and co enroll with Title I
	- $\circ$  If participant will not be co enrolled with Title I, request the reason in writing and a signature from Title I staff. (There is a place for this on the Needs Assessment Worksheet)
- Obtain Financial aid information from training provider to determine all funding available to the participant. If Title I has already received this information there is no need to duplicate this effort. They can share the information with you. If you need to obtain from the school, you can use the Pell Coordination form or get a statement from the school of the costs and what if any financial aid is available. This should be attached to the training packet.
- Work with Title I to determine braiding of funding
	- o Questions to consider when considering how to braid funding sources and co enroll
		- Does the Local workforce board have a maximum amount per participant?
		- Does the local area pay for transportation for every enrolled participant?
		- Is childcare covered by the local area?
- Complete SNAP E&T Needs Assessment financial worksheet for one training term only (semester, Trimester, etc.)
	- o List amount Title I will be paying in the "other" section and list the breakdown of the categories they are covering
	- o One Needs Assessment form can be used for all costs for that semester/ training term. This should show the total unmet need.
- Determine who will pay for transportation.
- Issue attendance calendar if SNAP E&T will be covering transportation or participant is an ABAWD.
- Transportation should be noted in case notes on who is covering that barrier or if not needed due to virtual services for JST etc.
- Send childcare referral form to DHS Childcare County contact if childcare is a documented barrier
- Complete the SNAP E&T training voucher with only costs listed that SNAP E&T funds are being requested for.
	- o One training term only
	- o Submit separate voucher for each vendor/training provider that will be invoicing and only list the costs that that vendor will be invoicing us for.
	- o Only list costs on the voucher that you are seeking approval for not all the school costs. All school costs however and funding sources should be listed on the Needs Assessment.
	- o You should be able to use the same needs assessment for both on campus and off campus costs. If there are unmet needs for both on and off campus costs, the total unmet need on the needs assessment should be larger than the total on the on each the on campus and off campus vouchers because it is a sum of all the unmet needs.
- o Upload training packet to include voucher and supporting documents to participants file in VOS by the following naming convention. "Last Name, First Name (Training Packet) Date"
- o Training packet should include all the below but should be combined into one packet not individual documents.
	- **SNAP E&T training voucher with staff signature**
	- Verification of all required school costs for that term. Include both on and off campus costs if applicable.
	- Verification of existing financial aid or statement from training provider that there is no financial aid
	- Needs Assessment worksheet
		- If not co enrolled, submit written documentation stating reason from Title I staff on Needs assessment form.
		- If no unmet need is showing but the Pell refund/Surplus has not been issued to participant yet, we can cover with E&T funds.
		- If there is showing a Pell refund/surplus will be due to participant, please notify them that they must save that for any other costs incurred even if it is at the end of the term for testing etc.
		- All costs and funding should be listed for the whole training term.
	- W-9 for Participant or New Vendor (if applicable)
	- Voluntary Disclosure Statement
- Send an email to the SNAP Mailbox stating "A training packet has been uploaded for (Participants name and State ID) "
	- o Your regional SNAP E&T Assistant Director will review the training packet and VOS file and correspond with you on any outstanding questions and respond back with approval or denial signature and amount.
	- o Please allow 48 business hours for the review process.
- Send approved SNAP E&T Training voucher to vendor/training provider and ensure that they know to submit invoice electronically to the [SNAP.ET-Partners@tn.gov](mailto:SNAP.ET-Partners@tn.gov) mailbox.
	- o New Vendors must agree to invoice electronically and complete W 9 with the same address as the "remit to" address that will be on the invoice
	- o New Vendors will automatically receive payment via check mailed. If the Vendor would like to receive electronic payments, they will need to submit a Supplier Direct Deposit Authorization Form with Supplier Maintenance. If needed ask the fiscal staff for the document.
	- o Invoice must contain:
	- o A unique invoicing number and the participant's name.
	- o Itemized charges to match the approved funding.
- o Participant status (if applicable)
- o As stated on the voucher, participant must still be on SNAP benefits and eligible for E&T when the start date begins. This needs to be communicated to the participant.
- o Notify participant and case note. Participants should not start until notified of approved funding.
- Ensure SNAP application module is completed correctly and updated appropriately.
	- o Proper activity codes.
	- o DHS status update sent each 30 days with corresponding appointment listed.
	- o Verify that activity code is still open for those that are participating.
	- o Activity codes are closed properly when training is completed, or participant stops participating.
	- o Enter credential information when earned
	- o Maintain detailed and current case notes. Case notes should document ongoing steps in their Individual Employment Plan.
	- o Enter a case note which states you have confirmed the participant started training and include the training start date.
	- o Update case notes if participant drops out of participation and any additional information gained.
- Follow up
	- $\circ$  Conduct a follow up with the participant 5 days after their training start date
		- This date should be added to the caseload spreadsheet as their next appointment
	- o 5 days after the completion date of a training component, conduct follow up to see what days they attended, what credential they earned, check in on their job search plans and offer Job Search Training if needed.

# **Participant reimbursements**

- If the participant pays for an expense that shows as an unmet need and a documented required costs, there is potential for us to reimburse them.
	- o They must have been enrolled in E&T at the time the cost was incurred.
	- o Documentation supports that there was no Pell refund for the training term they are currently in to show they had the funds to pay for the costs.
	- o Must have Needs assessment completed and all other steps to compiling training packet.
	- o Must complete a W 9. This is a lengthy process as it has to go to another state division, Supplier Maintenance. to be set up to receive payment.
		- Common W9 Issues:
- Signed electronically. *MUST be physically signed!*
- Filled out in ink other than **black** (preferred) or **blue**.
- **White out** or Crossed out.
- Expired (only good for 1 year).
- Not checking the proper box (i.e. individual, LLC, Corporation, etc.)
- PO Box addresses.
- Name and TIN, SSN or FEIN does not match IRS data.
- Existing Records requires an updates (i.e. address change, name changes, etc.) and verification is needed.
- o Must have receipt showing date and item of payment. Receipt should show as paid in full and lists the items that were required for training or employment if Job Retention.
- o Work with your SNAP E&T AD for any outstanding questions.
- o Ensure that participants are aware that reimbursement is not guaranteed until it has gone through all layers of approval process.

# **Transportation Reimbursement Procedures for SNAP E&T**

- Provide attendance trackers to the participant
	- o Participant is enrolled in appropriate component (i.e. AE, Voc-Tech, Job Search Trainingetc.)
		- o If participant is working with any partner program, be sure to have a discussion on who is paying for transportation and document in case notes to avoid duplication of services.
		- o Transportation should be noted in case notes on who is covering that barrier or if not needed due to virtual services for JST etc.
- Participants are required to provide attendance tracker(s) and/or attendance verification to SNAP E&T Coordinator at time of follow-up visit
	- o Amount of assistance should correspond with the level of participation. Work with your Regional SNAP E&T Assistant Director for guidance on attendance sheets that do not document full 30 days of participation.
	- $\circ$  Gas card parameters See appendix 4.1
	- o Participant can use email to get their attendance tracker to the SNAP E&T Coordinator.
	- o Participant must pick up transportation assistance in person and sign for the corresponding assistance issued.
	- o Attendance verification should be referenced in a case note and uploaded to VOS.
- Depending on participation A maximum of (6) \$25.00 gas cards which total \$150.00 can be issued for 30-day participation time frame.
	- o Evaluate if participant will need transportation assistance at the time of enrollment in component. If necessary, (1) gas card or bus pass can be issued to assist participant in meeting obligations to begin component. This need must be documented in case notes and list the dates that the upfront assistance will cover.
	- o Consult with your Regional Program Specialist and/or submit to the SNAP.et@tn.gov mailbox when in doubt of issuing transportation supportive service.
	- $\circ$  Transportation assistance is never mailed through the postal service.
- Participant and staff member will sign the gas card/ bus ticket log for the assistance received.
	- o Case note thoroughly assistance provided to include dates assistance covers and the gas card/ bus ticket numbers issued.
- Gas Card and Bus Ticket Logs
	- o Newly received gas card/bus passes should be checked and log uploaded to N drive
	- o Email **[SNAP.ET@tn.gov](mailto:SNAP.ET@tn.gov)** to confirm receipt of gas cards/bus passes.
	- o Gas cards and bus passes need to be kept locked and secured at all times.
	- o Keep logs up to date when issuing supportive services to participants.
	- $\circ$  Upload to the N drive on the 5<sup>th</sup> business day of each month even if you did not issue any cards that month.

# **Childcare**

# **Background**

- Nationwide effort to address the childcare barrier for Employment and Training Programs
- TN is being recognized for this partnership
- Policy Title: SNAP Employment and Training Childcare Payment Assistance
- Assistance is administered by the DHS Childcare Certificate Program staff. Funding does not come out of E&T Funds but E&T participation provides them access to the services.
- Goal is to remove this significant barrier so participant can successfully complete their selected component and transition to self-sustaining wages after program completion

# **Initial Screening Criteria**

- Participant attended SNAP E&T assessment
- Childcare documented as a barrier in case notes
	- Childcare can also be documented as a new barrier in a follow up case note.
- Has a definitive individual employment plan
- Referred to any SNAP E&T component
- Have a definite start date for component
- Has an eligible child under age 13
	- Can be over 13 if under court ordered supervision or physically/ mentally incapable of self-care

## **Process**

- SNAP E&T coordinator confirms and documents in case notes the Initial Screening criteria
- E&T Coordinator completes the Referral and Authorization form
- E&T Coordinator provides the Childcare Rights and Responsibilities information to the participant via email or print
- Referral form sent to designated CHILDCARE CONTACT for the county
- Childcare contact will notify E&T same day if referral is incomplete or they are unable to process
- Referral will be processed within five business days of receipt
- Childcare Specialist with DHS will contact participant to discuss
	- Eligibility for Childcare assistance
	- Consumer Education
	- Choosing Childcare
	- Parent Agreement Form

Management of SNAP E&T Childcare Cases

- SNAP E&T Childcare case will have childcare certificates set for 12 months
- $\;$  Termination of Childcare assistance with SNAP E&T is when one of the following occur $_{62}$
- The qualifying child(ren) receiving care in the household leaves the home
- Funding for the SNAP E&T Childcare Payment Assistance Program is no longer available
- The parent/guardian moves out of the state
- If SNAP E&T Staff are made aware of any of the above termination criteria, you will send the Childcare referral from to the DHS childcare contact with termination marked at the top.
- Continued of services
- Childcare specialist will send E&T coordinator and expiration report a minimum of 30 days in advance of eligibility end date of the 12-month approval
- If they continue to meet the initial screening criteria after the 12 months, E&T coordinator will submit a new childcare referral form.
- **Miscellaneous** 
	- Use Childcare form "hs-3390-SNAP E&T Referral Form (rev. 02.23)"
	- Licensed childcare facilities only can be utilized
	- E&T Staff can share the link with participants of eligible childcare facilities for them to review prior to DHS Childcare contacting them
	- If there is earned or unearned income, childcare fee will be paid on a sliding scale
	- Childcare assistance Referral can only be sent by designated E&T state coordinators

#### –

### **Third Party Partner staff**

- TPP will document childcare as a barrier in case notes the initial or follow up case notes
- TPP will assist with gathering information needed for the childcare referral/authorization form
- TPP will share Parents Rights and responsibilities with participants
- $-$  TPP will complete and send the childcare referral form to state field staff Labor E&T county contact in encrypted email. Childcare referral form can only be signed by state E&T coordinator who will be responsible for verifying supporting case note is sufficient for referral to be sent
	- TPP will case note that childcare form was sent to (name) of state field county contact
- State staff will send signed childcare referral to childcare contact.
- State staff will case note upload a copy of the signed referral to VOS
- Copy the **SNAP.ET@tn.gov** email on correspondence between state E&T coordinator and DHS Childcare contact

#### **Childcare Assistance Best Practices**

- Share childcare facilities link with participant
	- [https://onedhs.tn.gov/csp?id=tn\\_cc\\_prv\\_maps%20](https://onedhs.tn.gov/csp?id=tn_cc_prv_maps%20)
- Make sure participant knows who will be contacting them regarding childcare
- Be sure to list a second parent in the household on the referral form
- Meet with all partner staff in AJC to explain the availability of childcare for those co enrolled with E&T
- Market this service with DHS local staff and community outreach events
- Communicate with all Third Party Partner staff in your area
- Screen shot below to view care facility provider listing

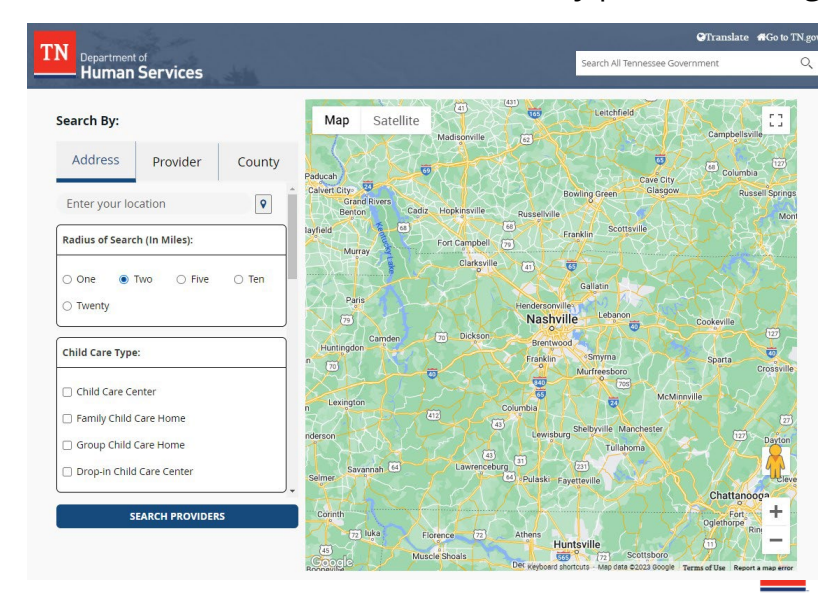

# **Appendix 1.1 How to use the monitoring tool for case file audits**

### **Attribute sheet instructions**

- 1. Use a "1" instead of an "x" when marking boxes
- 2. Gray boxes are not to be used
- 3. If there is a gray box in non-compliance, then it is just an effectiveness issue
- 4. Row 5 "Case manager" may not apply to TPPs
- 5. Light blue boxes have a pop up message when clicked on

### **Sheet set-up**

- 1. Do not alter first tab named "summary"
- 2. Rename tabs 1-10 with the state ID of each participant
- 3. Do not move, delete or add tabs. It breaks the summary formulas.
- 4. Start a new spreadsheet after all 10 tabs are completed. Do not add tabs.

### **Hint**

Use fill handle to drag "1" in N/A column to fill multiple boxes

Column B items in *italics* means verbiage has changed for FY24

Example of monitoring tool:

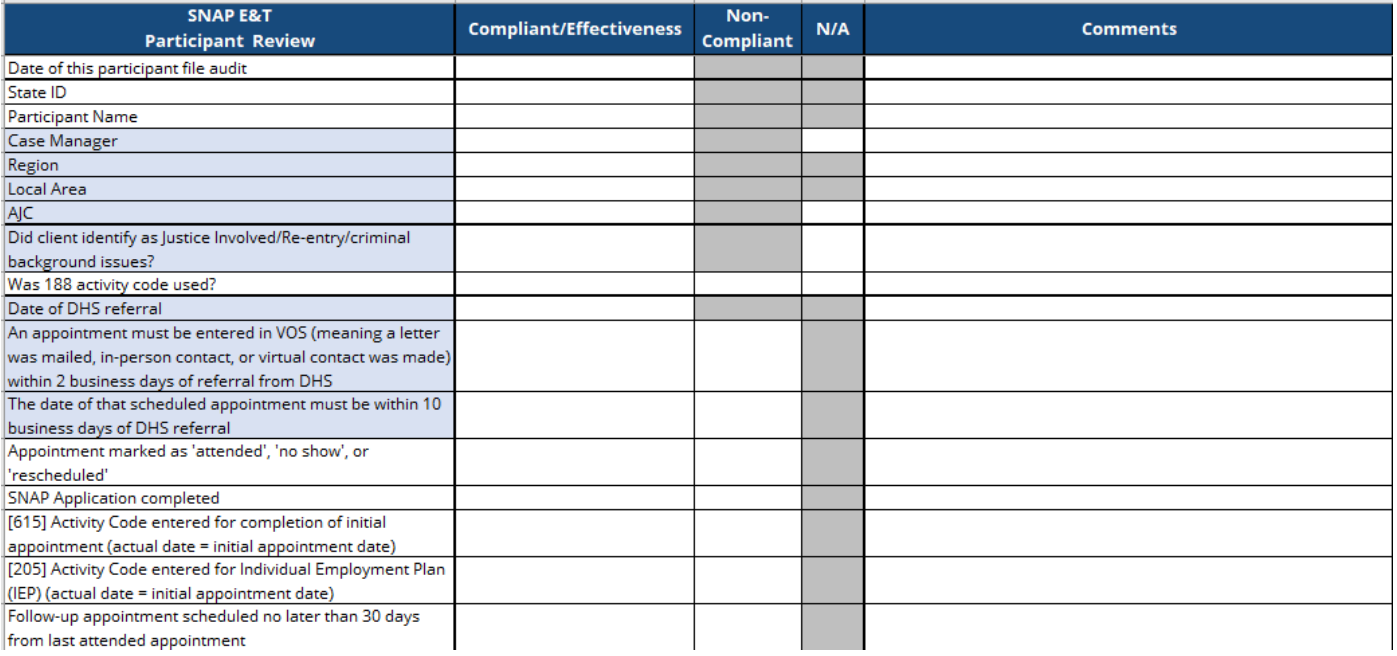

#### Blue boxes:

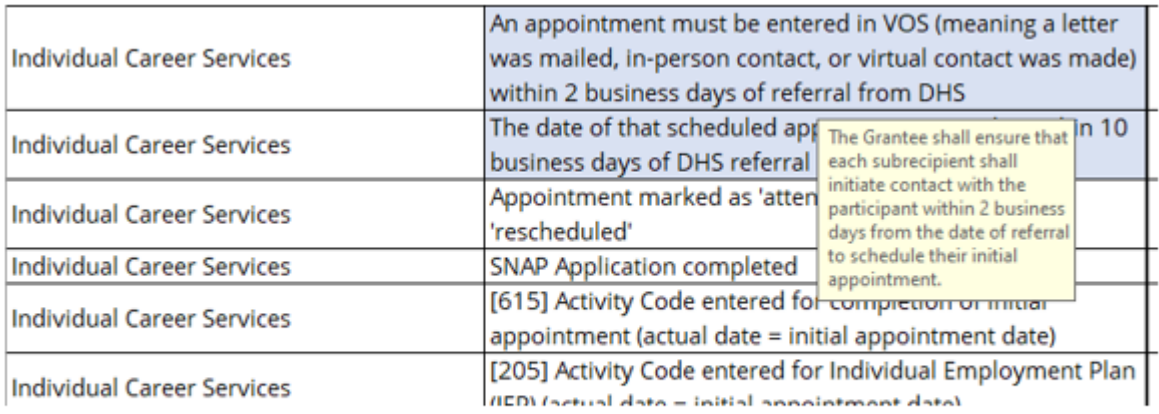

Blue boxes contain helpful information in a pop up when clicked on

#### Columns:

- Answers for rows 2-5 are typed in column C  $\overline{\phantom{a}}$
- Rows 6 and 7 have drop down menus in column C
- Every row must have something in either column C, D or E
- Use "1" or a date if appropriate
- Date boxes will have a pop-up box showing the date format
- If the statement is true, put a "1" in column C
- If the statement is not true, put a "1" in column D
- If the statement does not apply to this case file, put a "1" in column E ×.
- Put a comment in column F if needed

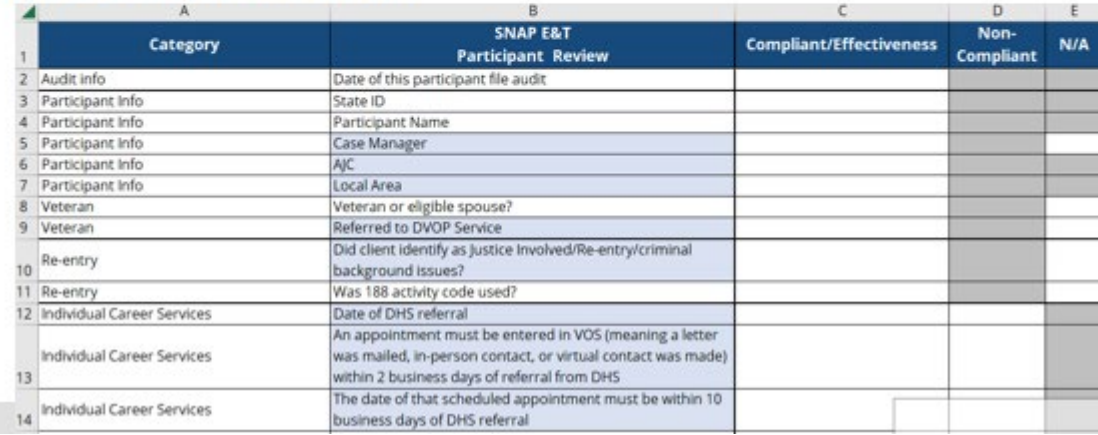

Purpose of monitoring tool for case file audits:

- Meet Federal monitoring requirements
- Meet monitoring requirements of the DHS/Labor Interagency agreement
- Teaching/learning tool
	- This tool enables SNAP E&T coordinators to:
		- Understand what is required for SNAP E&T
		- Prioritize required daily responsibilities
		- Identify errors and improve
		- Identify where additional training is needed

### **2.0 Forms**

For State Staff: the most current version of the below forms are located on the Ndrive.

(N:) > WFS Shared > SNAP E&T Resources > FY 2024 > Forms current

#### • **2.1 Enrollment**

o Initial Assessment

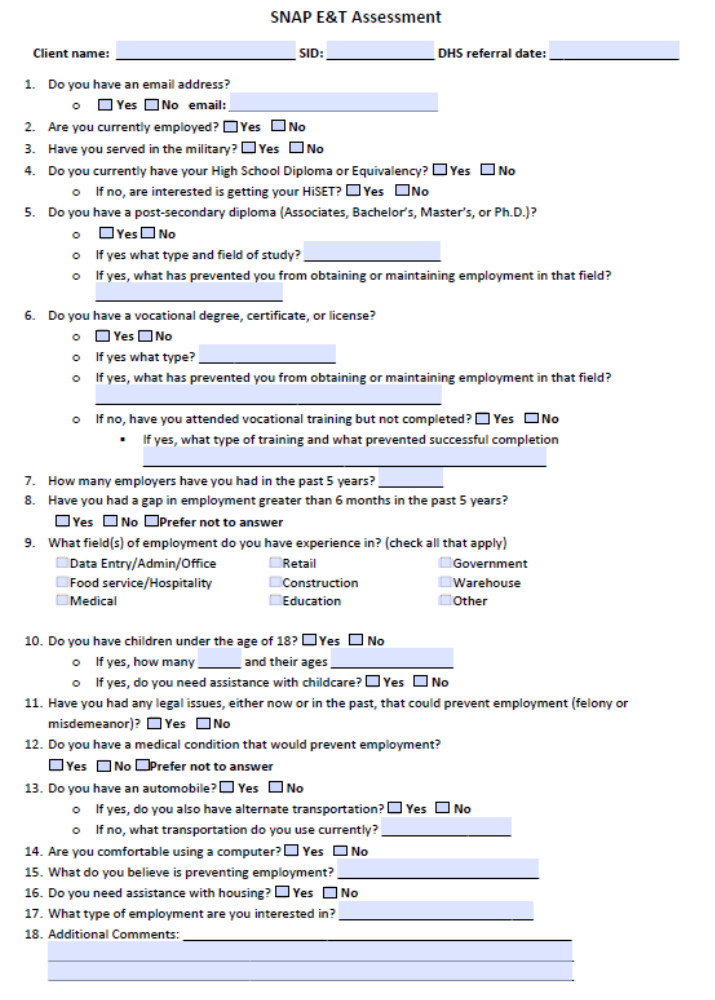

#### o Voluntary Participation Agreement

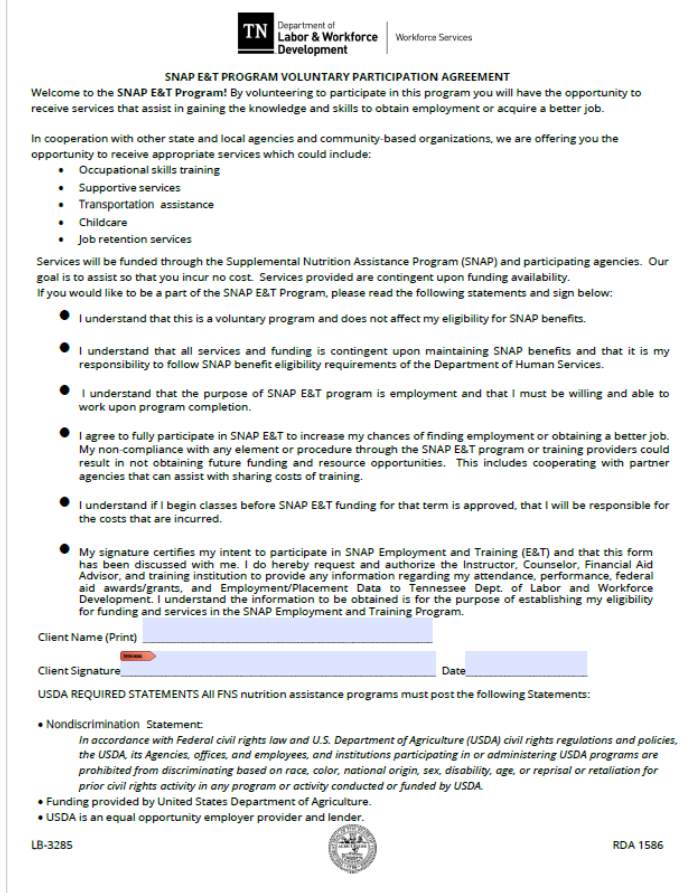

#### • **2.2 Childcare referral to DHS**

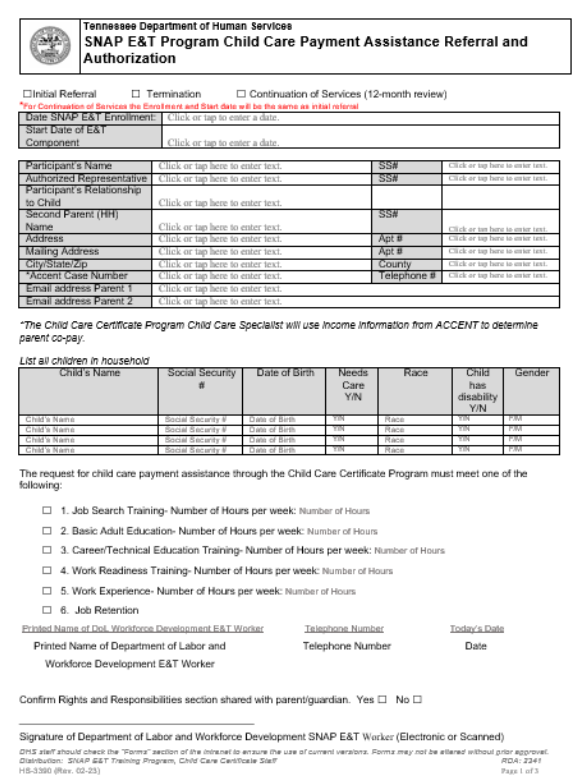

## • **2.3 Postage**

o Request for Postage

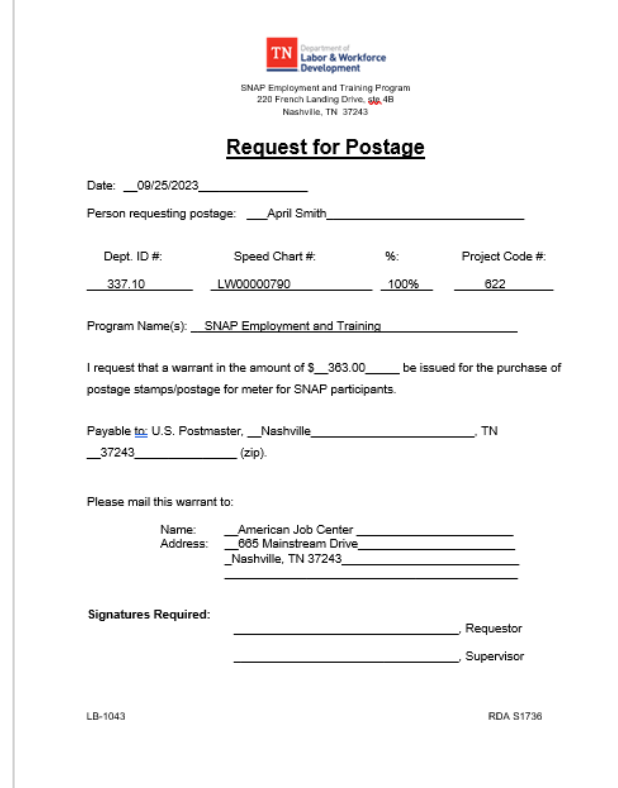

### o Postage Log

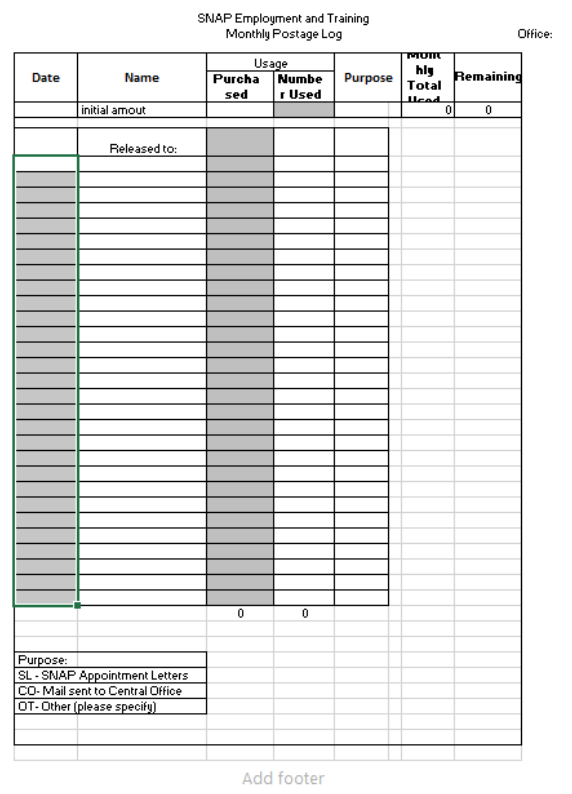

## • **2.4 Transportation assistance**

### o Request for Gas Cards

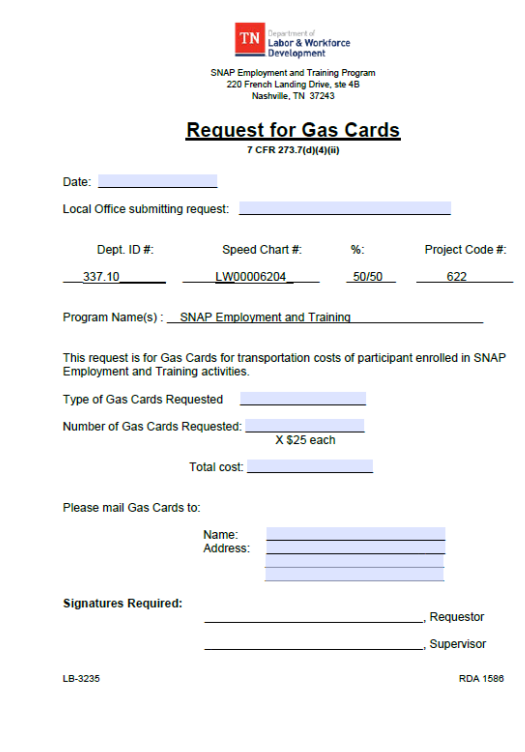

### o Gas Card Log

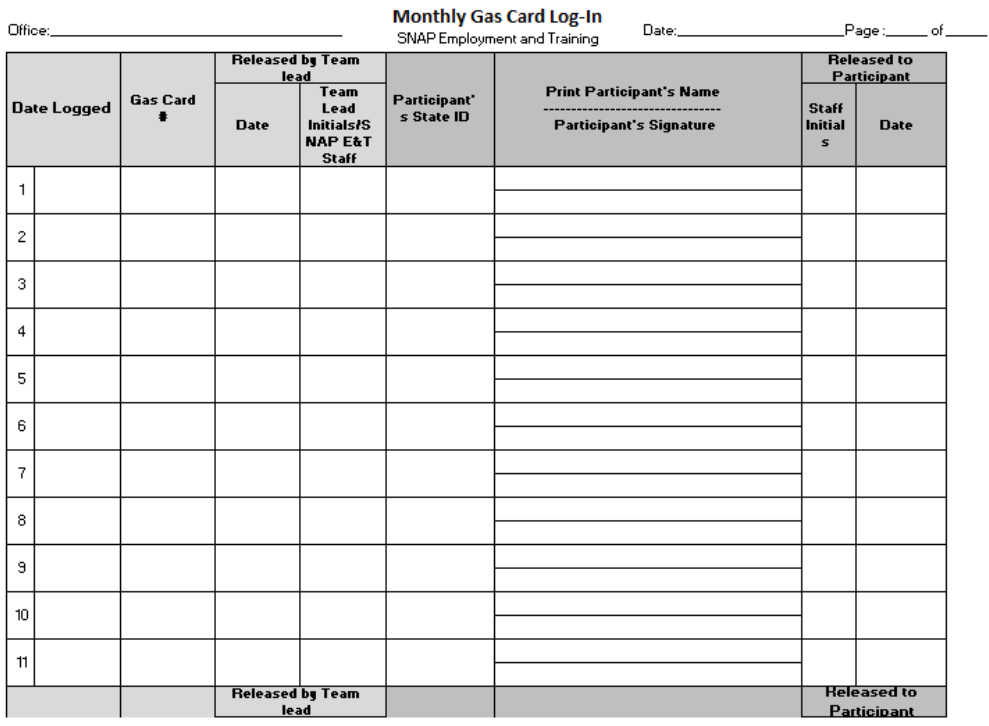

Add footer

#### o Bus Pass Log

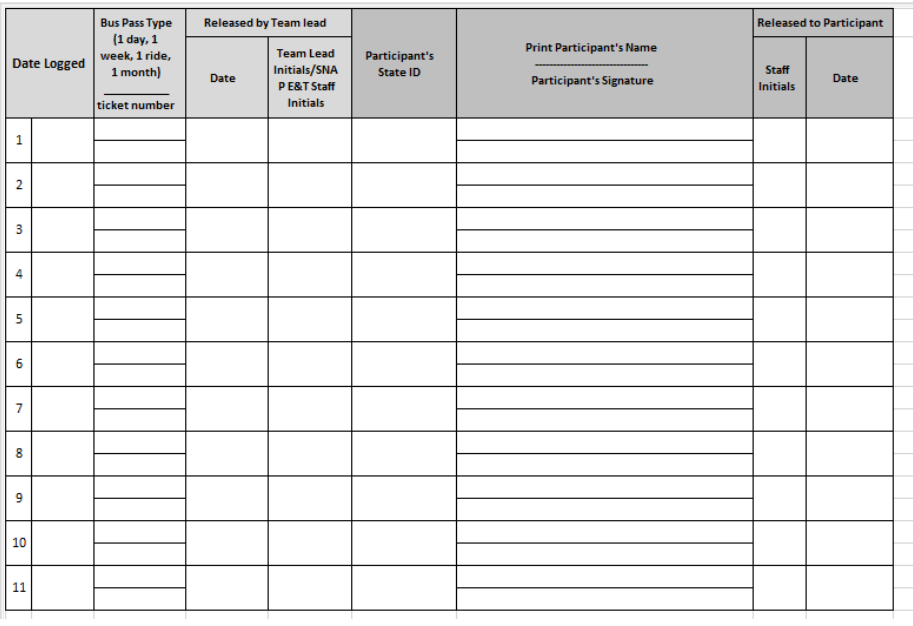

### • **2.5 Trackers**

o Adult Ed or Vo Tech Attendance Tracker

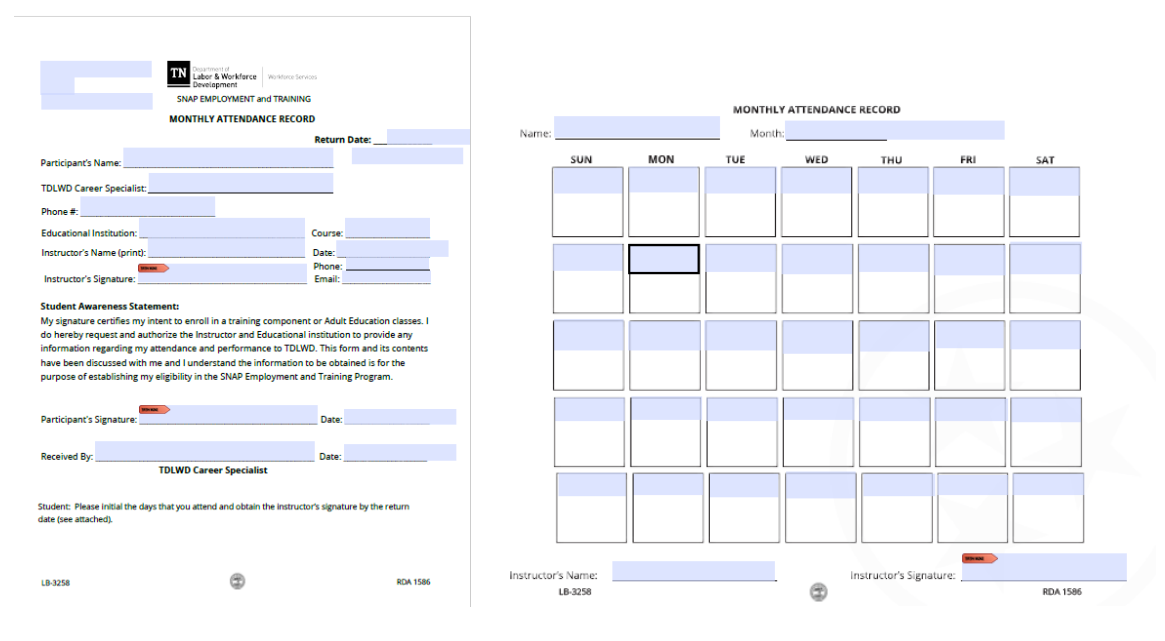

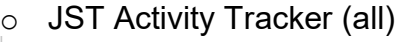

## AmericanJobCenter

#### SNAP Employment and Training

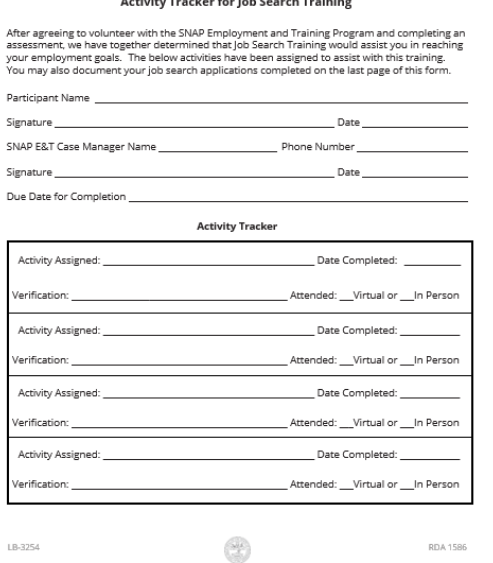

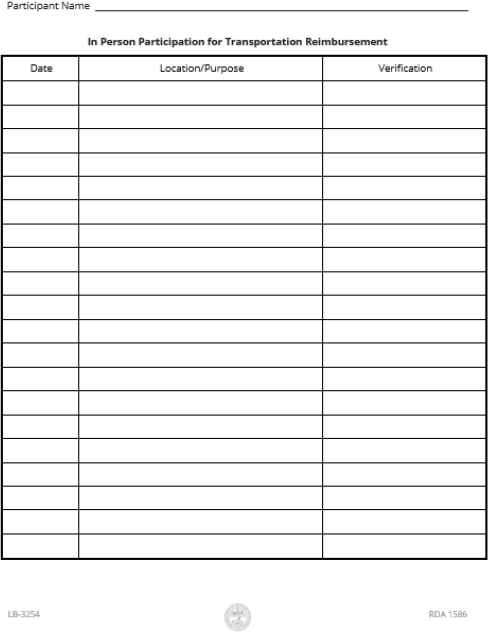

## o Job Search Training ABAWD Job Search Tracker

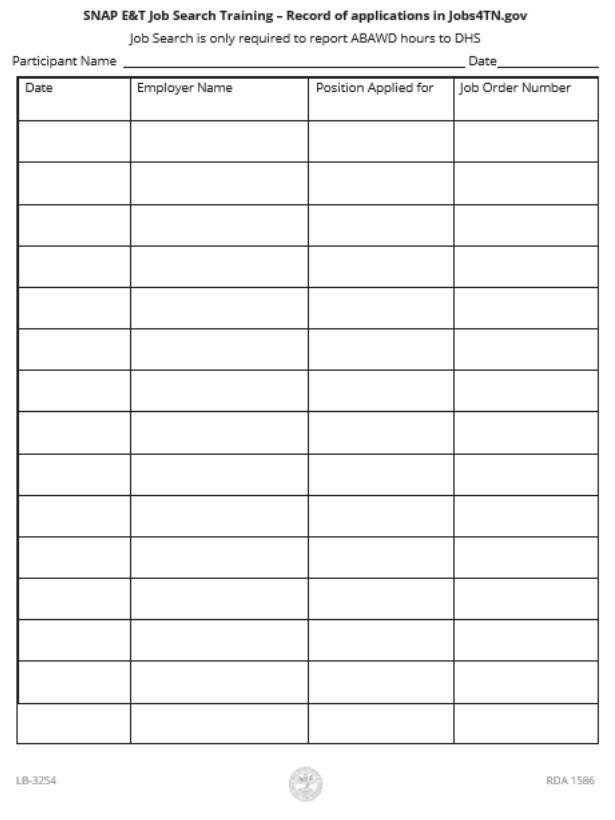
## • **2.6 Vocational training**

o Financial Aid and Pell Coordination form

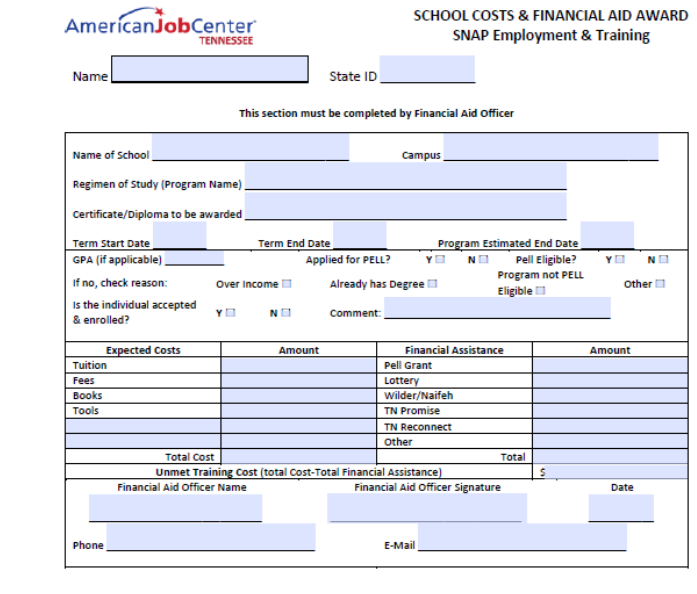

#### o Needs Assessment

SNAP Employment and Training Needs Assessment Worksheet

- 
- $\bullet$  SID:  $\qquad \qquad$
- Referred By: DHS Title I Other:
- Date referred to Title I:
- Co Enrolled: Yes No \*\*\*If yes, date of co enrollment:

. If No, State reason with Title I staff signature and date:

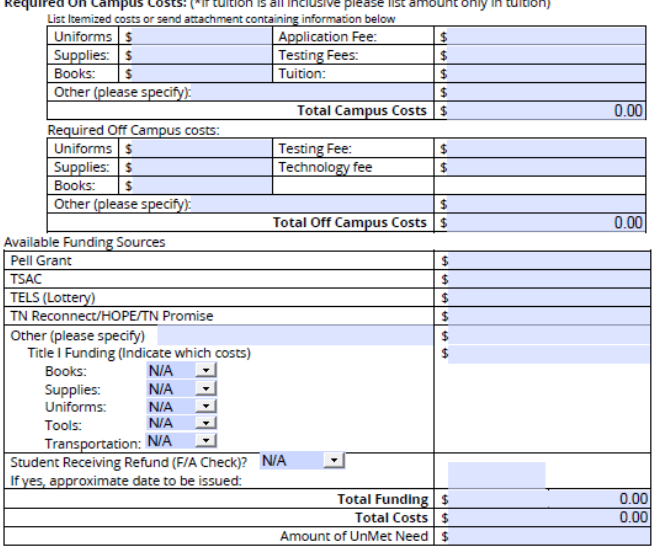

Version: Aug. 2023

o Voucher

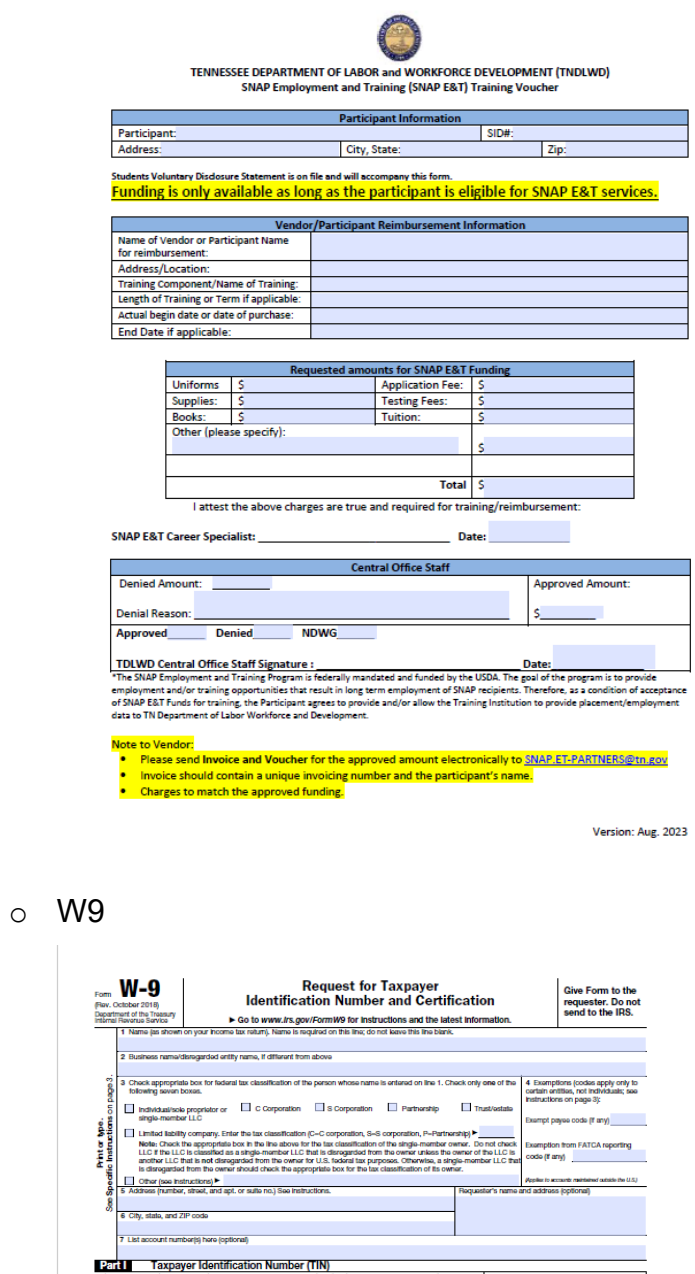

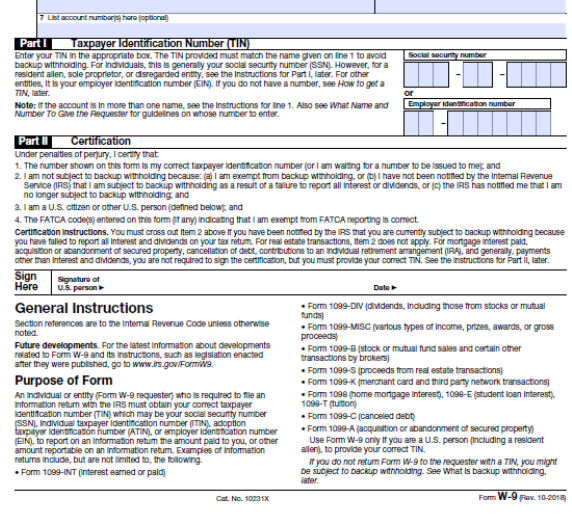

Cat. No. 10231X

Form **W-9** (Rev. 10-2018)

## • **2.7 Reporting**

#### o Monthly Report template

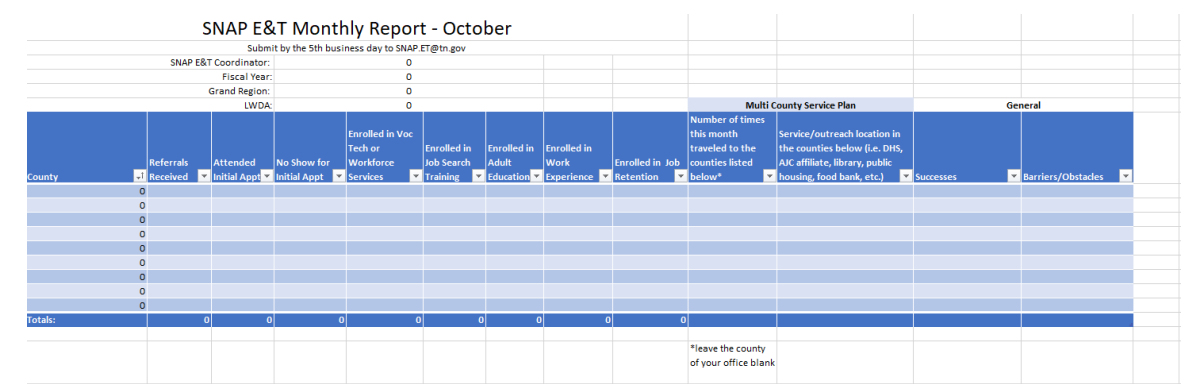

#### • **2.8 Misc**

o Public Information Release for DHS

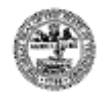

#### **Tennessee Department of Human Services Public Information Release Form**

authorize the Tennessee Department of Human Services, its contractors or agents to use or publish, without fees or other compensation, my name and/or photograph, quotations from and descriptions of me [and those of my children-strike if not applicable) in news and feature articles or publications of the Department of Human Services or other agencies of the State of Tennessee, on state and federal human services-related websites, in videos produced by DHS or other agencies of the State of Tennessee, or in other informational media for the purpose of educating the public and others about the benefits of DHS or State or federal programs. If I am a recipient or applicant for services or benefits from the Department of Human Services or other agencies of the State of Tennessee, I understand that any decision concerning my application for services or benefits, or the level or services or benefits, will not be affected in any way by my decision to sign or not to sign this release. I release the Department of Human Services, the State of Tennessee and their agents and contractors from any liability with regard to the use of my likeness or quotations or descriptions of me [or those of my children-strike if not applicable].

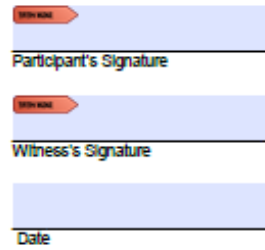

## o Reverse referral request spreadsheet

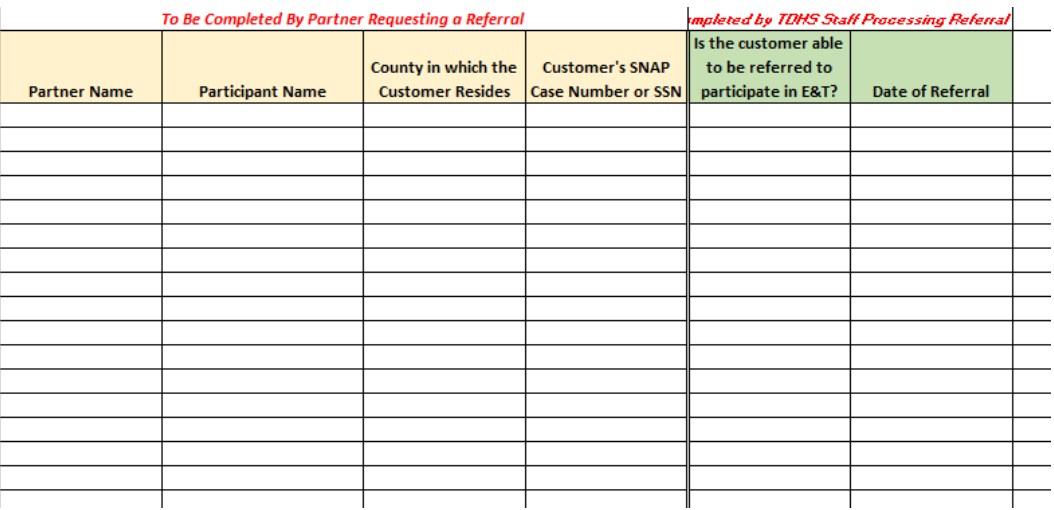

## o Monitoring tool for case file audits

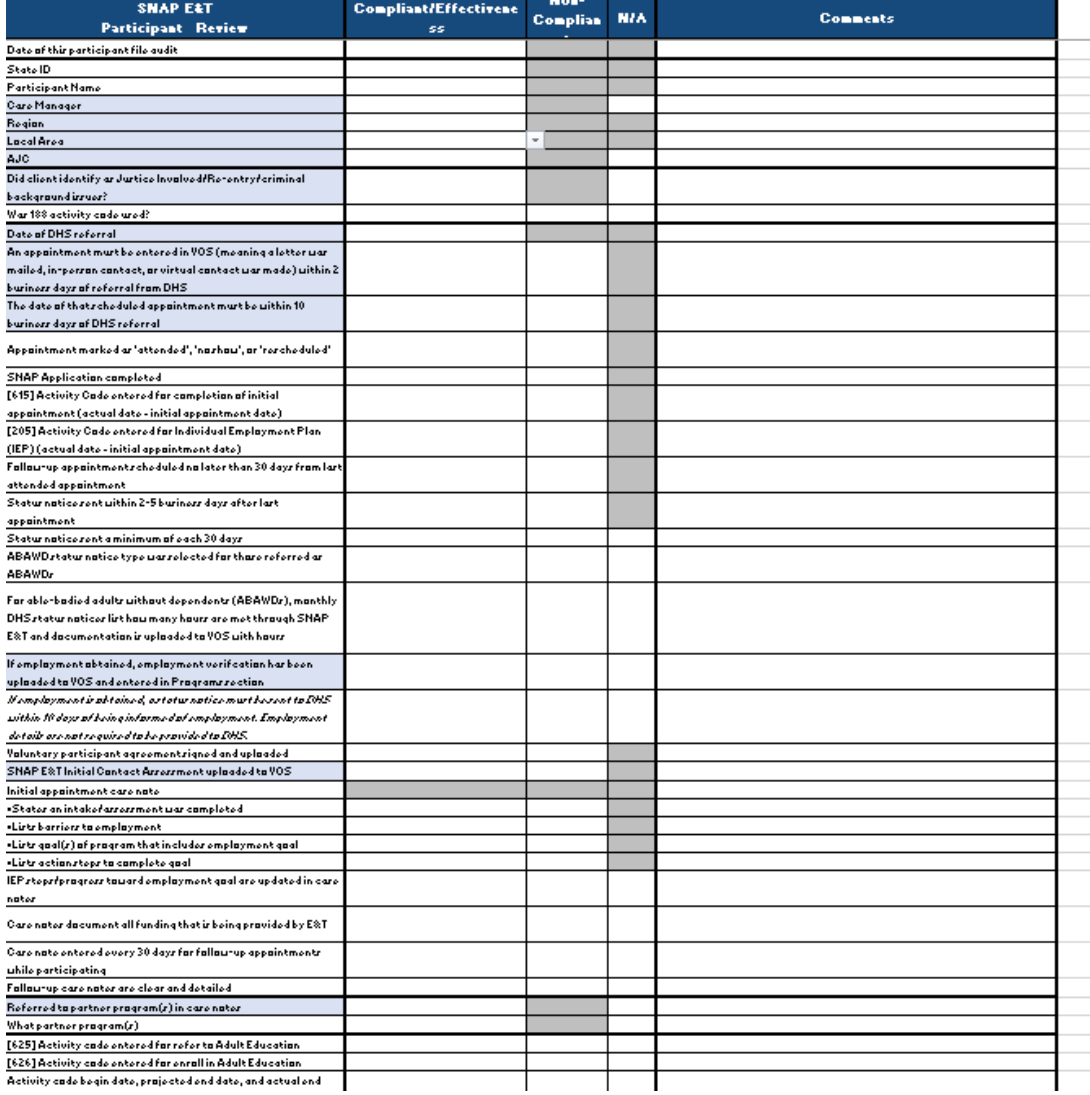

## **3.0 Walkthroughs**

## **3.1 Employment section in Programs**

- •Employment information is entered into VOS module.
- Expand "Add Employment"

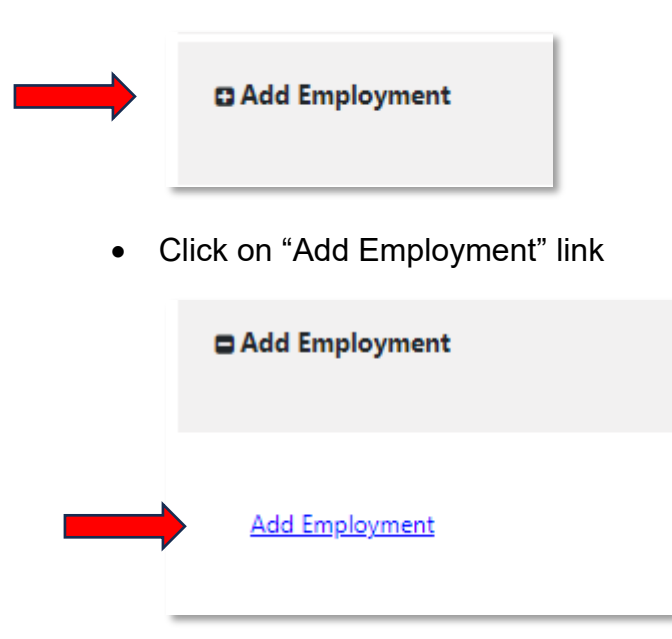

• If Title I has already entered employment, you may be able to auto-populate your field by selecting the employer in this link:

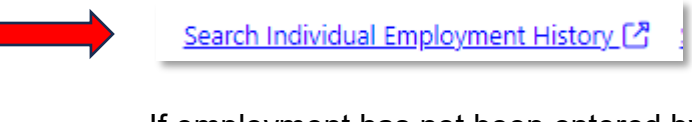

- If employment has not been entered by Title I, complete the fields below.
- Make sure you click on "Verify" to expand

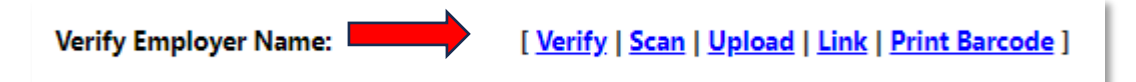

• Once you click on "verify" chose from the following verifications:

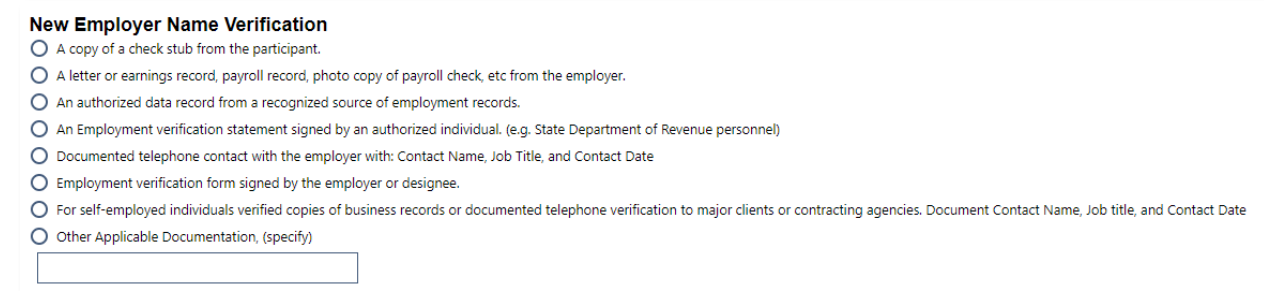

Next click "upload"

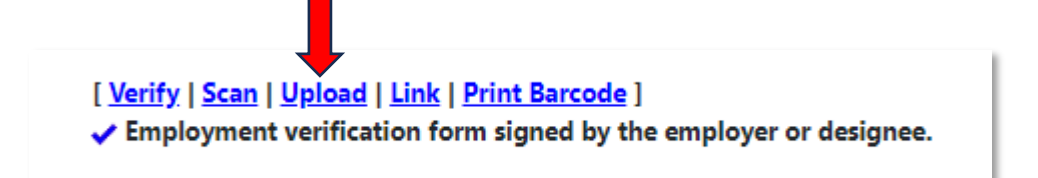

• Use the pop-up window to upload employment verification

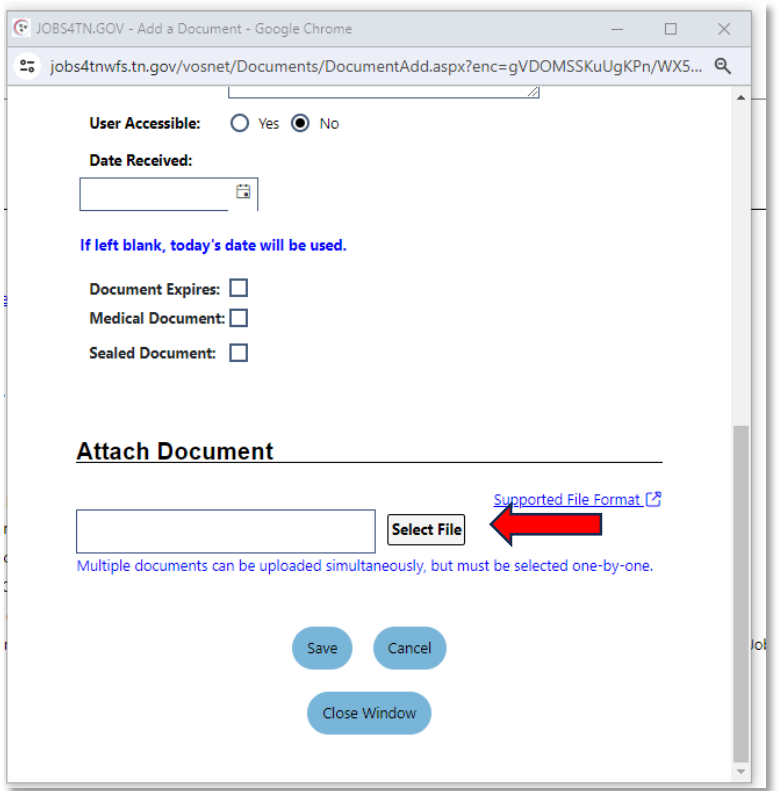

• Click save

## **3.2 Wrong county code on DHS referral**

- The SNAP E&T who receives the wrong county code will want to reach out to the SNAP E&T coordinator in the correct county and let them know this was coded wrong for county and it is actually a \_\_\_\_\_ county referral. The SNAP E&T who receives the wrong county code will put in a case note detailing the wrong county and the correct county and the name of the SNAP E&T coordinator contacted.
- The SNAP E&T who receives the wrong county code will then go to the DHS Feedback report on the Ndrive and add it to the spreadsheet and include the name/number of the wrong county and the correct county in comments.

(N:) > WFS Shared > SNAP E&T Resources > DHS Feedback ALL REGIONS > East

 $\bullet$  The SNAP E&T coordinator in the correct county will go into VOS and change the AJC to  $_{78}$ 

## the correct county. *If it is in a different region than yours, contact your AD*

- To correct the county/AJC in your region:
- 1. Click on the *pencil icon* for the SNAP app

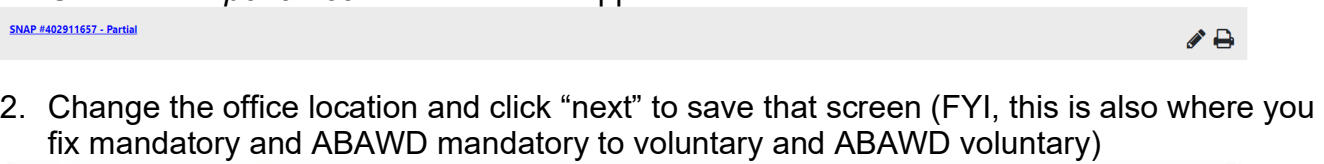

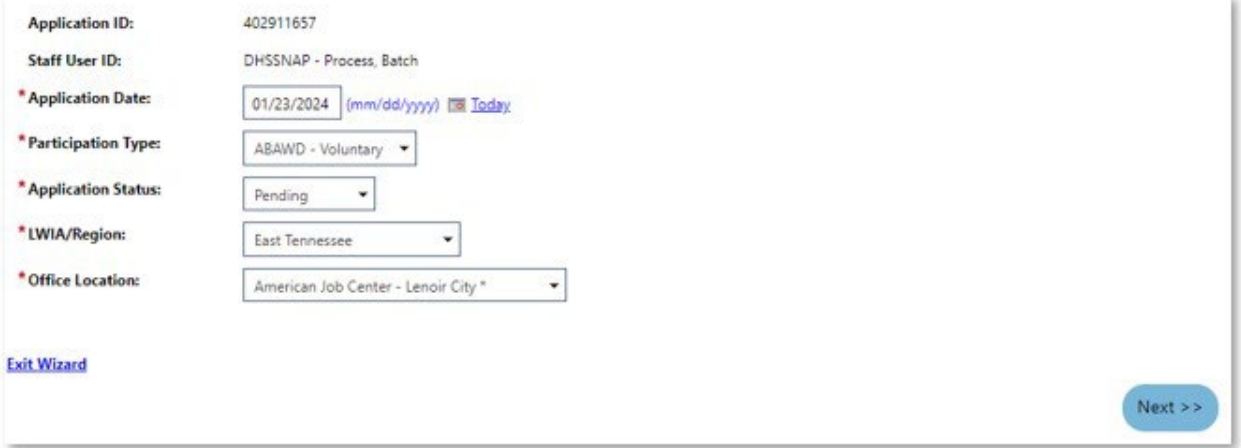

3. Don't select anything on this screen just click "exit".

## **3.3 Paper referrals**

- o Participant has VOS account? (Search SSN)
	- No > create a mini SNAP application
		- $\vee$  Services for Workforce Staff
		- Manage Individuals X •

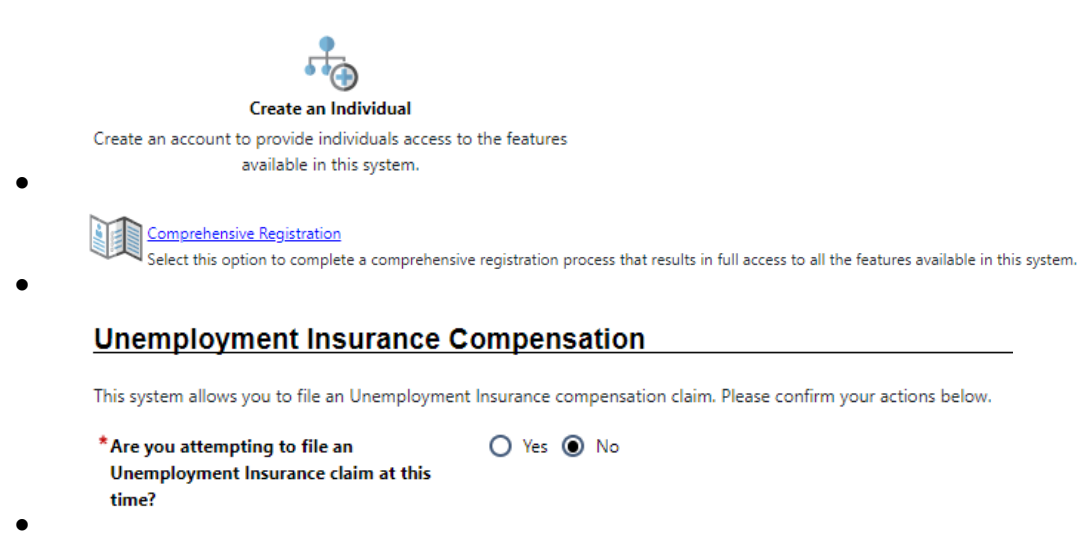

## **SNAP E&T Mini Registration**

 $\star$  Do you want to create a SNAP E&T mini registration?  $\odot$  Yes  $\odot$  No

- Yes> create a SNAP app (see appendix 3.14)
	- Don't forget DHS **case number** and DHS information
	- Don't complete the application at this point
- o Enter case note and attach/upload paper referral to VOS

## **3.4 Status Notice Template link – VOS change**

The status notice template link previously said "Insert Template":

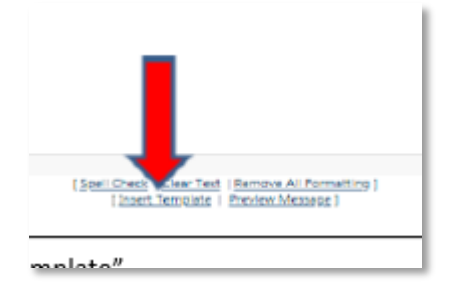

However, it now looks like this:

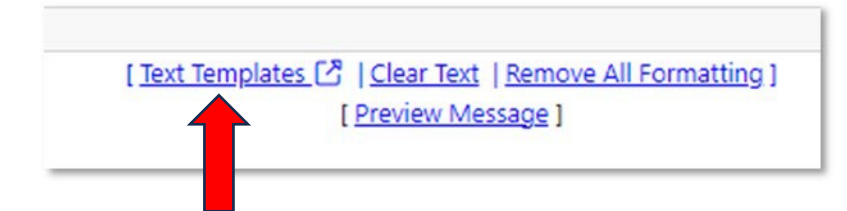

Walkthrough:

1. Click "Text Templates"

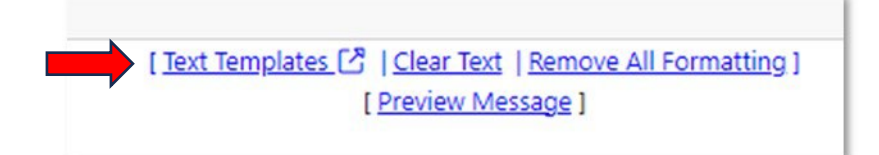

2. Click "Templates"

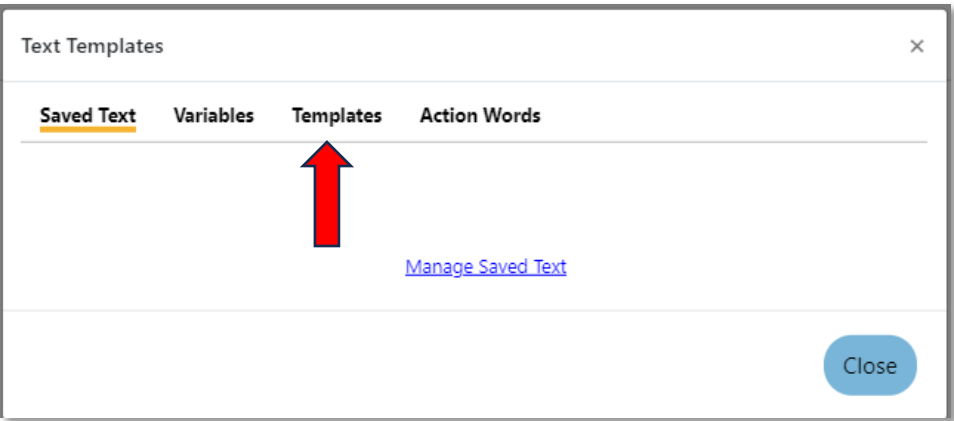

3. Choose either "SNAP E&T DHS Status Notice Client no longer participating" OR "SNAP E&T DHS Status Notice Client is participating" depending on comment entered on previous page.

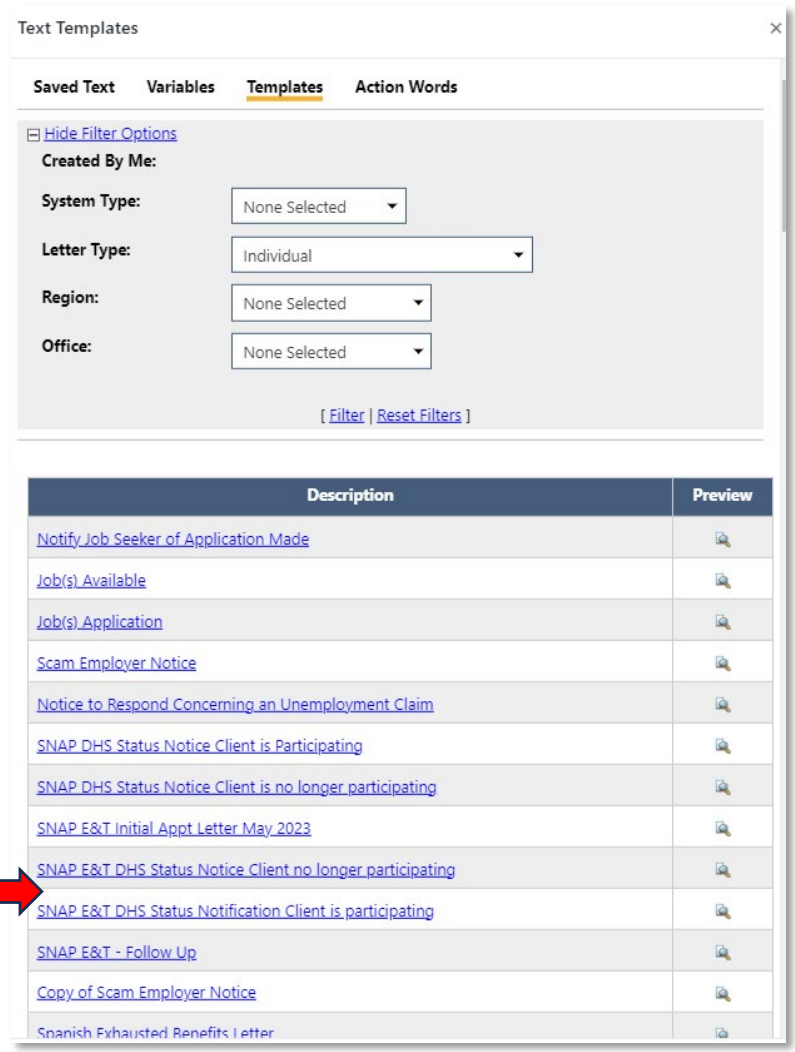

4. Click "send"

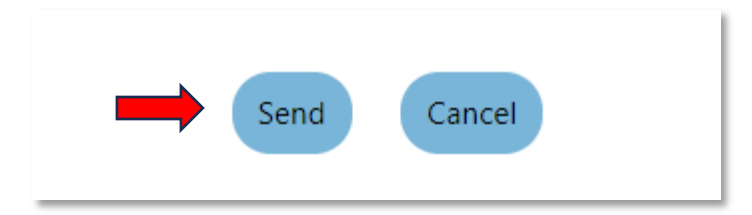

## **3.5 Reverse referral instructions**

1. Both state staff and TPPs will use the link: [SNAP E&T Reverse Referral Formstack](https://stateoftennessee.formstack.com/forms/et_reverse_referral) to request a reverse referral.

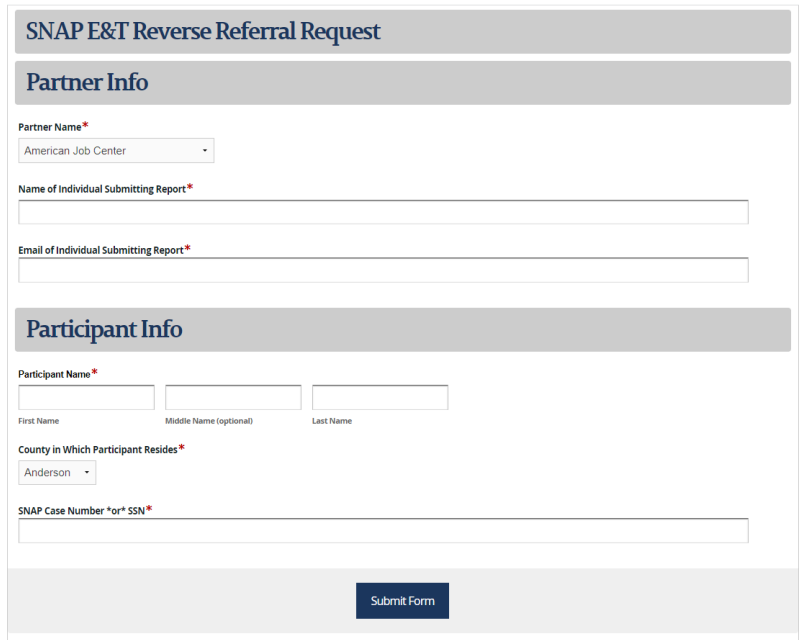

- 2. The ADs will receive a notification when a reverse referral request is made by a TPP. The AD will forward any TPP requests to state staff in that county so they can add them to their spreadsheet and not contact.
- 3. This new DHS process will *not* immediately inform the requestor whether a participant is eligible or ineligible for a SNAP E&T referral from DHS.
	- a. The ADs should receive a daily spreadsheet from DHS containing which requests were approved for a referral and which were ineligible
		- i. ADs will share with intermediaries and direct report TPPs
- 4. If your referral does not show up on the referral report within three days, please send to your AD/intermediary.
	- a. AD will follow up DHS.
	- b. AD will request a paper referral from DHS if necessary.

Please note:

- 1. You will no longer send reverse referrals to the DHS contact on the contact list.
- 2. Do not make multiple Formstack requests for the same individual.

## **3.6 How to run to Appointments to Be Scheduled Report**

Path for Appointments to be Scheduled report

1. Click on top left menu

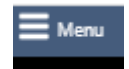

2. Reports

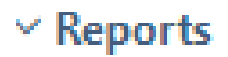

3. Detailed Reports

**Detailed Reports** 

4. Case management program specific

```
Case Management - Program Specific
Reports grouped by a specific federal or local program containing detailed information unique to that program.
```
5. SNAP E&T

**SNAP** Reporting for the Supplemental Nutrition Assistance Program, displaying data on enrollment, user counts, case assignment, and SNAP 583.

6. Appointments to be Scheduled

Appointments to be Scheduled

 $\mathcal{P}$ 

7. Choose your area and last 30 days

## **3.7 How to find participant job applications in VOS for JST ABAWD hours**

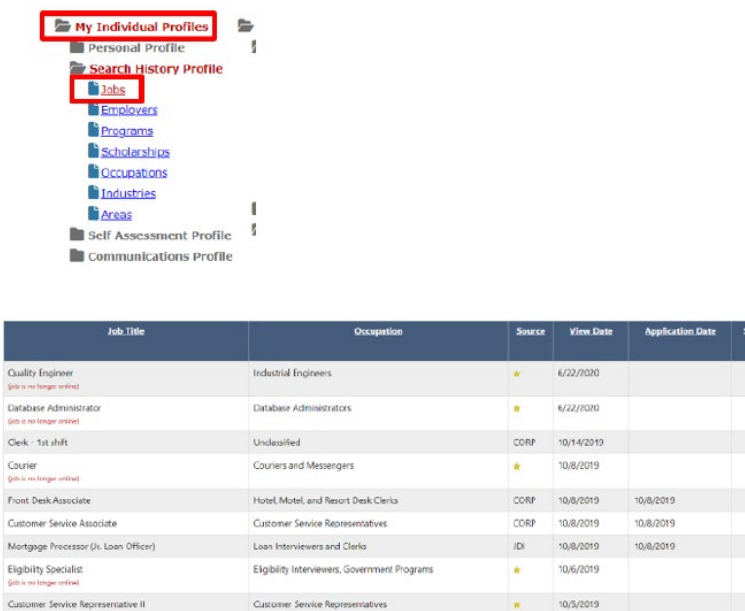

Finding participants job applications in VOS

## **3.8 Training Packets – Training Provider/on campus**

- 1. \*Make sure training meets SNAP E&T guidelines
- 2. \*Gather training information and financial aid information
- 3. \*Negotiate with Title I about braiding funding
	- a. Try to have SNAP E&T pay tuition (100% funds) and Title I pay books, tools, uniforms, etc (50/50 funds) whenever possible

ielect<br>-

- b. Try to have Title I provide transportation whenever possible
- 4. Identify vendor

Clerical Assistant (General Office Secretary)

- a. School may suggest vendor
- b. Ask Title I who they use for those items
- 5. Confirm that the vendor is a SNAP E&T approved vendor with the State of TN
	- a. Send to AD in an email
		- i. "Please verify if ABC Scrubs is an approved vendor for SNAP E&T"
	- b. If not, vendor will need to complete an I-9
		- i. Send completed I-9 to AD for approval from fiscal
	- c. If you cannot find an approved vendor, you may be required to do a reimbursement (last resort)
- 6. Need quote from vendor and required item list from training provider
	- a. The participant can either go to the vendor to pick items and get a quote or go online and provide items numbers and the SNAP E&T coordinator can request a quote
		- i. If unsure about sizes like scrubs, steel toe boots, etc. it is best to go in person to get quote
- 7. \*Complete needs assessment
- a. Include date E&T referred to Title I
- b. If "no", please include an explanation
	- i. If Title I will not sign, just document that
- c. Include ALL required training costs for that term
	- i. Both on campus and off campus
	- ii. Total unmet need at bottom may be more than voucher total if there are both on and off campus costs
		- 1. Same needs assessment can be used for on campus and off campus voucher
			- a. You might need to update needs assessment with a more exact amount for the off campus item
- d. Include all financial aid for that term
- e. Include a \$ amount that Title I will be paying (does not include transportation in the \$ amount)
- f. Check which items Title I will be funding (books, supplies, etc)
- g. Total Costs Total Funding = Amount of Unmet need
	- i. Total unmet need at bottom may be more than voucher total if there are both on and off campus costs
- h. If they do not get financial aid before the required items are due, include documentation from the school explaining the date the funding is needed vs the date the financial is available (gap funding)
- 8. Complete voucher
	- a. Date will be left blank
		- i. Date is the day the participant received items and will be found on the invoice that is sent to fiscal
- 9. Training packet should include
	- a. Voucher
	- b. Needs assessment
	- c. Financial award information (if program is Pell eligible)
	- d. Itemized required training costs for that term
		- i. Needs to show that the item is required and that it is required for this term
			- 1. If there is an unmet need from a previous term, that will require additional paperwork from the school confirming that the item is still needed and how they got by until now (loaner)
	- e. Quote from vendor (should not include taxes)
	- f. Voluntary agreement
- 10.Make sure the case file is correct in VOS
	- a. check activities and dates are correct
	- b. check appointments
	- c. check status notices
	- d. check case notes
		- i. make sure enrollment case note include occupational goal
		- ii. make sure there is a case note detailing what E&T is requested to pay vs Title I
- 11.Sign and scan into one pdf and send to AD
- 12.After approval by AD
- a. You will receive approved voucher in email
	- i. I upload it to documents in VOS for you, but if West of Middle ADs approve, you may need to upload it yourself.
- b. Send the first page of the voucher to the vendor
	- i. Include instructions to submit invoice in your email
- c. Let participant know that approved voucher has been sent to the vendor so they can pick up their items.
	- i. Encourage them to call ahead to confirm

## **3.9 Training Packets – Vendor/off campus**

- 1. \*Make sure training meets SNAP E&T guidelines
- 2. \*Gather training information and financial aid information
- 3. \*Negotiate with Title I about braiding funding
	- a. Try to have SNAP E&T pay tuition (100% funds) and Title I pay books, tools, uniforms, etc (50/50 funds) whenever possible
	- b. Try to have Title I provide transportation whenever possible
- 4. Identify vendor
	- a. School may suggest vendor
	- b. Ask Title I who they use for those items
- 5. Confirm that the vendor is a SNAP E&T approved vendor with the State of TN
	- a. Send to AD in an email
		- i. "Please verify if ABC Scrubs is an approved vendor for SNAP E&T"
	- b. If not, vendor will need to complete an I-9
		- i. Send completed I-9 to AD for approval from fiscal
	- c. If you cannot find an approved vendor, you may be required to do a reimbursement (last resort)
- 6. Need quote from vendor and required item list from training provider
	- a. The participant can either go to the vendor to pick items and get a quote or go online and provide items numbers and the SNAP E&T coordinator can request a quote
		- i. If unsure about sizes like scrubs, steel toe boots, etc. it is best to go in person to get quote
- 7. \*Complete needs assessment
	- a. Include date E&T referred to Title I
	- b. If "no", please include an explanation
		- i. If Title I will not sign, just document that
	- c. Include ALL required training costs for that term
		- i. Both on campus and off campus
		- ii. Total unmet need at bottom may be more than voucher total if there are both on and off campus costs
			- 1. Same needs assessment can be used for on campus and off campus voucher
				- a. You might need to update needs assessment with a more exact amount for the off campus item
	- d. Include all financial aid for that term
- e. Include a \$ amount that Title I will be paying (does not include transportation in the \$ amount)
- f. Check which items Title I will be funding (books, supplies, etc)
- g. Total Costs Total Funding = Amount of Unmet need
	- i. Total unmet need at bottom may be more than voucher total if there are both on and off campus costs
- h. If they do not get financial aid before the required items are due, include documentation from the school explaining the date the funding is needed vs the date the financial is available (gap funding)
- 8. Complete voucher
	- a. Date will be left blank
		- i. Date is the day the participant received items and will be found on the invoice that is sent to fiscal
- 9. Training packet should include
	- a. Voucher
	- b. Needs assessment
	- c. Financial award information (if program is Pell eligible)
	- d. Itemized required training costs for that term
		- i. Needs to show that the item is required and that it is required for this term
			- 1. If there is an unmet need from a previous term, that will require additional paperwork from the school confirming that the item is still needed and how they got by until now (loaner)
	- e. Quote from vendor (should not include taxes)
	- f. Voluntary agreement
- 10.Make sure the case file is correct in VOS
	- a. check activities and dates are correct
	- b. check appointments
	- c. check status notices
	- d. check case notes
		- i. make sure enrollment case note include occupational goal
		- ii. make sure there is a case note detailing what E&T is requested to pay vs Title I
- 11.Sign and scan into one pdf and send to AD
- 12.After approval by AD
	- a. You will receive approved voucher in email
		- i. I upload it to documents in VOS for you, but if West of Middle ADs approve, you may need to upload it yourself.
	- b. Send the first page of the voucher to the vendor
		- i. Include instructions to submit invoice in your email
	- c. Let participant know that approved voucher has been sent to the vendor so they can pick up their items.
		- i. Encourage them to call ahead to confirm

## **3.10 Training Packets – Participant reimbursement**

1. \*Make sure training meets SNAP E&T guidelines

- 2. \*Gather training information and financial aid information
- 3. \*Negotiate with Title I about braiding funding
	- a. Try to have SNAP E&T pay tuition (100% funds) and Title I pay books, tools, uniforms, etc (50/50 funds) whenever possible
	- b. Try to have Title I provide transportation whenever possible
- **4. Unable to identify a vendor/unable to get a vendor approved – last resort**
	- **a. Cost cannot be incurred before the participant was enrolled in SNAP E&T**
		- i. Some participants try to be proactive with TDOT physicals, background checks, etc.
- 5. Documentation required
	- a. For training costs
		- i. The item is required to complete training
		- ii. The participant did not have any leftover financial aid for that term 1. This is an issue with license testing, etc in the last term
		- iii. the receipt clearly identifies the item paid for and that item matches the description of the required item and was paid in full
		- iv. W9
		- b. For job retention costs
			- i. The item is required by the employer
			- ii. the receipt clearly identifies the item paid for and that item matches the description of the required item and was paid in full
			- iii. W9

## 6. W9

- a. Wet ink signature required
	- i. No electronic signatures accepted IRS document
- b. Use black ink
	- i. Cannot use more than one color ink
	- ii. Blue ink does not scan well
- c. Cannot make any corrections
	- i. No white-out
	- ii. No writing over numbers or letters
	- iii. No marking through anything
- d. Cannot have both a PO Box AND a physical address
- e. Only submit 1<sup>st</sup> page of W9
- f. Best practice
	- i. Electronically fill out as much as possible
	- ii. When in doubt, ask the participant to fill out a new W9
		- 1. If you aren't sure it will pass, it won't
- 7. \*Complete needs assessment **(not required to Job Retention)**
	- a. Include date E&T referred to Title I
	- b. If "no", please include an explanation
		- i. If Title I will not sign, just document that
	- c. Include ALL required training costs for that term
		- i. Both on campus and off campus
		- ii. Total unmet need at bottom may be more than voucher total if there are both on and off campus costs
- 1. Same needs assessment can be used for on campus and off campus voucher
	- a. You might need to update needs assessment with a more exact amount for the off campus item/reimbursement
- d. Include all financial aid for that term
	- i. NCLEX, CNA license test, etc is considered part of their last term
	- ii. Always remind participants ahead of time not to spend financial aid surpluses on rent, etc if there are still unmet training needs
- e. Include a \$ amount that Title I will be paying (does not include transportation in the \$ amount)
- f. Check which items Title I will be funding (books, supplies, etc)
- g. Total Costs Total Funding = Amount of Unmet need
	- i. Total unmet need at bottom may be more than voucher total if there are both on and off campus costs
- h. If they do not get financial aid before the required items are due, include documentation from the school explaining the date the funding is needed vs the date the financial is available (gap funding)
- 8. Complete voucher
	- i. The participant's name and address goes here:

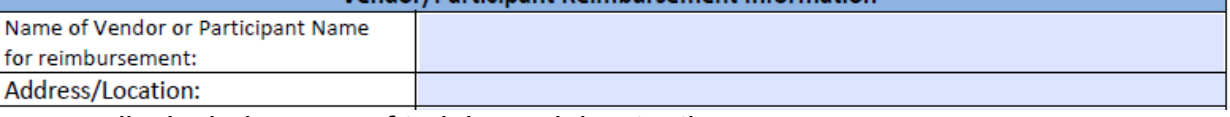

- ii. Include name of training or job retention
- iii. Date of purchase on the receipt
- iv. No end date
- 9. Training packet should include
	- a. For training costs
		- i. Voucher
		- ii. Needs assessment
		- iii. Financial award information (if program is Pell eligible)
		- iv. Required training costs for that term
		- v. Receipt
		- vi. W9
		- vii. Voluntary agreement
	- b. For job retention
		- i. Voucher
		- ii. Required item for employment
		- iii. Receipt
		- iv. W9
		- v. Voluntary agreement
- 10.Make sure the case file is correct in VOS
	- a. check activities and dates are correct
	- b. check appointments
	- c. check status notices
	- d. check case notes
		- i. make sure enrollment case note include occupational goal
- ii. make sure there is a case note detailing what E&T is requested to pay vs Title I
- 11.Sign and scan into one pdf and send to AD
- 12.After approval by AD
	- a. You will receive approved voucher in email
		- i. I upload it to documents in VOS for you, but if West of Middle ADs approve, you may need to upload it yourself.
		- ii. AD will send to Tamara Torres for participant reimbursement
	- b. Let participant know that reimbursement request has been submitted.
		- i. Let them know it can take up to 90 days to be reimbursed.
		- ii. AD can check on it 30 days after AD submits to Tamara

## **3.11 Postage Logs**

o

- How to transfer stamps to another coordinator
- How to start a new log at the beginning of a fiscal year
- How to add new stamps to an existing log

## • **Postage log can be found on the Ndrive**

(N:) > WFS Shared > SNAP E&T Resources > FY 2024 > Forms current > Postage

- $\circ$  Use the FY23 for months between 10/01/2022 to 09/30/2023
- $\circ$  Use the FY24 for months between 10/01/2023 to 09/30/2024

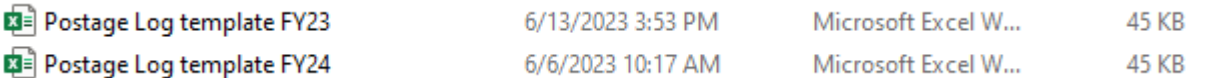

o All staff will use the FY24 starting 10/01/2023

## • **How to transfer stamps to another coordinator**

 $\circ$  On the postage log of the coordinator who is giving the stamps enter:

**SNAP Employment and Training** Monthly Postage Log

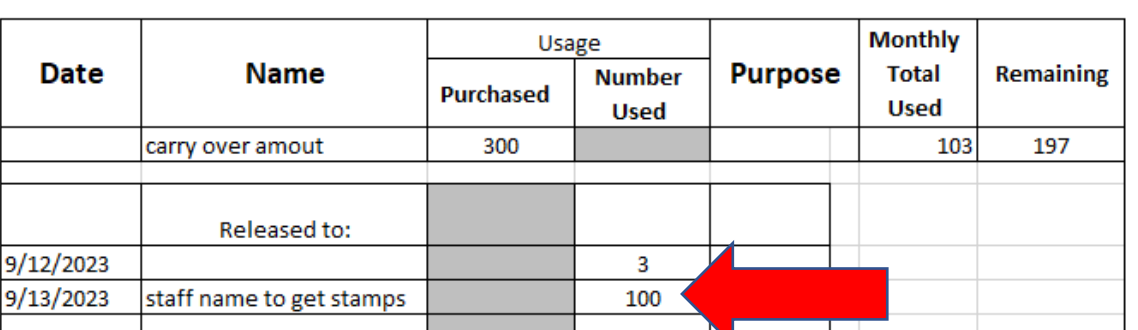

 $\circ$  The coordinator who is giving the stamps will put the date, the name of the coordinator receiving the stamps, and the number of stamps given.

Office:

- o The coordinator receiving the stamps will either start a new log and add the stamps or add the stamps to an existing log.
- o To add new stamps enter:

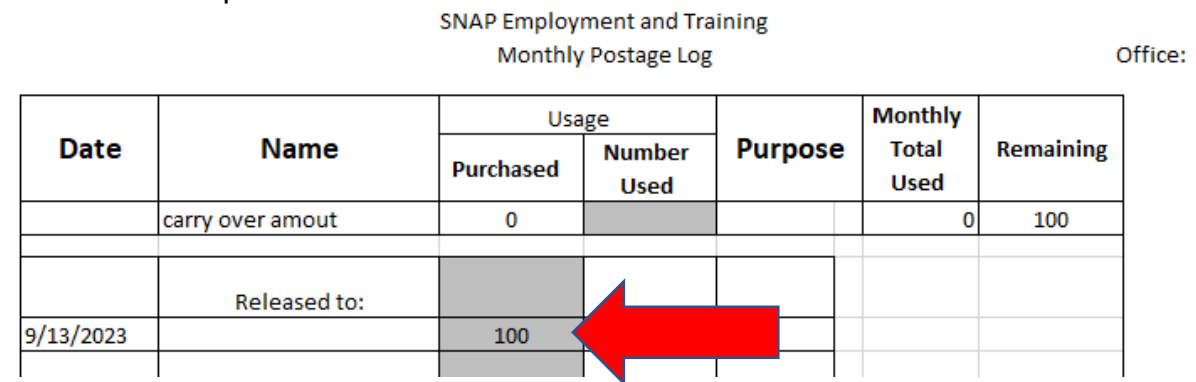

- o The coordinator receiving the stamps will enter the date and the number of stamps received on their new or existing log.
- **How to start a new log at the beginning of a fiscal year**
	- o The previous log will have the amount remaining in September:

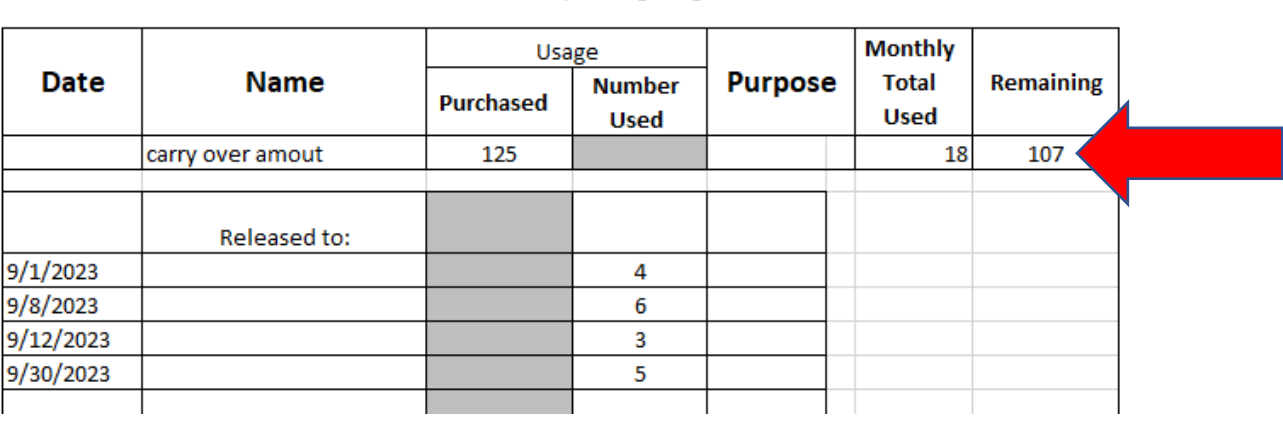

**SNAP Employment and Training** Monthly Postage Log

 $\circ$  Enter that amount on the new log for October 1<sup>st</sup> of the new fiscal year:

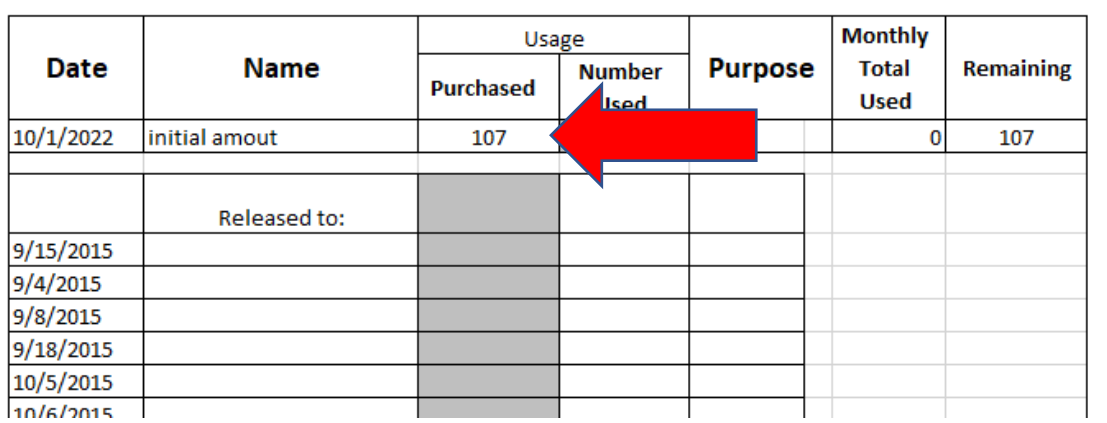

#### **SNAP Employment and Training** Monthly Postage Log

Office:

Office:

#### • **How to add new stamps to an existing log**

o The coordinator receiving the new stamps will enter the date and the number of stamps received on their existing log.

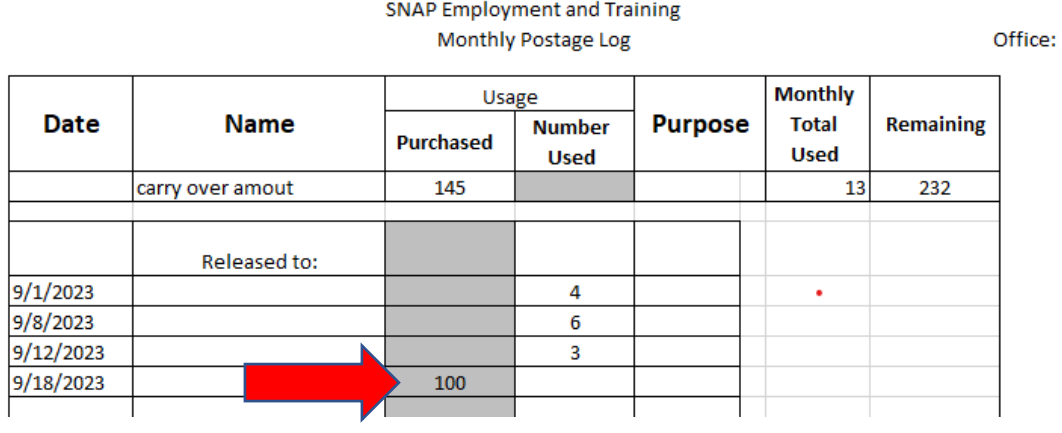

## **3.12 How to save a private template of the first appointment letter**

Go to the menu icon in the top left corner

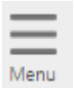

## Choose "Templates" > "Communication Templates"

 $\vee$  Templates

Communication Templates Job Order Skill Sets Job Order Templates

Case Note Templates

Search List

Program Enrollment Templates

## Expand "Show Filter Criteria"

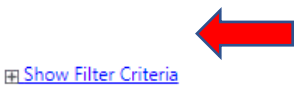

To sort on any column, click a column title.

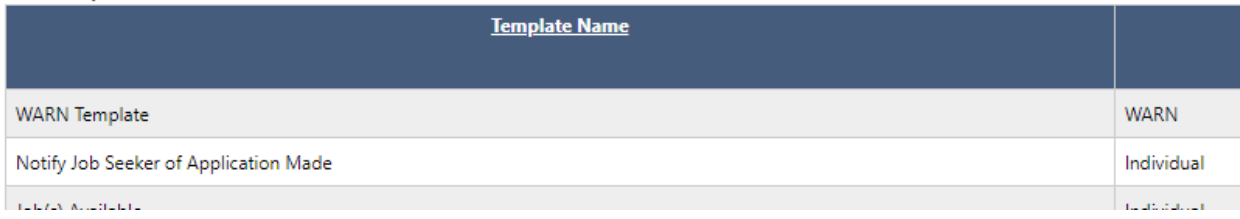

## Choose "Lisa Johnson" for Staff and click "Filter"

**Hide Filter Criteria** 

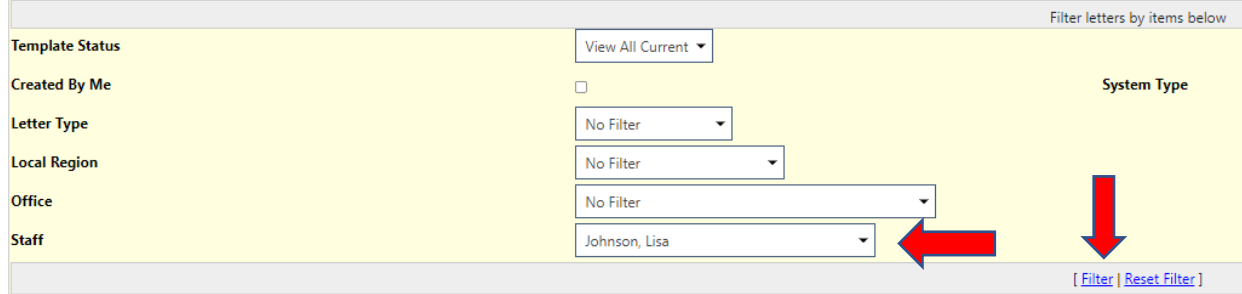

## Click "Copy"

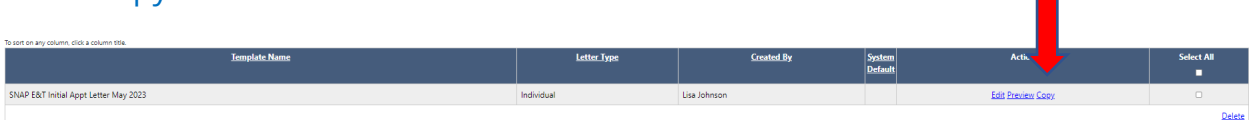

## Click inside letter and click ctrl A (select all) and then crtl C (copy). Click close

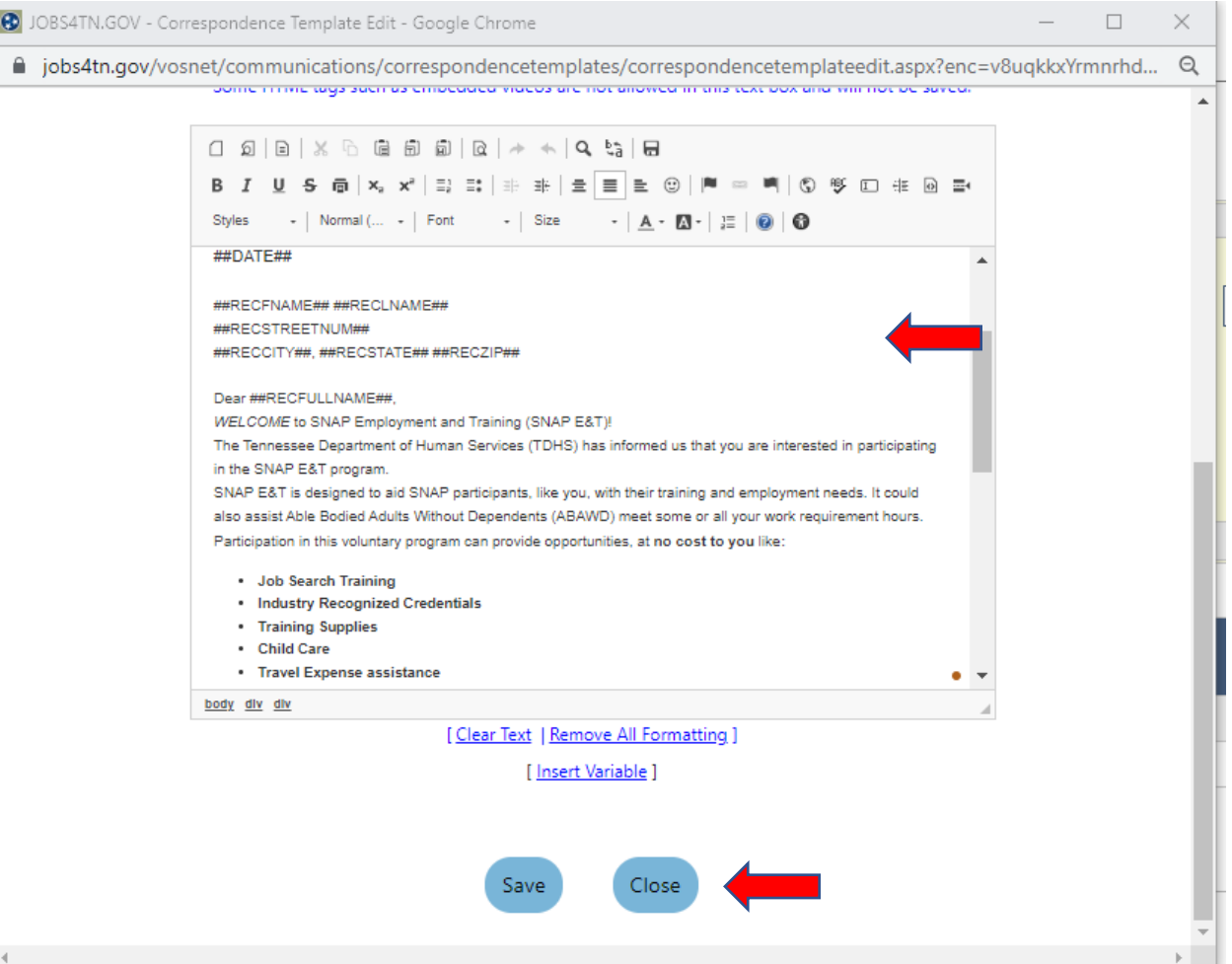

## Click "Create New Template"

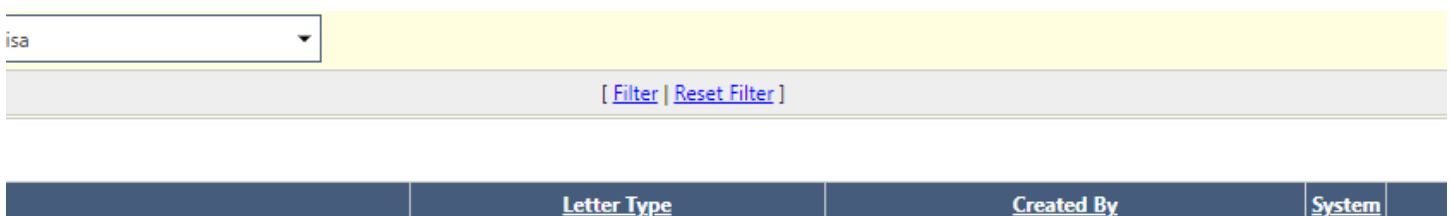

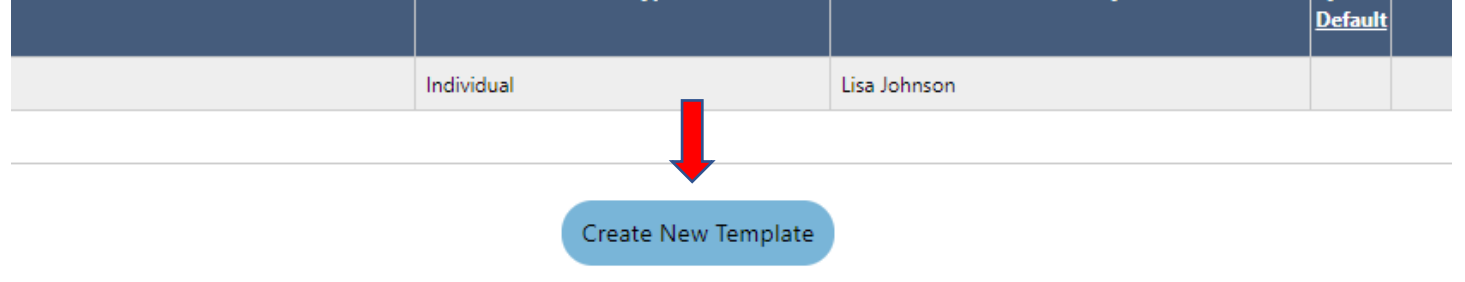

## Enter your Template Name

## Select "Individual"

## Visibility should be "Private"

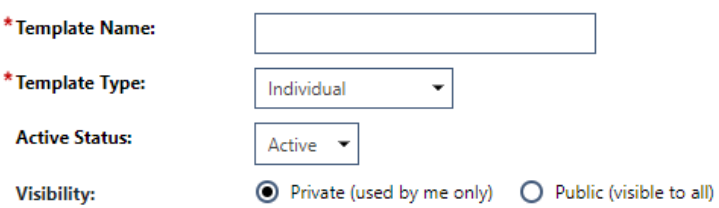

## Click inside of template area and click ctrl V (paste)

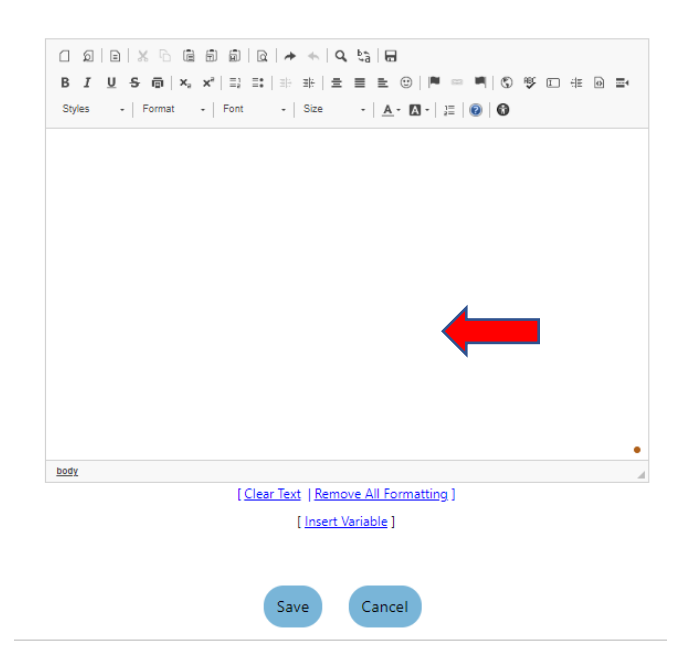

## Highlight the logo and first two lines and click justified center

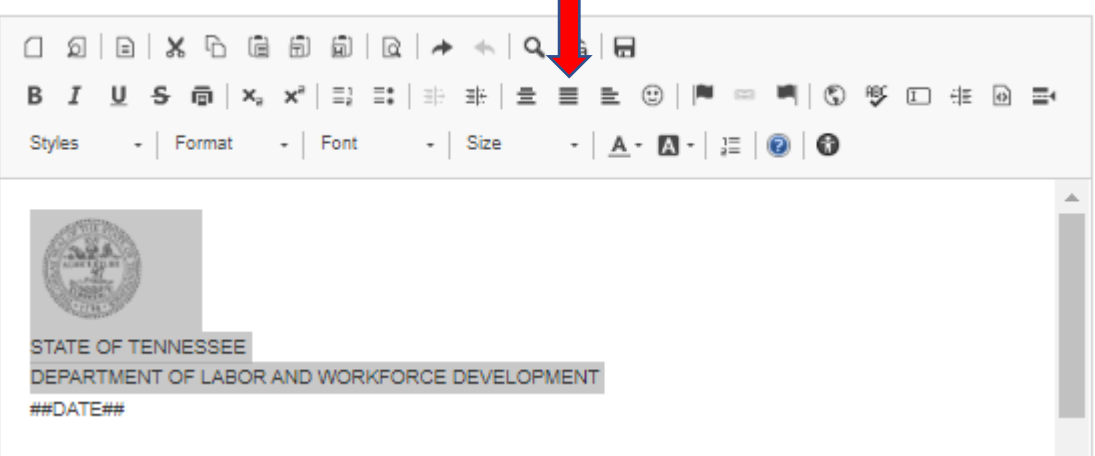

## If you need to add a space for your windowed envelope you can add it

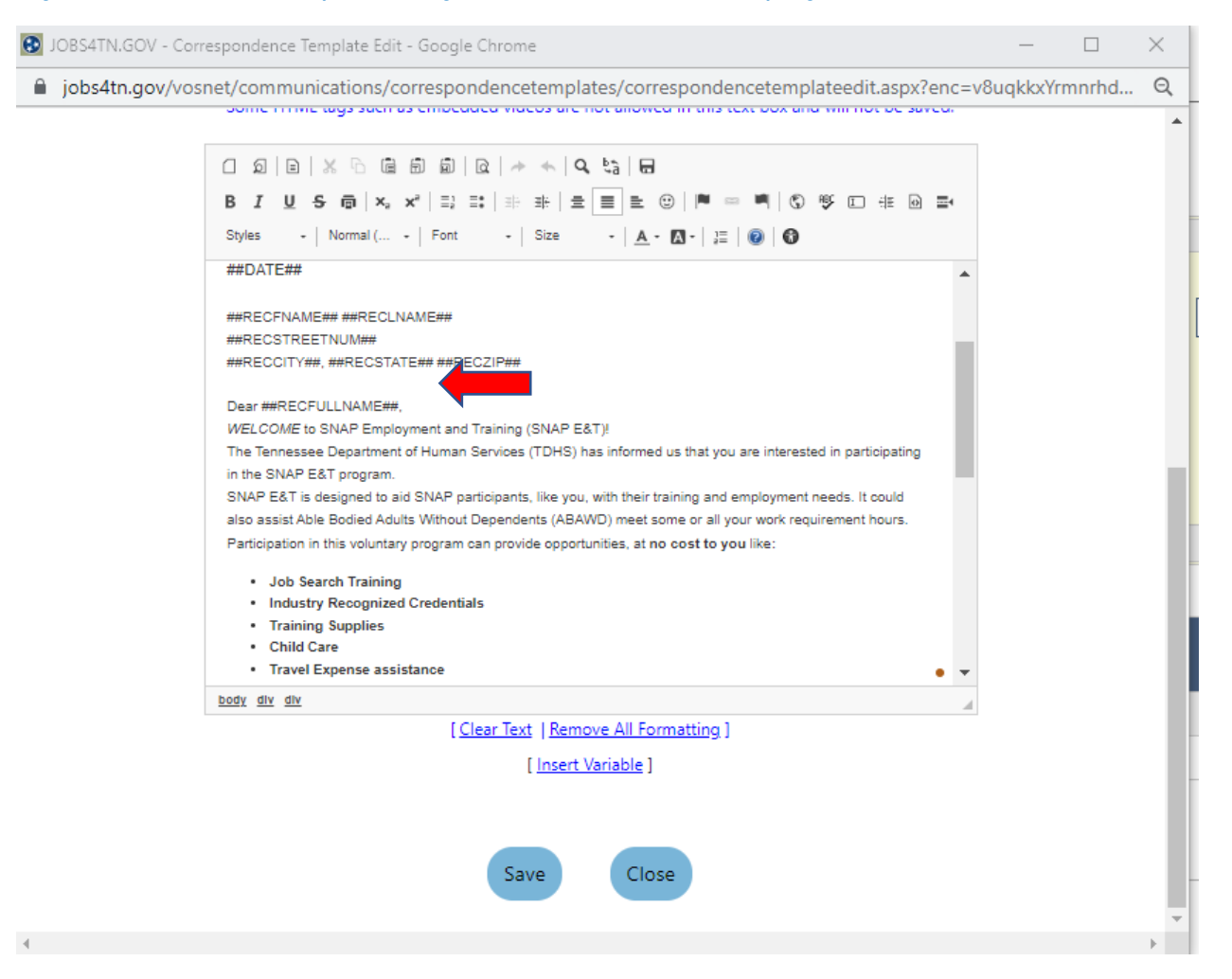

## You can change your template to include virtual information if desired

You can add your name, email address and phone number

#### Click save

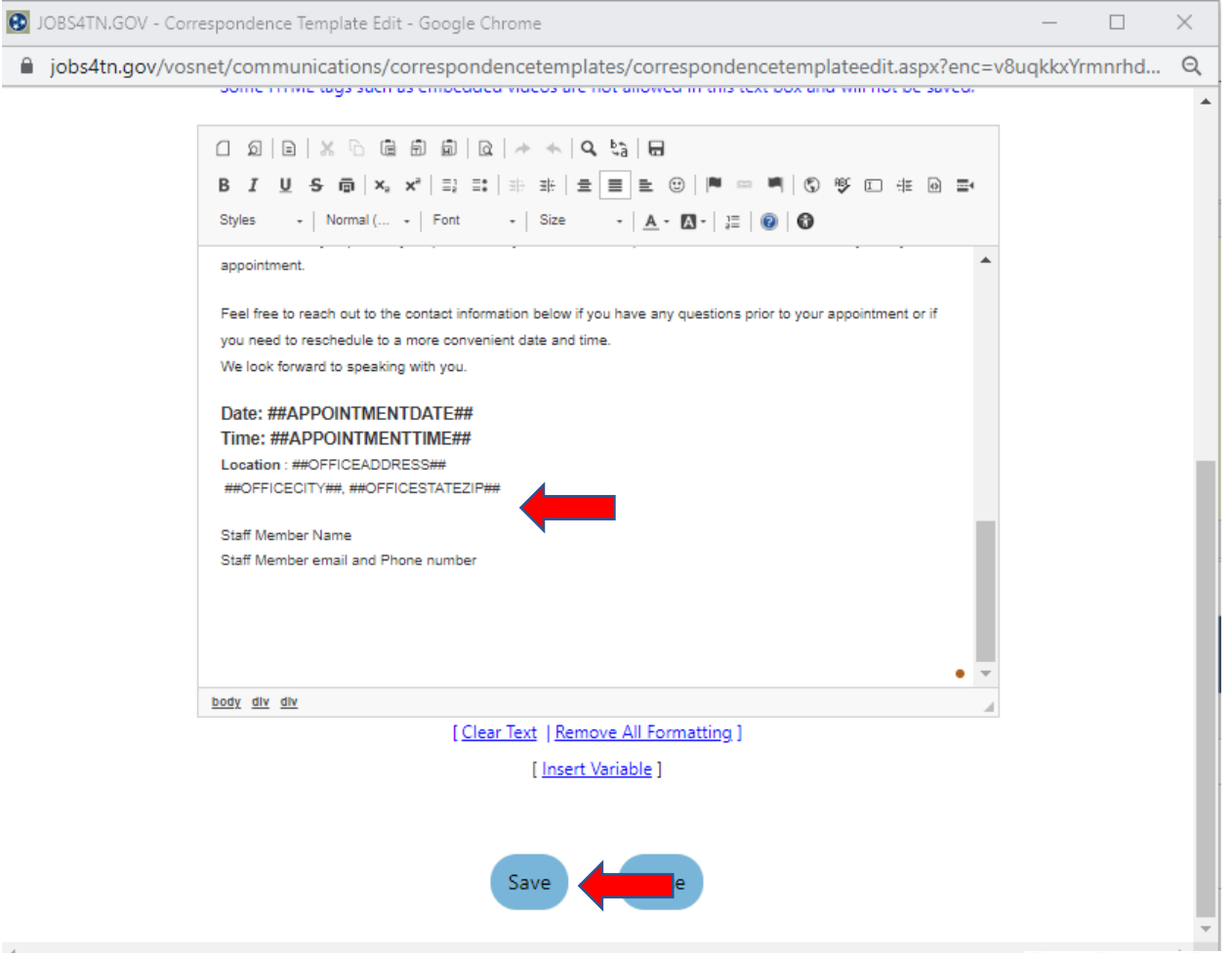

## **3.13 Explanation of Columns from the Referral Report Process Reported:**

This column identifies the action that Jobs4TN took on the referred individual.

- **Create Records - SSN not found -** individual did not already have a Jobs4TN account
- **Create SNAP Partial Application -** individual has never had a SNAP E&T case/application before
- **Create SNAP Application -** individual has had a SNAP E&T case/ application created in the past

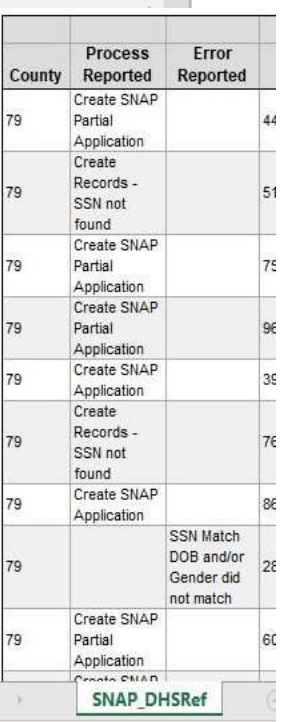

## **Error Reported:**

- **SSN Match DOB and/or Gender did not match -** individual already has a Jobs4TN account but the DOB and/or gender does not match the information DHS has. A SNAP application will need to be created using the information from the referral report. The date of the application should be the referral date. A case note should be added to document the discrepancy as well as verifying the information during the initial appointment. DOB on referral should be correct as that is information that DHS verifies.
- **Open SNAP Application -** individual has an open SNAP application. Referral could be a duplicate or a previous SNAP application has not been closed/exited.
- **Deregistration -** DHS is notifying us that the individual is no longer eligible for participation in the SNAP E&T program. Check to see if the participant is active and currently participating. Deregistration will automatically close the SNAP application in Jobs4TN. If activities are open they should be closed with the appropriate date of last activity and completion code. SNAP E&T funding can be utilized within the month the participant was deregistered. If the deregistration was in error a new referral will need to be requested.

## **Participation type:**

- **ABAWD Voluntary Abled Bodied Adults Without Dependents**  ABAWD's have a re- quired number of hours of work, schooling and/or volunteer work that they must meet each month to continue to receive SNAP. Hours of participation need to be reported.
- **Voluntary** individual does not have any monthly requirements to meet

**Gender -** Female=0, Male=1

**User ID -** Individuals user ID. Can be used to search for the individual in Jobs4TN **Referral Date -** Date the referral was generated

**Referral Type -** R=Referral, D=Deregistered

**Deregdate -** date of deregistration

**Snapframe -** individual's DHS SNAP caseworker

## **3.14 Create a SNAP application (paper referral or error on referral report)**

• Click on Create SNAP Employment & Training Application

**SNAP Employment and Training** 

Create SNAP Employment & Training Application

• Enter this information based on the paper referral (application status will be pending)

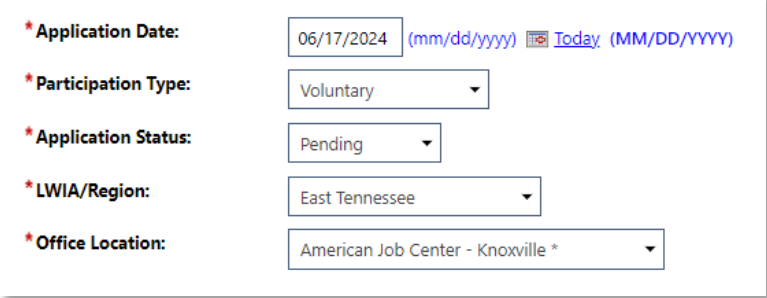

• Click "next" (this saves this screen)

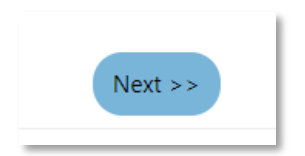

• Update address and phone number

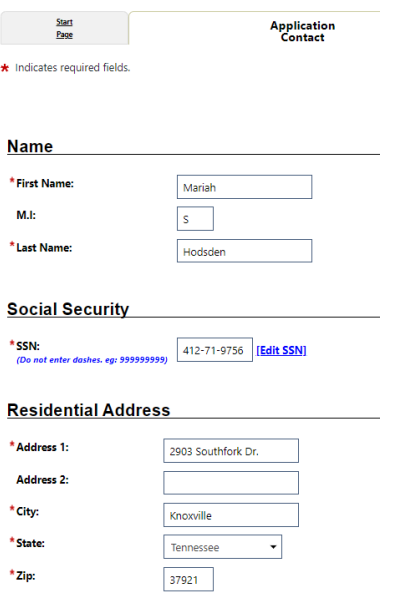

• Click "next" (this saves this screen)

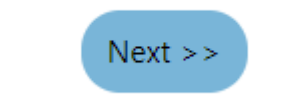

• If you are not ready to enter your appointment date, click "Exit Wizard" and then click "ok". (Your previous pages were saved)

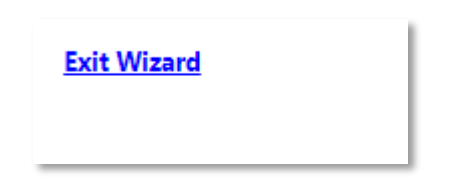

- If you are ready to enter your appointment, do so at this time
- Click "next" (this saves this screen)

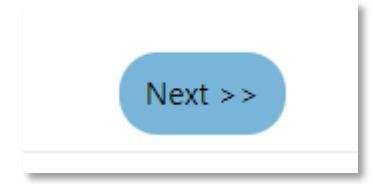

• click "Exit Wizard" and then click "ok". (Your previous pages were saved)

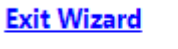

• Click on the SNAP app

**SNAP #402967124 - Incomplete** 

• Scroll down to Public Assistance and click edit

**Public Assistance Aid DHS Counselor: Counselor Phone Number:**  $0 - ext$ \*Case Number: Individual is receiving, or in the past 6 months has received, the following: **Temporary Assistance for Needy No Families (TANF)** Supplemental Security Income (SSI) No Social Security Disability Insurance No Income (SSDI) Refugee Cash Assistance (RCA) No. **General Assistance (GA) No** Supplemental Nutrition Assistance Yes Program (SNAP) Receiving or Notified of Pell Grant: No Are you a Publicly Supported Foster No, I am not a publicly supported Foster Child Child?

**Edit Public Assistance Aid** 

- o DHS counselor: enter the DHS name on the referral
- $\circ$  use 866-311-4287 for the number
- o enter the case number from the referral (double check your entry because VOS will not let you copy/paste)
- Click save

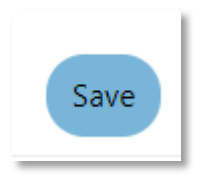

• scroll to the bottom and click return

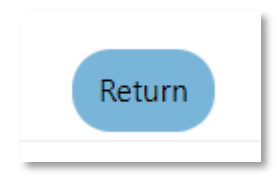

## **3.15 Steps to Locate LMI Data in VOS**

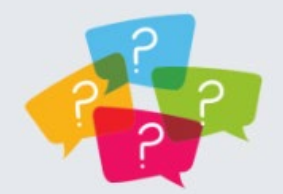

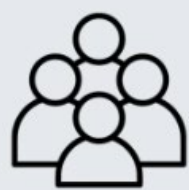

What do people do in this job/ industry?

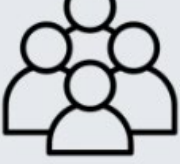

What qualifications do How much do people How many people work in this job/industry?

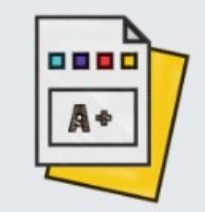

I need for this job/

industry

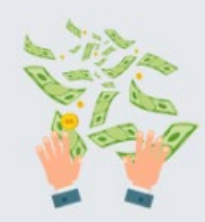

get paid to do this

job?

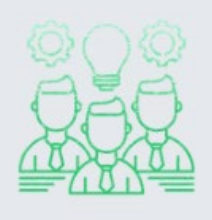

What skills and qualities do I need for this job?

#### • **Left menu> Other Staff Services> Labor Market Services**

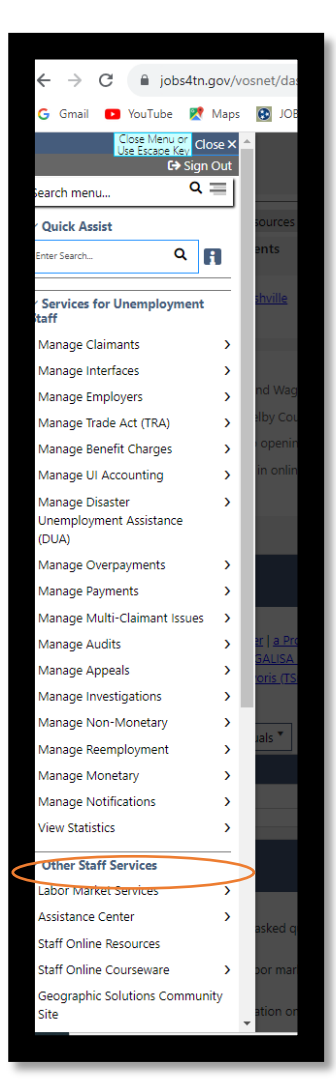

## • **Choose "Occupational Profile"**

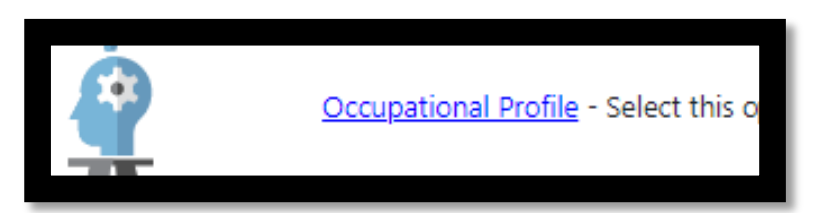

**Choose "Occupations by Keyword" tab**

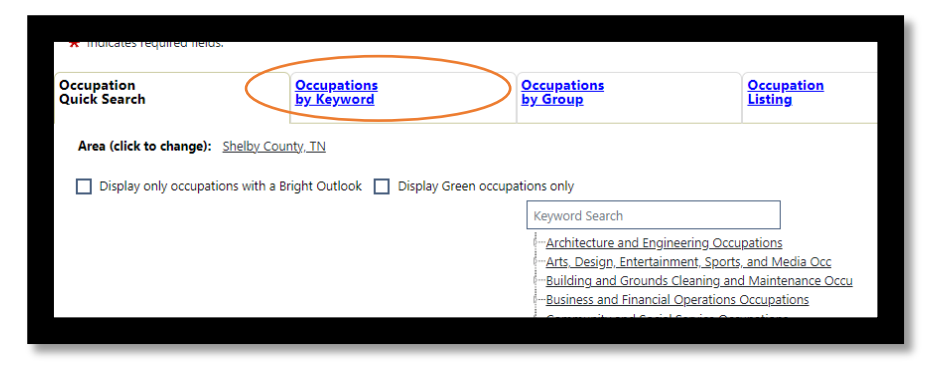

## • **Click on the default area to change**

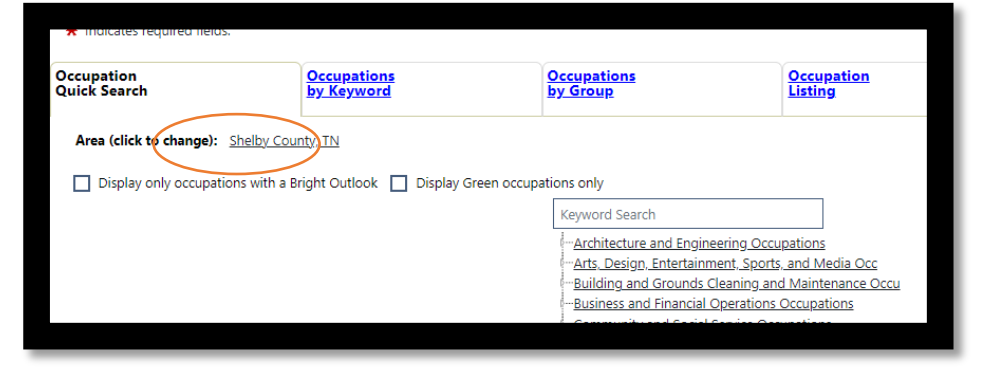

## • **Change area type to Local Workforce Development Areas**

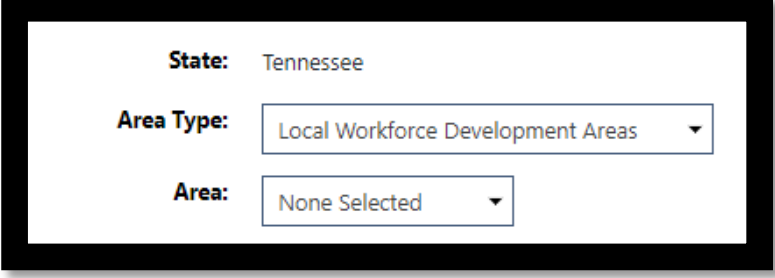

• **Choose your area from the drop down selection**

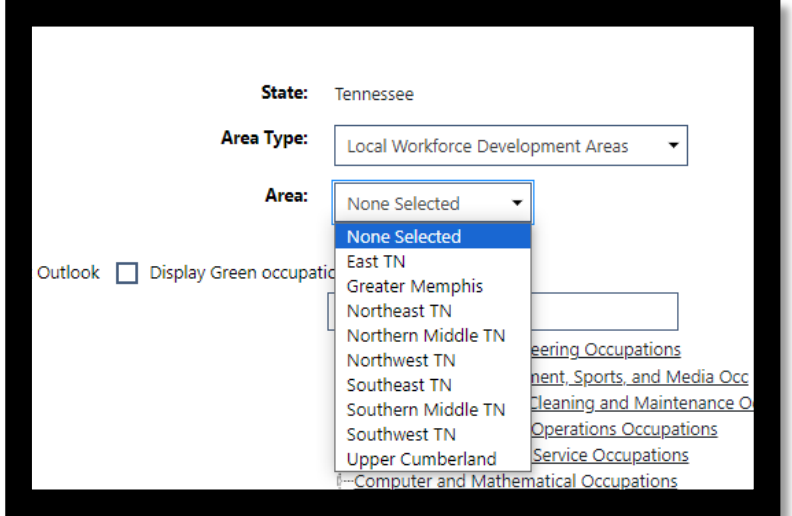

## • **Enter the desired profession and click search**

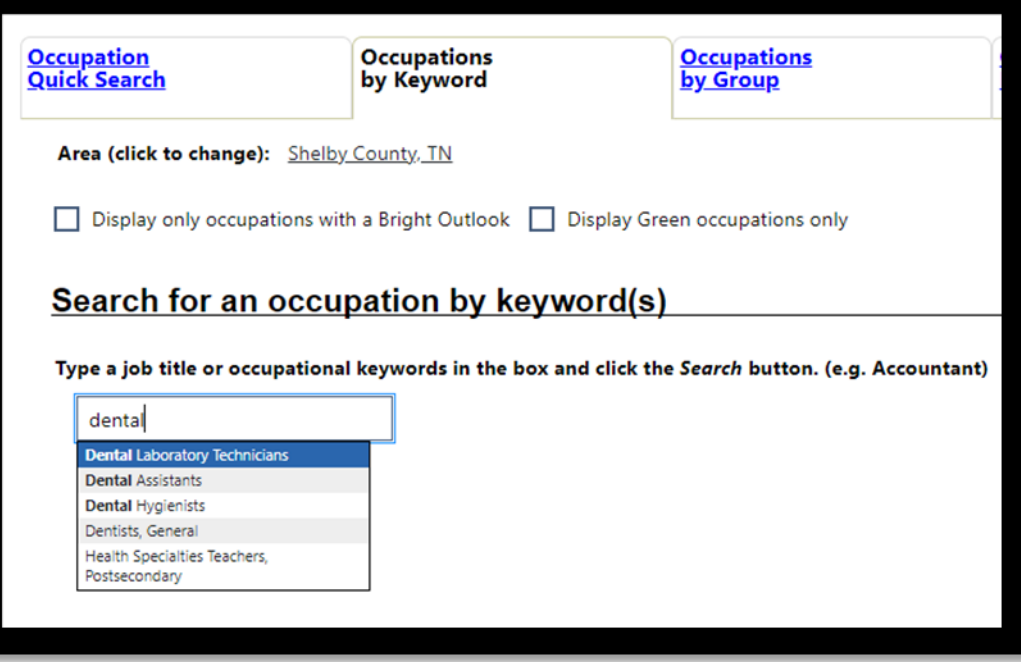

• **Examine information on this page, for example:**

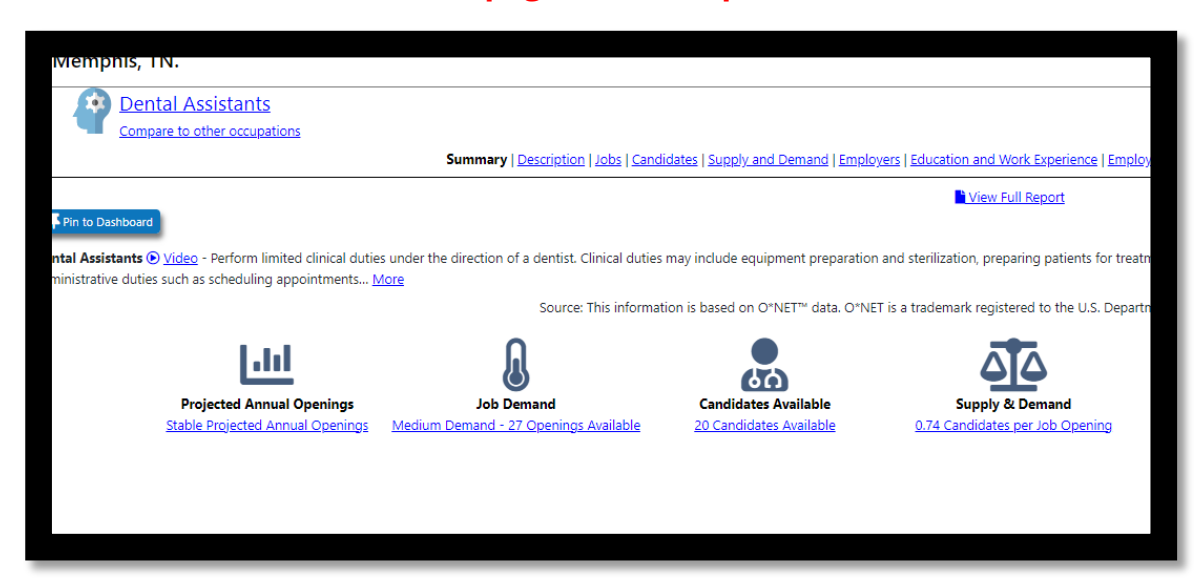

- **Click on "Supply and Demand" section at top**
- **Look at ratio of job available to candidates**

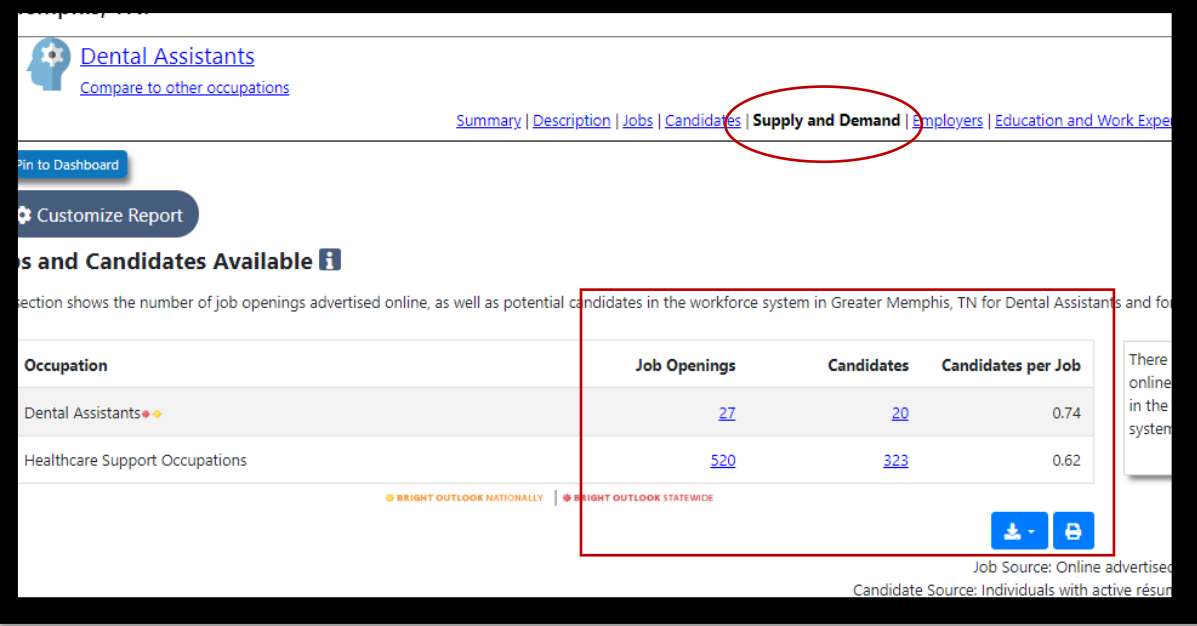

• **If there are job openings, you can click on the number or the jobs tab to see the job openings.** 

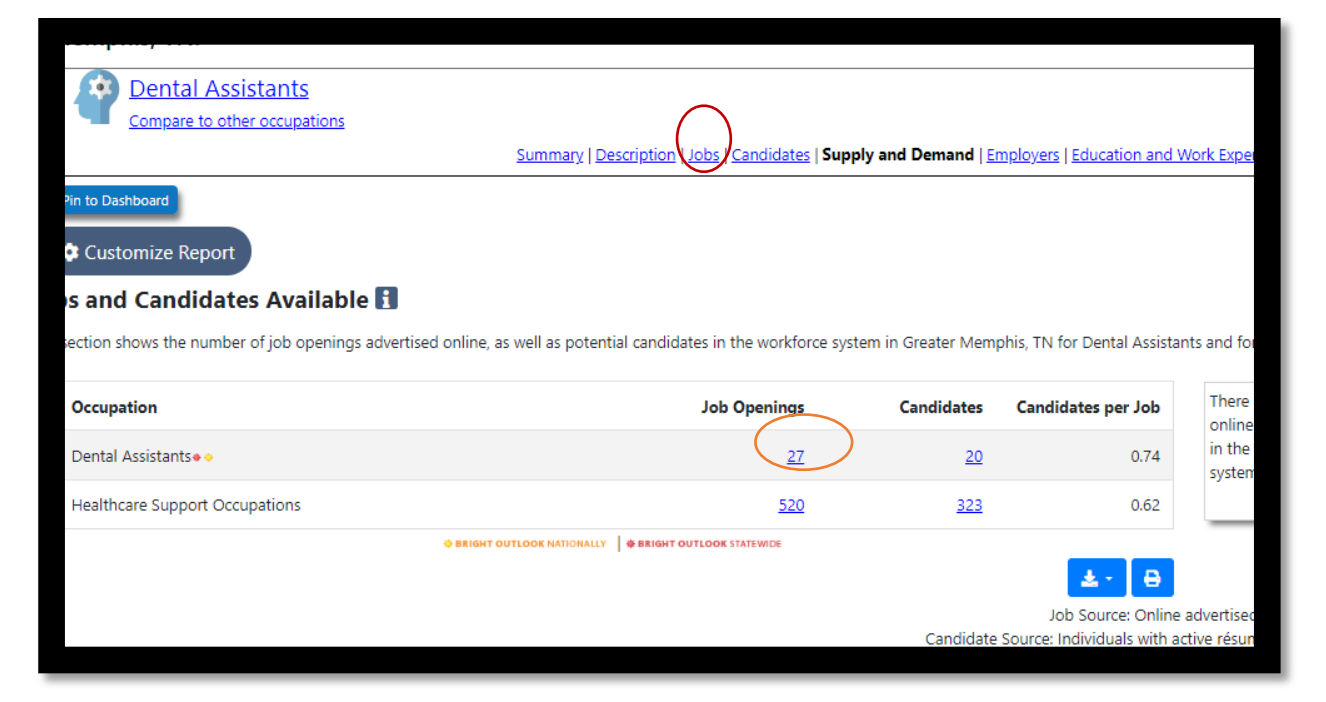

**This will give you an idea of who is hiring, what the required experience is, where these jobs are located**

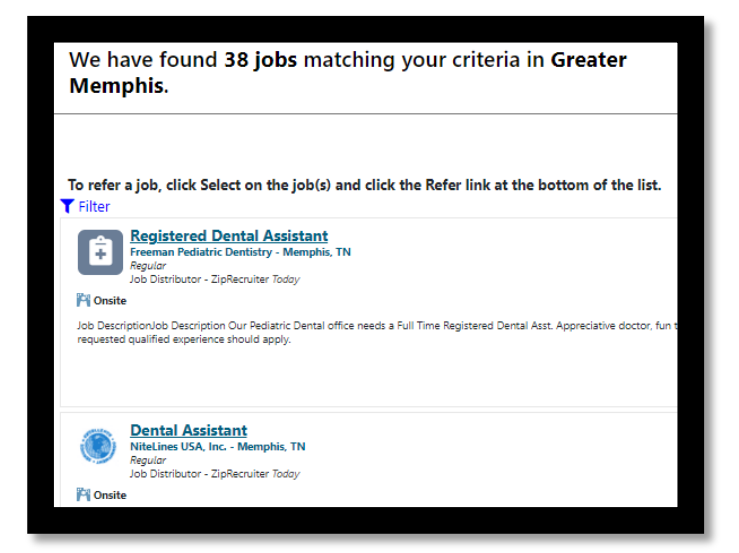

## • **Click on "Education and Work Experience"**

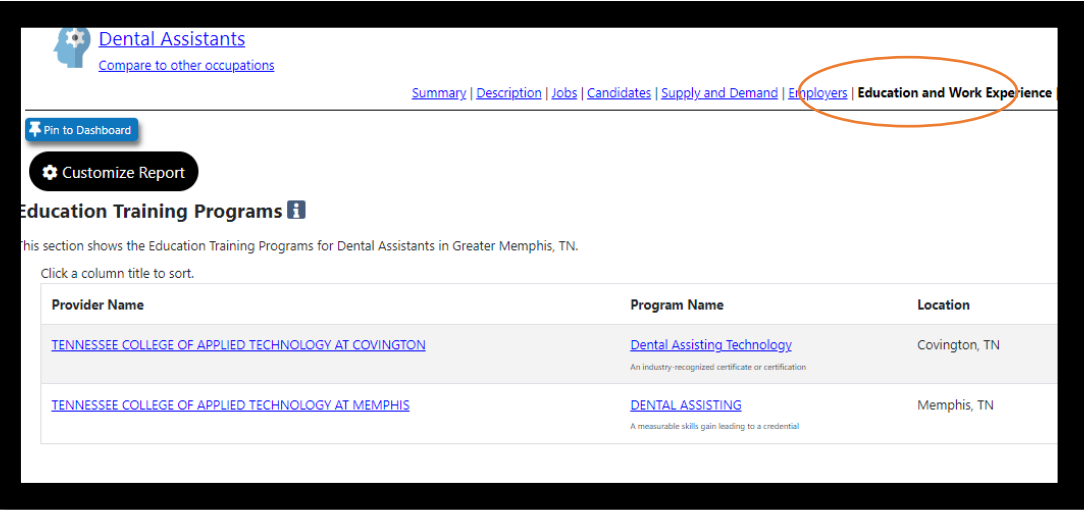

## • **Look at "Education and Training Programs**

- o **This will show you where local training for this occupation is offered.**
- o **The columns will show you the name of the school, the program, location, tuition, length of training and if it is on the ETPL (WIOA Eligible)**

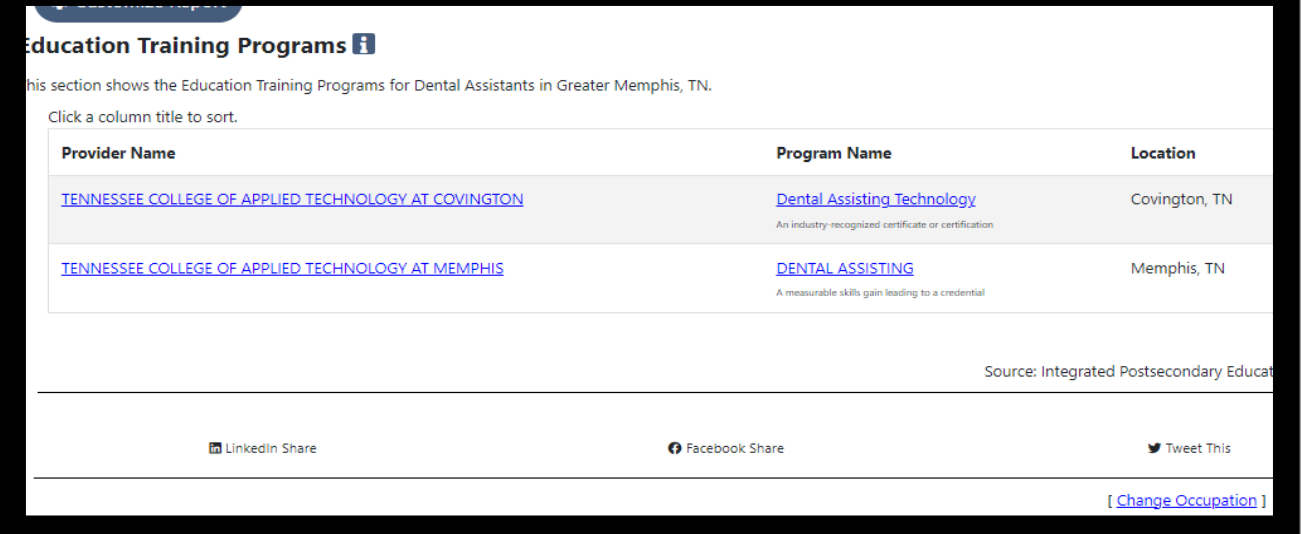

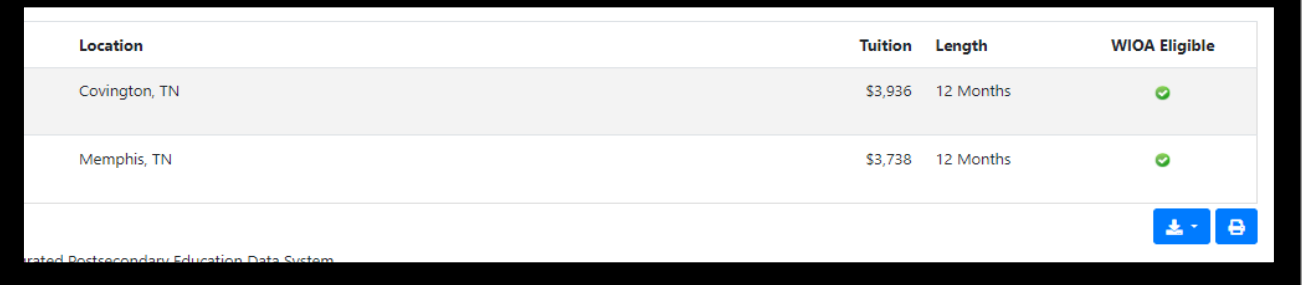

# **4.0 Quick Reference**

## • **4.1Gas card parameters**

- o Max \$150 per month
- o Use \$7 a day as parameter. Use chart below to calculate the number of gas cards. If they fall in between the ranges for 30 days of participation, round up to the next \$25 increment.
	- $\blacksquare$  3 days of participation = \$25
	- $-6 \text{ days} = $50$
	- $10 \text{ Days} = $75$
	- $14 \text{ Days} = $100$
	- $-17$  Days = \$125
	- $-20$  Days = \$150